## **10 NEW SUPER LAPTOPS PUT TO THE TEST!**

## COMPUTE

SEPTEMBER 1991

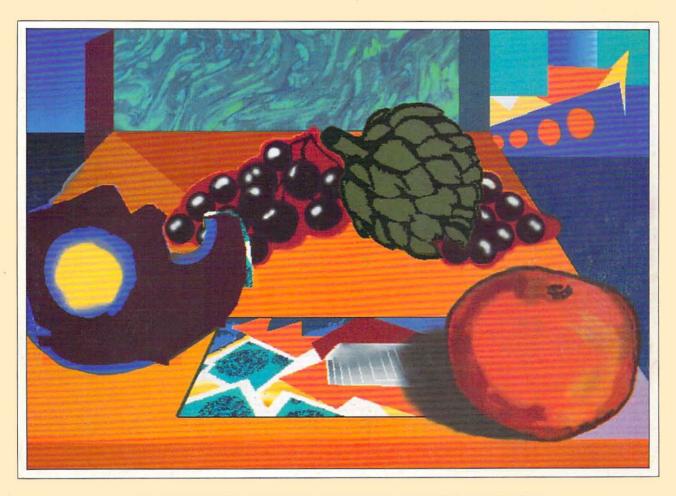

DOUBLE YOUR HARD DISK SPACE
KEY LEGAL STRATEGIES FOR HOME OFFICES
DOS 5-COMPLETE USER'S GUIDE
EXCLUSIVE! REAL MOTION VIDEO FROM A DISK!

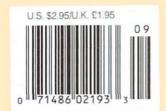

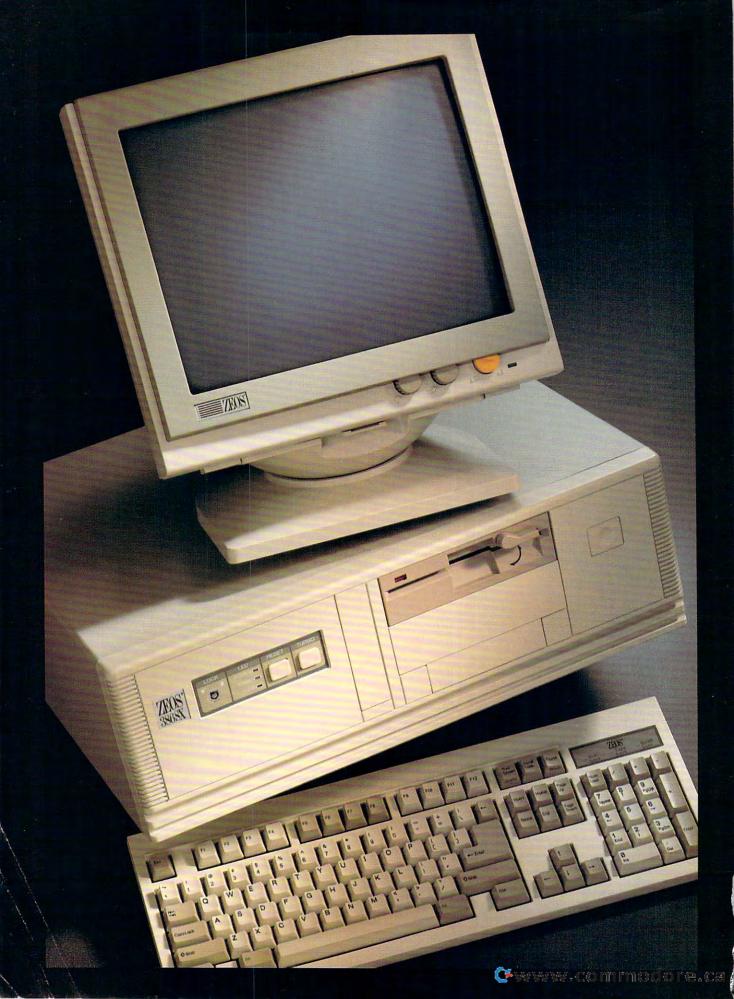

## ZEOS°386SX-20! Only \$1195.

#### **INCREDIBLE 20MHZ ZERO-WAIT PERFORMANCE \$1195!**

That's right! Now you can own the incredible new ZEOS 386SX 20MHz system, complete for only \$1195! Using ultra high speed 53 nanosecond DRAM, your new ZEOS 386SX-20 delivers blazing zero-wait state performance without the need for a cache. And that's just for starters.

Your new ZEOS 386SX-20 also includes the most advanced SX motherboard available anywhere. Because we've not only added incredibly fast 53ns DRAM, we've also integrated the hard and floppy drive controllers plus the serial, parallel and game ports right on the motherboard! This results in even greater reliability and expandability.

#### **ZEOS SX SYSTEMS RATED #1!**

After all, the ZEOS 386SX-20 comes from a family of Editor's Choice '386 systems. And most recently, in PC Magazine's Service and Reliability issue, ZEOS systems received the #1 SX rating overall. When you receive your new ZEOS 386SX you'll see why ZEOS is #1. Take our case and power supply for instance.

Your new system will include our custom 200 Watt power supply and seven bay SpaceSaver desktop case.

You save space and still have room for lots of future expandability! And the components in your system will last longer too because ZEOS gives you not just one, but two cooling fans. After all, the cooler your system runs, the longer it will last. Now that's uncompromising value. That's ZEOS value.

#### 24 HOUR A DAY TOLL FREE SALES AND TECHNICAL SUPPORT!

Too, you will receive our legendary ZEOS 24 Hour a Day Toll Free Technical Support. Plus our full 30 Day Absolute Satisfaction Money Back Guarantee, One Full Year Limited Warranty and Express Parts Replacement Policy.

Performance. Quality. Price. Support. These are the hallmarks that have made ZEOS America's favorite choice. These are the values that make ZEOS your best choice as well. You're going to be very satisfied. We don't just say it. We Guarantee it.

#### **ORDER NOW TOLL FREE:** 800-423-5891

Order your new ZEOS 386SX now with confidence. Your choice of ZEOS quality and performance is Guaranteed. Order now toll free by calling 800-423-5891.

All prices and specifications are subject to change without notice. Please call for current pricing and warranty details. ZEOS is a publicly traded company, NASDAQ Symbol: ZEOS. © 1990 ZEOS International, Ltd., 530 5th Avenue, N.W., St. Paul, MN 55112. All product and company names are trademarks or registered trademarks of their respective holders.

Circle Reader Service Number 145

#### INCREDIBLE **20 MHz** ZERO-WAIT PERFORMANCE ONLY \$1195

- '386SX-20 CPU, 8/20MHz.
- Ultra Fast 53ns DRAM providing true Zero-Wait state performance.
- 512K memory expand-able to a System Total of 16MB. Right on the motherboard.
- 42MB High Speed IDE hard drive. Teac® 1.2MB floppy.
- ZEOS 14" Hi-Res amber monitor with Tilt/Swivel. Includes Genuine Hercules® brand graphics controller!
- ZEOS/RS 101 key SpaceSaver keyboard.
- Two Serial, one Parallel & one Game Port.
- 6-16, 2-8 bit expansion slots. 80387SX math coprocessor support.
- **Rugged ZEOS 7-bay** SpaceSaver case with our 200 Watt power supply and two cooling fans for added reliability and product life.
- Includes ZEOS 24 Hour a Day Toll Free Technical Support and Customer Satisfaction package.

Options Galore: Including 14" 1024 VGA, more memory, an in-credible selection of hard drives: SCSI, IDE, ESDI RLL or MFM and virtually any other add-on you could want. Ask about other special money saving packages too.

## RDER NOW TOLL FREE **00-423-5891**

FAX Orders: 612-633-1325 Minnesota: 612-633-4591 Hearing Impaired (TDD) Orders: 800-228-5389 Outside US and Canada:

612-633-6131
MasterCard, VISA, Discover,
Am Exp, Z-CARD and COD.
Open 24 Hours a Day, 365 Days a Year!

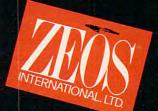

Cwww.kcommedore.ca

## COMPUTE

#### EDITORIAL LICENSE

By Peter Scisco Magazines, like sharks, must move forward.

#### 8

#### **NEWS & NOTES**

By Alan R. Bechtold Court jesters, sandbagged silicon, and more news.

#### 14 FEEDBACK

Bad sectors, disappearing menus, and more.

#### 18 BRAIN WAVES

By Sherry Roberts
If you're too busy
to attend traditional school,
tap into technology
and give your brain a boost.

#### 26 SHAREPAK

By Richard C. Leinecker This month's disk brings two puzzles for gamers and a writing coach.

## BREAKING COMMUNICATIONS BARRIERS

By Gail Dutton Software and hardware combine to help aphasic patients use and process language.

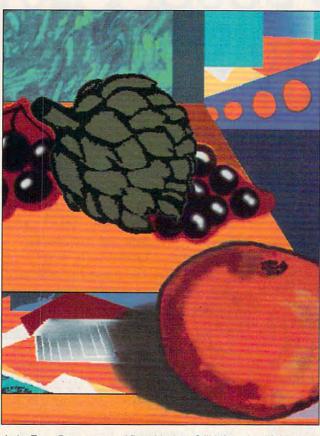

Artist Terry Rosen created Post-Modern Still Life using Lightspeed Design software on a Sun Micro workstation. Recollections of a Cezanne tabletop—but is the table indoors or out? Even the postcard suggests the historically eclectic vocabulary of postmodernism. And what better way to express it than through that most postmodern of appliances, the computer?

#### TEST LAB: LAPTOPS

This month
we take ten top
portables on
the road for a series of
grueling tests.

## DOS 5.0—A PERFECT 10

By Mark Minasi
Here's the best of
what's new
and how to get the most
from DOS 5.0.

#### 65

By Denny Atkin
Get help
for almost anything almost
anytime
through your modem.

## TIPS & TOOLS

Really wild
cards, power pointers,
redirecting DOS,
batch files in graphic mode,
and more
strategies for computing.

### PROGRAMMING POWER

By Tom Campbell Global variables are tempting, but they can backfire on you.

### POINT & CLICK

By Clifton Karnes
Work out a cold
hard cache for your GUI to
pick up speed.

### 74 INTRODOS

By Tony Roberts
Add some life
to your command line.

#### 76 HARDWARE CLINIC

By Mark Minasi Which computer bus should you take?

COMPUTE (ISSN 0194-357X) is published monthly in the United States and Canada by COMPUTE Publications International Ltd., 1965 Broadway, New York, NY 10023-5965. Volume 13, Number 9, Issue 133. Copyright © 1991 by COMPUTE Publications International Ltd. All rights reserved. Tel. (212) 496-6100. COMPUTE is a registered trademark of COMPUTE Publications International Ltd. Printed in the USA and distributed worldwide by Curtis Circulation Company, P.O. Box 9102, Pennsauken, NJ 08109. Second-class postage paid at New York, NY, and at additional mailing offices. **POSTMASTER: Send address changes to COMPUTE Magazine**, P.O. Box 3245, Harlan, IA 51537-3041. Tel. (800) 727-6937. Entire contents copyrighted. All rights reserved. Nothing may be reproduced in whole or in part without written permission from the publisher. Subscriptions: US, AFO - \$1994 one year; Canada and elsewhere \$25.94 one year, Single copies \$2.95 in US. The publisher disclaims all responsibility to return unsolicited matter, and all rights in portions published thereof remain the sole property of COMPUTE Publications International Ltd. Letters sent to COMPUTE or its editors become the property of the magazine. Editorial offices are located at 324 W. Wendover Ave., Ste. 200, Greensboro, NC 27408. Tel. (919) 275-9809.

## Now \$4.95 Stops The Clock On Over 100 GEnie Services.

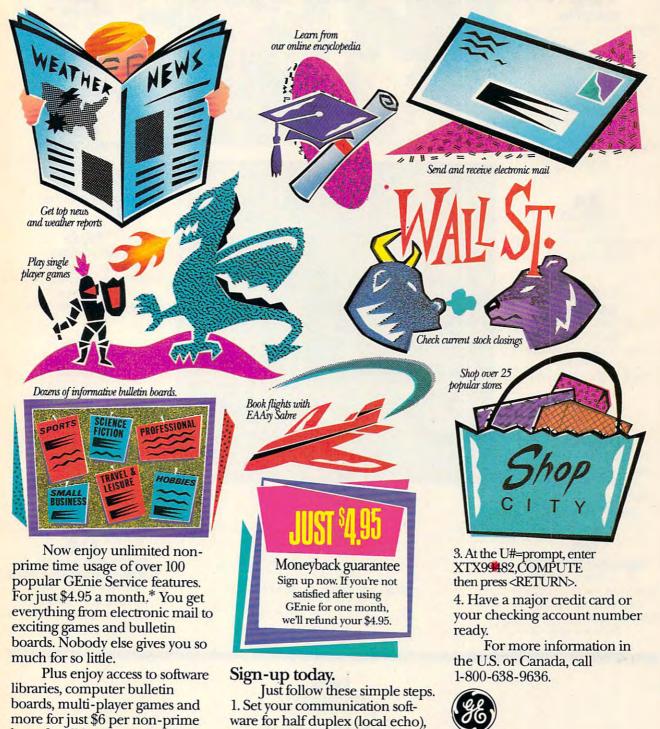

Upon connection, enter HHH

GE Information Services

Closed time and all day Set. Sup. and select believe Prime time beyond any \$10 may \$1000 by the second and the second and the second

2. Dial toll free 1-800-638-8369.

up to 2400 baud.

hour for all baud rates up to

sign-up fee.

2400. And with GEnie there's no

## COMPUTE

BO DISK UPDATE

By Richard C. Leinecker
The latest on
COMPUTE's PC Disk.

82 STACKER

STACKER

By Clifton Karnes

Double your

hard disk space with this

combo.

WORKPLACE

By Daniel Janal
Use your PC to automate thank-you notes.

86 STREET LEGAL

By Rosalind Resnick and Susie Archer Keep your home office running on the straight and narrow.

ARTS & LETTERS

By Robert Bixby
CorelDRAW! outshines
the competition with an
array of impressive
features and an elegant,
easy-to-use design.

TRANSPARENT LANGUAGE

By Anthony Moses
Everyone wants to know a
foreign language, but
nobody wants to learn one.
Here's a way.

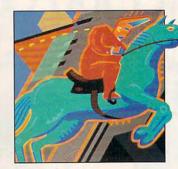

REVIEWS

Sneak Peeks of Reader
Rabbit II and The Treehouse.
Also, more
than two dozen reviews of
leading productivity,
entertainment, and education
packages.

PATHWAYS

By Steven Anzovin
Carpal tunnel syndrome.
Typist's neck.
Computer ailments with
a single
culprit: your keyboard.

GREAT HEAVENS ABOVE

By Lamont Wood Reach for the stars with your personal computer.

FAST FORWARD

By David English
Your laptop's parallel port is
the secret for
avoiding obsolescence.

106 CHUCK YEAGER'S AIR COMBAT

By Denny Atkin
One of the best combat
flight simulations ever.

108 GAMEPLAY

By Orson Scott Card In war games, abstraction doesn't equal distraction.

MARTIAN MEMORANDUM: THE MAKING OF A COMPUTER MOVIE

By Richard O. Mann Access Software's diskbased video breakthrough is the first computer "talkie."

CONVERSATIONS

By Peter Scisco Trip Hawkins gets interactive on multimedia, entertainment, and education.

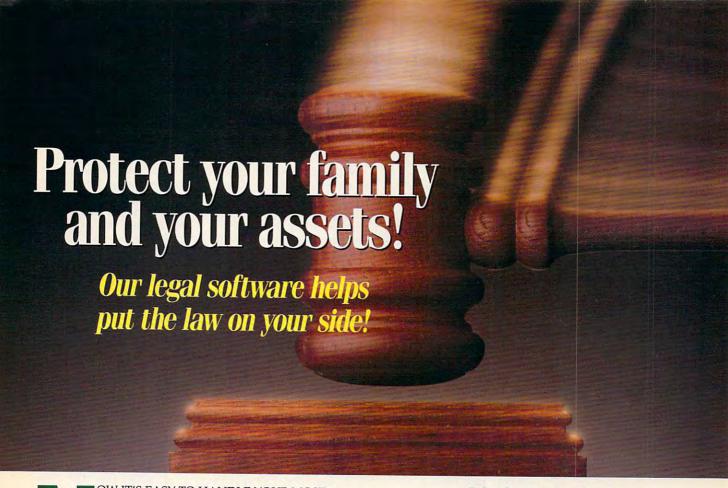

OW IT'S EASY TO HANDLE YOUR MOST important personal and business legal needs. With your PC and It's Legal™software, you can create binding, legal documents and save on costly legal fees. It's Legal™documents are designed by a team of attorneys and fully customized to be valid in 49 states and the District of Columbia\*

#### Here's what you get with It's Legal:

Wills, Living Wills, and Durable Health Care Power of Attorney. Spell out your wishes regarding your estate, your retirement years—even unforeseen accidents or injuries. Temporary guardianship and child-care agreements. Assure your children's safety and proper care. Legal letters to get action on consumer issues, vendor

problems and credit concerns. Promissory Notes, Bills of Sale, Employment agreements, Consulting contracts and Leases for equipment and real estate (residential and commercial). Help assure performance and protect your financial interests with these binding documents. Whether you use It's Legal™to create your own binding I agreements or as a fee-saving way to prepare for meetings with your attorney—this may be the most important and valuable software you can purchase.

#### It's Guaranteed.

Order all new *It's Legal*™2.0 with complete confidence. If you're not 100% satisfied, you may return your purchase within 30 days for a full refund (shipping excluded).

Special Introductory Offer,

It's Legal™is regularly priced at \$69. Order before October 31, 1991 and save \$20. Get It's Legal™for just \$49 plus \$7 shipping!

Order Toll-Free Today 1-800-223-6925.

Or FAX us at 1-319-393-1002. Call 24 hours a day. Visa, MasterCard, American Express, Discover and C.O.D. orders are welcome. Or mail the coupon, with check or

money order made payable to Parsons Technology, One Parsons Drive, P.O. Box 100, Hiawatha,

IA 52233-0100.

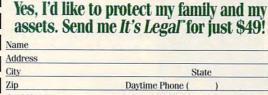

**Expiration Date:** Please add \$7 shipping. Iowa residents add 4% sales tax. DISK SIZE: □3.5" □5.25"

PAYMENT METHOD: Check enclosed Visa MasterCard ☐ Discover ☐ American Express

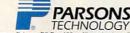

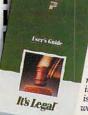

System Requirements. It's Legal 2.0 requires an IBM or compatible PC, with 512K RAM, DOS 2.11 or higher, dual floppy or hard disk. Mouse sup ported but not required. Works with all printers and monitors. \*May not be valid in Louisiana. It's Legal 2.0 is also available at your software retailer.

Copyright@1991 by Parsons Technology, Inc. All Rights Reserved

## **EDITORIAL LICENSE**

Peter Scisco

f you're familiar with Woody Allen, you might remember a scene from Annie Hall in which our intrepid but angstridden protagonist compares his current love relationship to a shark. "It has to keep moving forward," he says, "or else it dies." The joke comes when Alvie Singer closes his metaphor: "I think we have a dead shark on our hands."

It's a very funny line, first because of the incongruity of comparing love to a meat-eating fish (who can hear that line and not think of Jaws?) and second because of its small glimmer of truth.

Magazines, like sharks and love, also must move forward. (I think only network television reinvents itself faster.)

This issue of COMPUTE marks another stage in our evolution toward becoming a computer magazine of the nineties, which promise to be a decade in which value replaces vanity and activism replaces avarice. The personal computer can play an important role in all of this as the

tool for people who've chosen to be active participants in the Information Age.

Employers, coworkers, and neighbors look to COMPUTE readers for advice in choosing, evaluating, and buying computers, software, printers, and all the rest of the devices that complement today's sophisticated PCs. Industry analvsts and researchers point to the consumer market as the fastest growing segment of the computer market. Just visit your neighborhood electronics store or the office superstore down the highway. and you're likely to see stacks of computer products laid out like so many stereos and typewriters.

The reasons behind this shift range from falling prices to changing social attitudes. Fully equipped 386SX PCs sell for under \$1,900; 286based PCs. low-end Macs, and hard-drive equipped Amigas sell for less than \$1,000. Professionals looking for quality family time are choosing to bring work home or telecommute. Other workers, victims of a tight economy, are striking out on their own, using the PC as a support staff for a variety of home-based services and other businesses.

You might be an old hand at blazing trails through the often confusing and contradictory world of computer technology, or you might be new to the silicon jungle. But no matter where you fall in that range, one thing is certainonce you bring that PC home, your world unfolds into an expanding universe of possibilities.

In looking through this issue of COMPUTE, you'll see a lot of new images. But you'll also find some old favorites. For example, we've brought our COMPUTE Choice reviews back to the departments where they belong, where we can showcase these worthy products and give them the indepth treatment they deserve. Our Test Lab section boasts a new design and layout. Inside, you'll still find the information and benchmark testing to guide you toward making the best buying decisions based on your needs, not on manufacturers' spec sheets.

Our Home Office department will continue to examine strategies to make you more productive with your PC, whether you're a homebased entrepreneur or running an extended office and telecommuting to company headquarters. In Discovery, you'll read of creative uses for the computer and learn how to use all this new technology to give your kids an edge in the classroom. In Entertainment, you'll get a close look at the latest in electronic games, from executive play tovs to virtual reality.

Along the way, COMPUTE will showcase artists who are using computers to create the images, music, and writing that will define for the history books a generation of technosavvy electronic eclectics.

The way people use computers and the possibilities of computer technology determine the shape of COM-PUTE

If you don't own the fastest, most powerful computer in the world, if you've used your computer only for word processing and number crunching, we'll help you upgrade your system and discover to new uses like video, multimedia, and desktop publishing. If you use your computer in isolation, as a vessel of technology, we'll help you set sail in- 발 to the world of telecommunications where you can join an arexploring a new world of elec-

Our new presentation is designed to showcase the people and ideas that make COMPUTE the magazine it is.

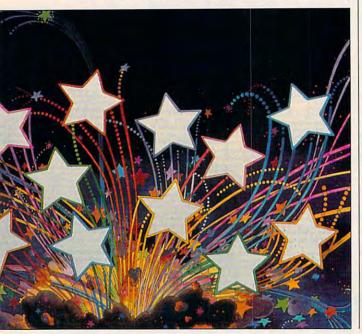

tronic communities.

Definitions for over
80,000 words and over 1.4
million thesaurus responses
INSTANTLY from
Merium-Webster®

## Perfect Words Every Time You Write.

Imagine this: You do your usual rough draft. But when you read it later you're amazed by the colorful

choice of words, and the clear meaning it conveys!

What's changed? You added Language Master from Franklin Electronic Publishers to your word processor. It's the easy-to-use linguistic tool that improves all your writing.

#### LANGUAGE MASTER'S POWER

Language Master instantly gives you over 80,000 concise definitions with usage notes and hyphenation points. And you get over 1.4 million thesaurus responses. Authoritative sources: Merriam-Webster Concise Dictionary and Collegiate Thesaurus.

Franklin's proprietary data compression techniques mean you only need 1.8 MB of hard disk space to store over 7 MB of information.

Use Language Master with virtually all popular word processors. Get free tech support, too!

#### HOW LANGUAGE MASTER WORKS

Pop up Language Master's window over your application instantly and display any word you've marked.

Choose a full definition or synonyms. Switch between the two with keystroke or mouse click.

Select a synonym with keyboard or mouse, and select "Replace." Language Master automatically replaces the word in your document with the synonym.

## IMPROVES YOUR WRITING

You instantly and easily match precise meanings of words to the ideas and concepts you want to convey.

You select more evocative, colorful and appropriate words, while you write, not later on. Your editing takes less time and focuses on improving your communication, not cleaning up word choices.

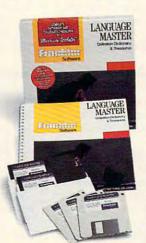

Next: powerful

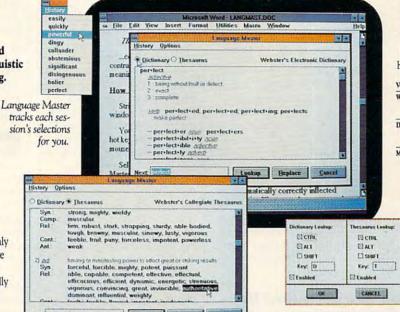

Get synonyms, antonyms, related words, compared words, and contrasted words. Words are grouped into common meanings and parts of speech. You get the same part of speech you request, e.g. "instruct" returns "teach," "instructed" returns "taught." No retyping to replace a word.

Lookup Beplace Cancel

#### LIMITED-TIME FREE GIFT OFFER

Try the new Language Master risk-free for 30 days.

Select any version (Windows, DOS, or Mac), just \$79.95. And get a FREE gift for trying Language Master. (Offer expires June 30, 1991.)

Here's what you get FREE:

| Version | Free Gift                                                                                                   |  |
|---------|----------------------------------------------------------------------------------------------------|--|
| Windows | Becker Tools. The hottest Windows<br>utility package with File Undelete<br>Find, and more! (Retail \$79.95) |  |
| DOS     | DOS Instant Presentations. Compl<br>and simple charts and slides (Re<br>\$49.95)                            |  |

Macintosh Findswell. Find any document fast and easy with this disk utility. Mac User Award Winner (Retail \$59.95)

With your free gift, you get as much as \$159.90 in retail value for just \$79.95. If you're dissatisfied, return Language Master within 30 days for a full refund, and keep your free gift.

Select any keys you like to pop-up Language Master instantly.

#### SPECIAL SAVINGS!

Take a second copy of Language Master (any version) for just \$30 more. That's only \$54.98 a copy,

a 30% savings. And you get a free gift with each copy, tool
Order or get a nearby dealer now on our hotline:

1-800-543-3511, Ext 69. Or complete and mail the coupon
below. Take advantage of this limited time offer now.

| System  | Requirements                                                                                                    |
|---------|----------------------------------------------------------------------------------------------------|
| Window  | ws: 80286 or greater IBM or compatible PC, I megabyte of RAM, a fixed disk drive with 1.8 megabytes free, and Microsoft Windo    |
| 286/386 | Version 2.1X or Version 3.0.                                                                                                    |
| DOS: IB | M PC/XT with DOS Version 2.0 or greater or AT or PS/2 or compatible with DOS Version 3.0 or greater, fixed disk drive with 1.8 m |

free or two floppy disk drives (at least one must be high density 1.2 MB capacity), 110K of free system memory. Macintosh Wacintosh Flus or greater, Finder and System 6.0 or greater, fixed disk drive with 1.8 MB free. Electronic Publishers

122 BURRS
MOUNT HO
DEPT AADO

MOUNT HOLLY, NJ 08060 DEPT AA069

Frank ® Electronic Publishers

122 BURRS ROAD, DEPT. AA069 MOUNT HOLLY, NJ 08060

Please send me \_\_\_\_\_\_copy(s) of Language Master in the version(s) checked below. And send the FREE GIFT software package(s) that go(es) with it (them).

I've enclosed \$79.95 for the first version and \$30 for each additional version, plus \$4.50 per order shipping and handling (NJ residents add sales tax). If I am dissatisfied, I may return Language Master within 30 days and keep the gift.

| Method of Payment:            | Diskette Size: \( \square\) 3\\\n'' \( \square\) 5\\\        |  |  |
|-------------------------------|--------------------------------------------------------------|--|--|
| ☐ Check Enclosed              | ☐ Charge my credit card: ☐ MasterCard ☐ VISA ☐ AMEX ☐ Optima |  |  |
| Version:                      | Card # Exp/                                                  |  |  |
| ☐ Windows (With               | Name                                                         |  |  |
| BeckerTools Utility)          | Address                                                      |  |  |
| DOS (With Instan              | t City, State, Zip                                           |  |  |
| Presentations)  Douting Phone |                                                              |  |  |
| ☐ Macintosh (With             | Only if we have questions about your order                   |  |  |
| Findswell Disk Utility        | No P.O. Boxes please, UPS cannot deliver to P.O. Boxes.      |  |  |

To order by phone or get a nearby dealer call our Language Master HOTLINE: 1-800-543-3511, Ext. 69

## **NEWS & NOTES**

Alan R. Bechtold

#### A Difference of Opinion

The federal judge who at first ruled Ashton-Tate's dBASE copyright claim invalid in 1990 has reversed his own decision. According to the Wall Street Journal, software publishers and industry legal eagles did a double take because such rapid reversals are a rarity in the U.S. judicial system. The reversal doesn't spell instant relief for Ashton-Tate, however, who must still defend its dBASE copyright in a lawsuit filed by Fox Software, publisher of the popular Foxbase dBASE III-compatible software packages and utilities. The decision should give Ashton-Tate a bit more legal ground when the suit reaches court. Judge Terry J. Hatter gave no reason for his sudden reversal.

Leading Edge hopes to live up to its name with the introduction of N3/SX and N3/SX20 notebooks.

#### Into the Notebook Fray

Until now, Leading Edge Products resisted the urge to enter the notebook PC market—but it couldn't resist forever. The company just unveiled the

N3/SX and N3/SX20, its first two entries in the notebook market.

The new Leading Edge notebook PCs weigh just 6.9 pounds each. Both feature 9-inch diagonal sidelit triple supertwist LCD displays with 640 × 480 VGA resolution capable of generating 32 shades of gray. Each comes equipped with an 84-key keyboard with an embedded numeric keypad, 12 function keys, and inverted-T cursor keys with key spacing designed for ease of use.

The N3/SX features a 386SX processor running at 16 MHz and support for an 80387 coprocessor. It comes standard with 1MB of memory, expandable to 5MB, a 1.44MB floppy drive, and a 20MB hard drive. A proprietary slot is dedicated for an optional 9600-bps fax and data modem. The unit is powered by either an AC power adapter or ni-cad batteries. The unit retails for \$2.595.

The N3/SX20 has the same features as the N3/SX with the exception of a 20-MHz processor and either a 30MB or 60MB hard drive. The 30MB version retails for \$2,895; the 60MB version retails for \$3,195. For more information, contact Leading Edge Products, 117 Flanders Road, Westborough, Massachusetts 01581; (508) 836-4800.

**Apple Suit Broadened** 

According to Microsoft corporate spokespersons, Apple
Computer wants to broaden the scope of its lawsuit against Microsoft and Hewlett-Packard to include Microsoft Windows
3.0. The original law-

suit, filed by Apple in March 1988, alleges that *Windows* 2.03, which was the *Windows* version on the market at that

time, infringed on Apple's copyrights. *Windows* 3.0 was released in May 1990.

Microsoft claims the intent to amend the complaint was disclosed in a phone call from Apple's general counsel. Since the original filing of the lawsuit, Microsoft maintains that it hasn't infringed on any Apple copyrights and that it will continue to fight these allegations vigorously.

## More Troubles for Microsoft?

Lawsuits from Apple aren't the only things Microsoft has to worry about lately. According to Microsoft officials, the staff of the Federal Trade Commission has decided to expand the scope of its nonpublic investigation of the company. The FTC plans to examine third-party allegations that Microsoft "has monopolized or has attempted to monopolize the market for operating systems, operating environments, computer software, and computer peripherals for personal computers."

Until April 10 of this year, the focus was on an alleged horizontal agreement between Microsoft and IBM. The agreement was purportedly reflected in a joint press release issued at Comdex in November 1989. That press release discussed future directions of OS/2 and Windows.

#### Reconcilable Differences

You want to buy a Sharp Electronics Wizard palmtop organizer to help you stay on schedule, but what will that mean for the schedule on your desktop PC? Will you be forced to keep two computer schedules updated and reconciled? The answer is No, thanks to Borland's Sidekick 2.0 and the new Sharp Organizer Link II.

The Wizard can easily be connected to a desktop PC

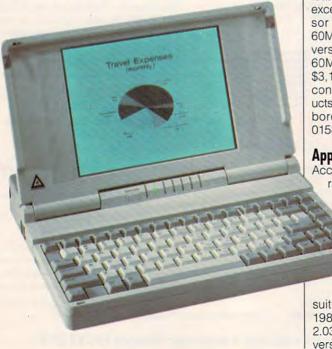

Become a Lotus 1-2-3 "Spreadsheet Performer"

Forget about thick manuals. Forget about searching for the right key to punch. Because now you can get help right on the screen—with MicroTutor® for Lotus. You work smarter and faster with MicroTutor's tips and easy instructions. It's quicker and simpler than any book or seminar, and it's only \$49.95.

#### Here's How It Works

MicroTutor's on-screen help walks you through Lotus 1-2-3 functions—formats, ranges, printing, graphics and more. You can go through the complete course or access just the help you need. You quickly create easy-to-read, accurate spreadsheets.

#### What You Learn

- How to get started
- How to build complete, easy-to-readspreadsheets
- How to use Lotus as a database management program
- How to save time with macros
- How to enhance spreadsheet appearance
- How to use Lotus graphics capabilities

#### Your Five Bottom-Line Benefits

- You learn Lotus 1-2-3 in 4 hours guaranteed.
- 2. You have help at your fingertips any time you need it.
- 3. You can share MicroTutor with your employees or co-workers.
- Your spreadsheets look better because you know all the formatting tips and shortcuts.
- You earn back the low cost many times over—because MicroTutor is faster and easier than any seminar or manual.

#### Learn Lotus 1-2-3 Release 2.2

hou Get on the FAST TRACK with MICROTUTOR ...

to advanced Lotus applications.

\*\*The Committee of the Committee of the C

The price and the price of the control of the control of the contr

MicroTutor®
Self-Paced Tutorial
MicroTutor is the casicer way

ann

seminars to learn computer applications, but after they were over I had forgotten some of the instruction. With MicroTutor, everything is there for you to refer to if you forget something or need help. 99

-Marcia Scott, Massachusetts

#### Your Satisfaction is Triple Guaranteed

- If you don't learn Lotus 1-2-3 within 4 hours, return the tutorial and receive a full refund.
- If in the first 30 days you don't save hours using Lotus 1-2-3, return MicroTutor and receive a full refund.
- If you aren't satisfied with MicroTutor within 30 days, return your purchase for a full refund.

Put it to the test. Send it back if you're not completely satisfied. No questions asked.

#### **How To Order**

- 1. Call 1-800-828-2917 and use your Master-Card, AMEX, VISA or Discover Card.
- 2. Fax the coupon below to 717-343-8041.
- 3. Mail the coupon below to National Learning Systems, Dept. 000000, 925 Oak St., Scranton, PA 18515.

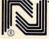

Signature \_\_\_

#### National Learning Systems, Dept. ABXB91

925 Oak Street, Scranton, PA 18515

Yes! I want to save time working on my PC. Send MicroTutor to me for the product(s) checked. I understand I have 30 days to return MicroTutor for a full refund if I'm not completely satisfied.

All orders must be signed

Call Now: 1-800-828-2917, Dept. ABXB91
All orders shipped within 48 hours.

| I need this disk size: $\square$ 5 $^{1}/_{4}$ $\square$ 3 $^{1}/_{2}$ $\square$ | Do you have a hard drive?  Yes No |
|----------------------------------------------------------------------------------|-----------------------------------|
| Please mark your selection(s) and calcu                                          | late your total below.            |
|                                                                                  | \$49.95                           |
| ☐ Lotus 1-2-3 Release 2.2                                                        | \$49.95                           |
| ☐ Lotus 1-2-3 Release 2.0                                                        | \$49.95                           |
| Lotus Macros(For all Lotus Releases)                                             |                                   |
| ☐ WordPerfect® 5.1                                                               | \$49.95                           |
| ☐ WordPerfect® 5.0                                                               | \$49.95                           |
| ☐ MS-DOS® 4.01                                                                   | \$49.95                           |
| ☐ MS-DOS* 3.3                                                                    | \$49.95                           |
| ☐ Learn to Use a PC                                                              | \$49.95                           |
| Total # of Selectionsat \$49.95 e                                                | each=\$                           |
| Shipping and Handling                                                            | \$ 2.95                           |
| (AK, HI, PR. P.O. Box \$5.20: Foreign \$                                         | 15 95)                            |

Software names are registered trademarks of their respective companies. Copyright © National Learning Systems

Circle Reader Service Number 201

Add Sales Tax (PA 6%).....

TOTAL \$\_\_\_\_

with a cable included with the Sharp Organizer Link II package for connecting palmtop organizers to desktop PCs. Special software, which is loaded on the desktop PC, manages the transfer of schedules directly into Sidekick's Time Planner feature. Sidekick's Reconciliation feature then compares the two schedules and reconciles any discrepancies, consolidating them into a common file.

The Time Planner, which includes an appointment book, calendar, and to-do list, can automatically track and execute actions such as sending MCI Mail messages or activating a pager. In addition to the Time Planner, Sidekick has an address book, notepad, and calculator. The Wizard includes an address book, telephone directory, world clock, notepad, and calculator.

#### A Home Computer That Means Business

Radio Shack's newest personal computer, the Tandy 1000 RLX, is a home computer designed to meet the demands of many small businesses. This IBM-compatible PC carries the extra power of a 10-MHz 80286 microprocessor and one 3½-inch 1.44MB floppy drive. A second 3½-inch drive bay accepts either a floppy drive or a 20–40MB hard drive. The system also has one PC-compatible expansion slot.

The 1000 RLX includes Tandy's DeskMate and DeskMate Home Organizer's 24 easy-to-use home management applications. Pull-down menus and pop-up dialog boxes, along with the point-and-click convenience of Tandy's mouse, permit quick and easy performance of most tasks. Both the hard and floppy disk configurations include high-resolution VGA graphics, a voice message option in

DeskMate's Information Center, a two-button mouse, two joystick connectors, microphone and stereo headphone jacks, and a realtime clock with battery backup. All internal components are designed to function without an internal fan, meaning the 1000 RLX runs cooler and quieter than most computers on the market today.

Suggested retail prices are \$799.95 for the 1000 RLX and \$1,199.95 for the 1000 RLX hard drive model. Monitors are additional.

#### 900 Ways to Fix It

Epson America has found a convenient way to charge customers for help with the installation, configuration, and operation of their computers. A new 900 telephone line (900-988-4949) supplements the end-user assistance regularly provided by Epson authorized resellers. The 900 line is open Monday-Friday, 10 a.m.-7 p.m. Callers are connected with an Epson support representative after a prerecorded message, which states that after an initial minute of free time, the caller will be billed at a rate of \$2 per minute.

End users who need assistance locating the nearest Epson Customer Care Center should call (800) 289-3776.

#### IBM Goes to Hollywood

The latest Hollywood premiere isn't an action-packed star-studded motion picture. It's IBM's new presentation graphics software. Dubbed Hollywood, the package allows business professionals to create high-quality hardcopy, transparencies, slides, and onscreen presentations.

Hollywood runs in Windows
3.0. Text- and graphicsbased presentations are easily created using the pro-

gram's integrated outliner, templates, color schemes, fully scalable fonts, and charting, drawing, and painting tools. The program also features a sophisticated screen-show capability. A spreadsheetlike interface makes entering data for presentations easier, and the runtime screen-show module lets users create presentations that include sophisticated transition effects, which can be distributed and displayed without Hollywood but still within licensed use.

Hollywood requires an IBM PC, PS/2, or IBM-tested compatible with at least an 80286-based processor (386 or higher is recommended), a hard drive, and 1.6MB of RAM (2MB or more is recommended); DOS version 3.3 or higher; Microsoft Windows 3.0; an IBM or Microsoft mouse or compatible; and any Windows 3.0-supported color video adapter. Suggested retail price is \$495.

For product information and a demonstration disk, call (800) IBM-7699.

#### Too Much Silicon?

What could be more perfect for the beach than a computer made entirely of sand? World-famous sand sculptor Todd Vander Pluym created the sand computer as a stage for an international awards presentation honoring technical computer solutions. The idea was a natural. "The raw material of the silicon chip-the foundation of the modern computer-is sand." said Vander Pluym, Unfortunately, the computer isn't exactly portable, weighing about 25 tons. The all-sand work of art was also doomed to break down quickly, but fortunately it held up long enough to stage the awards ceremony.

Recipients of the 1991 CSC Technical Excellence

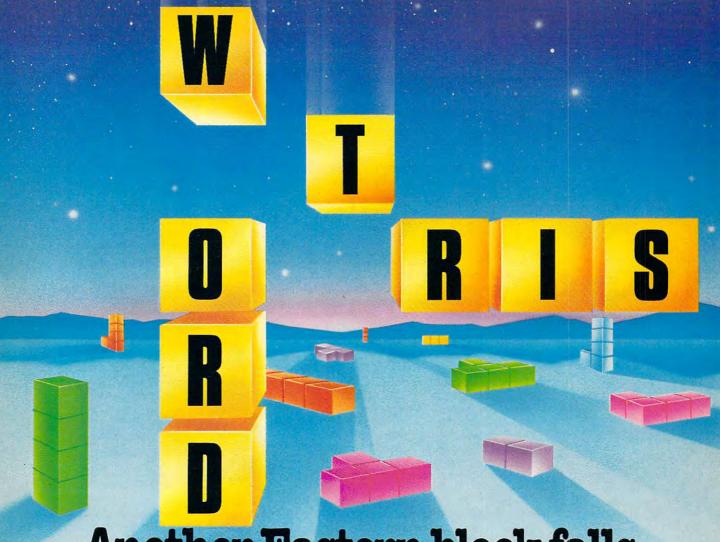

## Another Eastern block falls.

There's a new 'TRIS on the block. Its name is WORDTRIS. And if you love TETRIS, this latest fast-action, falling block, Soviet game will boggle your mind.

This time the falling pieces are letter blocks. Form them

VG DGU HV

Go for XYLOPHONE if you dare.

into words and score points. As each block falls, it pushes down the blocks below, producing an ever-changing kaleidoscope of letters where scoring opportunities appear - and vanish - at the blink of an eye.

Create words horizontally or vertically, but don't put all your E's in one BASKET. Because

every time a word lines up, *poof!* those letters disappear, and the blocks below pop up to fill the spaces. So whenever you earn points you stir up the alphabet soup. And suddenly that falling M has no HOME to go to.

WORDTRIS keeps raining vowels and consonants until you've collected enough words to move to the next level, or the well fills up. Of course, each successive round ups the ante as the blocks fall ever faster. But you can choose

your difficulty level to match your skills, and select from single player, cooperative, competitive, head-to-head or tournament modes. The built-in 30,000 word dictionary verifies even the most obscure word.

Set the difficulty level at 10 and you'll find WORDTRIS harder to keep up with than the changes in Eastern Europe.

WORDTRIS. Another great game from the TETRIS people.

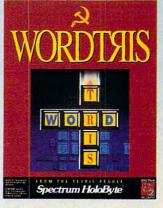

Available for IBM and Mac/MacII.

Available in retail stores or for Visa/Master Card orders call toll-free,
24 hours a day, 7 days a week: 1-800-695-GAME (Orders Only)
For technical questions and availability call: 1-415-522-1164 (M-F: 9am - 5pm PST)

## Spectrum HoloByte®

A Division of Sphere, Inc. 2061 Challenger Drive, Alameda, CA 94501

Screen shown IBM VGA. WORDTRIS Copyright ©1990 Armenica, Inc. All Rights Reserved. WORDTRIS and Spectrum HoloByte are trademarks of Sphere, Inc. IBM and Macintosh PC versions © Sphere, Inc. 1991. TETRIS Copyright ©1987 V/O Electronorgtechnica (Elorg). TETRIS is a trademark of Elorg, TETRIS copyright and trademark licensed to Sphere, Inc. Other products are trademarks of their respective holders.

### **NEWS & NOTES**

Credit-cardsize memory cards store data in Hewlett-Packard's new palmtop. Awards were Robert Heppe of Washington, D.C., who helps the United States keep tabs on satellites-where they are and where they're going: Paul Gustafson of Chicago, Illinois, who helps industries cut costs by increasing workloads on their existing mainframe computers; Luc Mercier of Brussels, Belgium, who helps governments and international industries track down bugs, viruses, and other problems in computer networks; Eric Booth of Lanham, Maryland, who has discovered ways to stretch the life of satellite software through reuse; and Paul Chapman of Belmont, Massachusetts, who employed higher mathematics to reduce the amount of steel used in manufacturing processes.

#### Travel Agent on a Disk

If you've had it with red-eyes or 500-mile flights that should only take an hour but require four connections and three layovers, don't despair. Now you can figure out your own flight itinerary and then have your travel agent book the flights and make all the other necessary arrangements.

Now you can view more than 250,000 direct and sinale-connection flights to and from 1200 destination cities right on your own PC, without a modem. Flight Disk, from Official Airline Guides (OAG), is a collection of floppy disks featuring information on direct and connecting flights for the most frequently traveled city pairs in the United States, Canada, Mexico, and the Caribbe-

The computer makes all the information—over 700 pages' worth-contained in the OAG Desktop Flight Guide for North America available electronically at a glance. Previous editions of Flight Disk contained schedules for about 110,000 flights and 600 destinations.

Flight Disk is offered on a subscription basis for a yearly fee of \$199 plus \$15 for postage and handling, or \$99 plus postage and handling for subscribers to the OAG Desktop Flight

Guide, North American edition. New issues are published monthly.

Anyone interested in a free 30-day trial of Flight Disk can call (800) 323-3537.

#### One Million Served

Borland International's Quattro Pro spreadsheet soft-

ware is selling like hot cakes. Since its introduction nearly two years ago, over 1 million copies of the program have been sold.

The growing worldwide spreadsheet market might account for some of Borland's success with Quattro Pro. Winning an unprecedented 37 international industry awards doesn't hurt, either. Since 1989. Borland's share of the worldwide spreadsheet market has grown from 8 percent to 20 percent. In the U.S., its share has doubled, growing from 12 percent to 24 percent in the same time period.

#### Check Out This Palmtop

Just when you thought computers couldn't get any smaller. Hewlett-Packard unveils a new palmtop PC that's about the size of a standard checkbook. Weighing just 11 ounces, the 95LX comes with DOS 3.22, Lotus 1-2-3, and an array of organizer tools, all loaded in ROM and ready to use. Other very useful features include an advanced financial

calculator and communications capabilities.

The 95LX has a QWERTY keyboard and uses creditcard-size memory cards to store data. A modem port and printer port are also included. It retails for \$699.

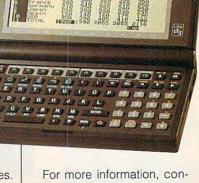

tact Inquiries Manager, Hewlett-Packard Company, 1000 NE Circle Boulevard, Corvallis. Oregon 97330; (503) 752-7736.

#### TV for Computer Lovers

Serious computer users are often too busy watching their monitors to spend much time watching television. When the subject is computers, however, it's a different matter. The PBS series "Computer Chronicles" is apparently one of the best television programs around with a focus on computers. The program was recently named Best Computer Television Program of 1990 at the Sixth Annual Computer Press Association Awards. The show won out over some tough competition, including ABC's "Business World" and CNN's "Future Bytes."

Alan R. Bechtold is editor of Info-Mat Magazine, an electronic news weekly published by BBS Press Service.

## MY CITIZEN MAKES WORKING AT HOME LOOK VERY ATTRACTIVE.

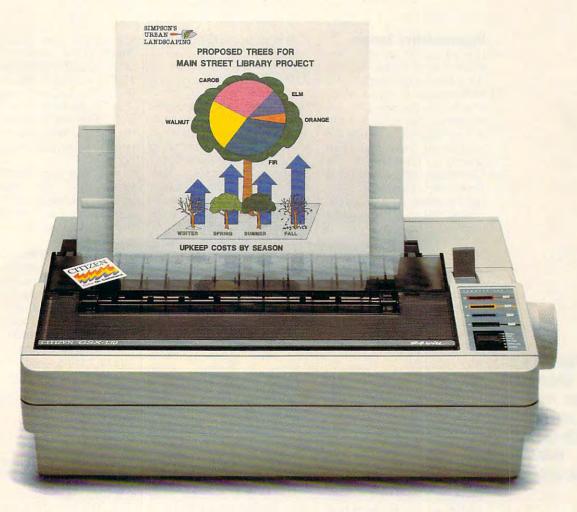

From advertising copy to business letters to product descriptions and designs, the Citizen GSX-130 is the practical 24-wire printer for the small business or office at home. It's one of the fastest printers in its class. And it gives you just about everything you might need.

Even color. It's easy to print attention-getting documents that express your ideas, facts and figures with impact. Simply snap in the optional Color On Command™ kit and start printing in color with the software you probably already own.

With Command-Vue II<sup>™</sup>, you're in control of color, pitch, popular typefaces, page layout and more. All in plain English, all with the touch of a switch.

The GSX-130 handles paper easily and effortlessly, too, with continuous paper tear-off that instantly advances the next page to

the tear-off bar. Paper parking allows you to switch between continuous paper and single sheets, so you're always ready for anything.

You'll have all the power you need, all at a great value. And to assure you of that, we include the Citizen Pledge of Quality – a two-year warranty.

The Citizen GSX-130.

The Citizen GSX-130. The practical way to professional printing. For more information call 1-800-556-1234 ext. 34.

©1991 Citizen America Corporation Citizen, Color On Command, Command-Yue II and the Citizen logo are trademarks of the Citizen Watch Co. Ltd.

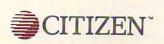

Circle Reader Service Number 166

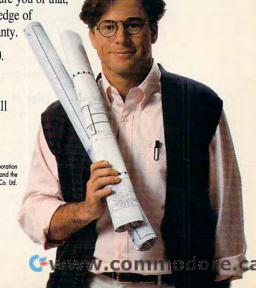

## **FEEDBACK**

Representative Sample

I could see it coming a few months ago: COMPUTE has gone IBM on us, rendering itself useless to those of us who had subscribed for the very reason that it featured other computers. I think that the subtitle of your magazine should be changed to The Complete IBM-Compatible Computer Resource. You can't possibly be giving a fair representation of the negative mail you're receiving. LELAND JONES DALLAS, TX

COMPUTE still covers the Amiga and 8-bit Commodore computers. Issues of COMPUTE are created for these computers in a very complex binding process and sent to readers who subscribe to Amiga Resource or Gazette. If you're not getting the issues you want to read, write to us, and we'll notify the subscription service that you want your subscription changed. Or for more rapid response, call (800) 727-6937 and request that your subscription be changed to the multiple-subscriber edition. We try to publish a representative sample of mail in "Feedback," as well as letters that will be helpful to other readers. It's true that we receive some letters from Amiga and 8-bit Commodore owners confused by the changes in COMPUTE. Thanks for giving us the opportunity to explain how we handle the special sections.

Hard Disk Headache

When I run CHKDSK on my 20MB hard disk, it shows 98,304 bytes in bad sectors. Will a reformat of the hard drive remove the bad sectors? Also, when I first purchased my computer, it would automatically boot from the C drive. Now it requires a system disk in drive

A to boot up. What did I do wrong? ALFRED M. BELL ARLINGTON, VA

Reformatting your hard disk won't eliminate the bad sectors, and you wouldn't want to eliminate them because using those marginal sectors could endanger vour data. Hard disk manufacturers thoroughly test their products for defects and areas that may not reliably hold data. If defects are found, a bad track map is created and affixed to the top of the drive. During low-level formatting, those marginal areas are roped off so no data can be stored there.

Bad tracks usually comprise less than 1 percent of a disk's total surface—in your case, it's about half that much. In the normal course of operations on a hard disk, a few bad sectors are nothing to worry about.

Your inability to boot from drive C indicates that, for some reason, your system has lost the information that tells it drive C is a boot disk. This is a fairly common problem. The easiest solution is to use a commercial disk-utility program to identify and repair the problem. No hard disk owner should be without such software.

It also may be possible to repair the damage on your own, but first make a backup of the hard disk for safety. Next, boot from a floppy disk and use the command SYS C: to place new copies of the system files on the hard disk. If this fails to get your hard disk back to normal, you'll have to reformat the disk to make it bootable again. Before going ahead, make sure you have backups so you can restore your data.

Up a Tree

We at the Aldridge Company

appreciate your review of *Tree86* in the article on DOS shells (*COMPUTE*, November 1990). I believe you found one of the major strengths of *Tree86*—its small size. All of *Tree86* fits on one 5½-inch disk, and it can be run from a floppy, making it extremely portable.

We'd like your readers to know that the multiple screens Mr. Bechtold found lacking will be available in the next release of the program.

Another of *Tree86*'s strong points is its intuitiveness and ease of use. This is accomplished through its pull-down menus accessed with hot keys. The fact box included in the article indicated that *Tree86* used function keys and no menus, which is an error. We'd like to let your readers know.

VALERIE BURSON, VICE PRESIDENT THE ALDRIDGE COMPANY HOUSTON, TX

#### In Search of Works

I need the phone number and address for GeoWorks. E. WILLIAMS HUNTINGTON BEACH, CA

The address is GeoWorks, 2150 Shattuck Avenue, Berkeley, California 94707. The telephone numbers are (800) 772-0001 for orders and (415) 644-0883 for the company's offices.

#### You Put What You Get

I can't figure out how to use GET and PUT in GW-BASIC. Also, I'd like to create a menu that will pop up and then disappear. How can I do that? SETH FULMER PALM, PA

This little program will grab whatever is in the upper left corner of the screen and smear it in various ways across the screen (note that you have to type or draw

**Amiga and 8-bit** 

coverage, removing

using GETs and PUTs.

GeoWorks, and more.

Commodore

bad sectors.

contacting

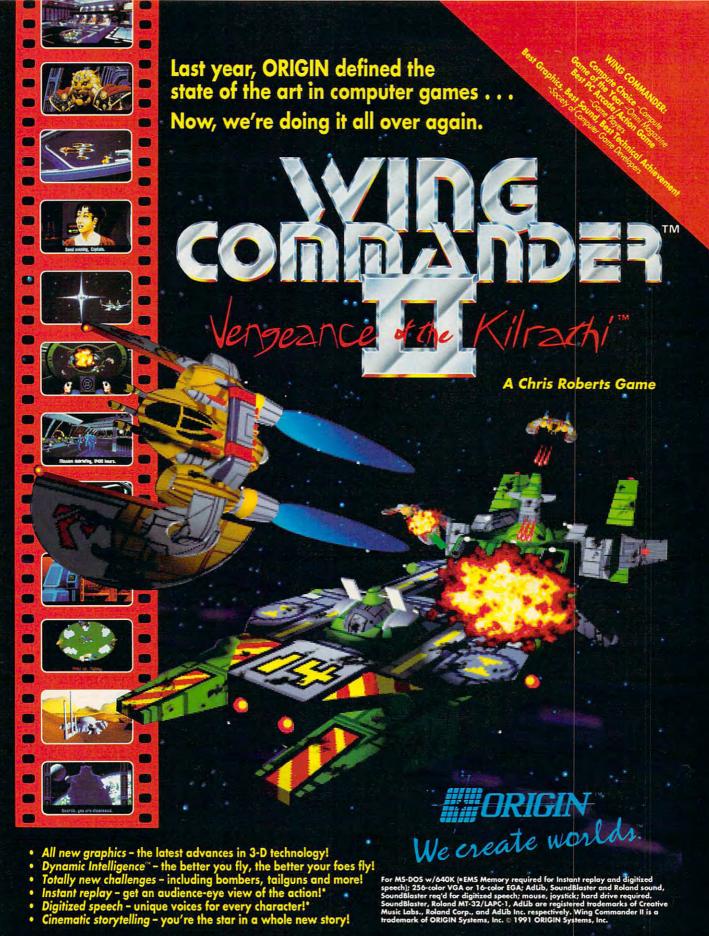

Available in retail stores or call: 1-800-999-4939 for Visa/Mastercard orders.

### **FEEDBACK**

something in the upper left corner for this program to work). The PSET, XOR, and OR options were used with PUT. You could also use the AND and PRESET options. Note that you have to dim an array variable to use it with GET, but when you use GET and PUT, you leave off the subscript.

The second half of the program creates a menu and services it. Of course, a menu program like this only works while BASIC is running. If you want to create a similar program that would work in DOS, you should create it in C or a compiled BASIC.

10 DIM A%(1000) 20 SCREEN 2 30 GET(0,0)-(123,123),A% 40 FOR I = 0 TO 75 50 PUT(I,I),A%,PSET **60 NEXT** 70 FOR I = 0 TO 75 80 PUT (75+1,75-1),A%,OR 90 NEXT 100 FOR I = 0 TO 75 110 PUT (150+I,I),A%,XOR **120 NEXT** 130 CLS 140 PRINT CHR\$(201);:FOR I = 0 TO 11:PRINT CHR\$(205);: **NEXT:PRINT CHR\$(187)** 150 PRINT CHR\$(186)+"1. Go to DOS"+CHR\$(186) 160 PRINT CHR\$(186)+"2. Exit menu"+CHR\$(186) 170 PRINT CHR\$(200);:FOR I = 0 TO 11:PRINT CHR\$(205);: **NEXT:PRINT CHR\$(188)** 180 GET(0,0)-(144,32),A% 190 CLS 200 PRINT"press any key to show menu" 210 A\$ = INKEY\$ 220 IF A\$=" "THEN 210 230 CLS 240 PUT(0,0),A%,PSET 250 A\$=INKEY\$ 260 IF A\$=" "THEN 240 270 IF A\$="1"THEN

CLS:SHELL:CLS

290 GOTO 250

280 IF A\$="2"THEN CLS:END

#### PC or Not PC

In the January 1991 issue of COMPUTE. in the "Feedback" column, you stated that TSR-management programs called Mark and Release were published in the January 1990 issue of something called COMPUTE!'s PC Magazine. Is that something different from COMPUTE? I'm interested in the disk you mentioned. Please get me more information.

THOMAS C. SKIDMORE SALT LAKE CITY, UT

Up until May 1990, COMPUTE published four separate magazines: COMPUTE!, COM-PUTE!'s PC Magazine, COM-PUTE!'s Gazette, and Amiga Resource. COMPUTE!'s PC Magazine, along with the others, was "folded into" COM-PUTE when COMPUTE Publications was purchased by General Media. COMPUTE!'s PC was a bimonthly magazinedisk combination.

For any past issue of COM-PUTE!'s PC (including disk), send an \$8 check or money order payable to COMPUTE. The address is COMPUTE Single Copy Sales, 324 West Wendover Avenue, Suite 200, Greensboro, North Carolina 27408. Specify that you want the January 1990 COM-PUTE!'s PC and disk.

Readers whose letters appear in "Feedback" will receive a free COMPUTE's PC clock radio while supplies last. Do you have a question about hardware or software? Or have you discovered something that could help other PC users? If so, we want to hear from you. Write to COM-PUTE's Feedback, 324 West Wendover Avenue, Suite 200, Greensboro, North Carolina 27408. We regret that we cannot provide personal replies to technical questions.

FDITORIAL **Editor in Chief** Peter Scisco Robin C. Case Art Director Executive Editor Senior Editor Emeritus Clifton Karnes Keith Ferrell Managing Editor Features Editor Associate Editor David Hensley Jr. Robert Bixby David English Editor, Gazette Associate Editor, Tom Netsel Denny Atkin Amiga Resource Reviews Editor Assistant Editors Copy Editors **Editorial Assistant** 

Mike Hudnall Jill Champion David Sears Karen Huffman Susan Thompson Kandi Sykes Chantelle Oligschlaeger Interns Erin Richter

Assistant Art Director Designer Kenneth A. Hardy Jo Boykin Terry Cash Typesetter PRODUCTION

Production Manager De Potter
Traffic Manager Barbara A. Williams PROGRAMMING
ng Manager Richard C. Leinecker

Programming Manager Programmers

Bruce Bowder Steve Draper Troy Tucker

ADMINISTRATION President Executive Vice President, Kathy Keeton William Tynan Operations Office Manager

Sybil Agee Julia Fleming Sr. Administrative Assistant, Customer Service Administrative Assistant Elfreda Chavis

Receptionist Cynthia Giles Peter T. Johnsmeyer (212) 496-6100 James B. Martise

ADVERTISING
Vice President, Pet
Associate Publisher
Vice President, Jan Sales Development Marketing Manager

Caroline Hanlon (919) 275-9809

ADVERTISING SALES OFFICES

East Coast: Full-Page and Standard Display Ads—Peter T. Johnsmeyer, Chris Coelho; COMPUTE Publications International Ltd., 1965 Broadway, New York, NY 10023, (212) 496-6100. New England—Jack Garland, Garland Associates, Inc., 10 Industrial Park Rd., Hingham, MA 02043; (617) 749-5852. East Coast and land—Jack Garland, Garland Associates, Inc., 10 Industrial Park Rd., Hingham, MA 02043; 617) 749-5852. East Coast and Midwest: Fractional and Product Mart Ads—Caroline Hanlon, Product Mart Manager; COMPUTE Publications International Ltd., 324 W. Mendover Ave., Suite 200, Greensboro, NC 27408; (919) 275-9809. Southeastern Accts. Mgr.; Full-Page, Standard Display, and Mail-Order Ads—Harriet Rogers, 1725 K St. NW, Suite 903, Washington, D.C. 20006; (202) 728-0320. Florida—J. M. Remer Associates, 3300 NE 192nd St., Suite 192, Aventura, Ft. 33180; (305) 933-1467, (305) 933-8302 (FAX). Midwest: Full-Page and Standard Display Ads—Starr Lane, National Accounts Manager; 1025 Crescent Blvd., Glen Ellyn, It. 6013; (708) 790-0171. Northwest—Jerry Thompson, Jules E. Thompson Co., 1220 Howard Ave., Suite 303, Burlingame, CA 4010; (315) 348-8222. John Taggart, (1415) 547-4102. Lucille Dennis, (707) 451-8209. Southwest—Ian Lingwood, 6728 Eton Ave., Canoga Park, CA 91302, (818) 992-4777. West Coast: Fractional Mail-Order, Shareware, and Product Mart Ads—Lucille Dennis, Jules E. Thompson Co., 1290 Howard Ave., Suite 303, Burlingame, CA 94010; (707) 451-8209. U.K & Europe—Beverly Wardale, 14 Lisgar Terr., London W14, England; D11-441-602-3298. Japan—Intergroup Communications, Ltd., Jiro Semba, President; 3F Tiger Bldg, 5-22 Shiba-Acen, 3-Chome, Minato-ku, Tokyo 105, Japan; 03-434-2607. Classified Ads—Sharon Steinkemper, COMPUTE Publications International Ltd., 1965 Broadway, New York, NY 10023; (212) 724-0911.

THE CORPORATION Bob Guccione (chairman)
Kathy Keeton (vice-chairman)
David J. Myerson (chief operating officer) Anthony J. Guccione (secretary-treasurer)
William F. Marlieb (president, marketing & advertising sales) John Evans (president, foreign editions)
J. Gavin (vice president, chief financial officer)
ADVERTISING AND MARKETING

ADVERTISING AND MARKETING

Sr. VP/Corp. Dir., New Business Development: Beverly
wardale, VP/Dir., Group Advertising Sales: Nancy Kestenbaum;
Sr. VP/Southern and Midwest Advertising Dir.; Peter Goldsmith.
Offices: New York: 1965 Broadway, New York, NY 100235965, Tel. (212) 496-6100, Telex 237128. Midwest: 333 N. Michigan Ave., Suite 1810, Chicago, IL 60601, Tel. (312) 346-9393.
South: 1725 K St. NW, Suite 903, Washington, Dc 20006, Tel.
(202) 728-0320. West Coast: 6728 Eton Ave., Canoga Park, CA
91303, Tel. (818) 992-4777. UK and Europe: 14 Lisgar Terrace,
London W14, England, Tel. 01-828-3336. Japan: Intergroup
Jiro Semba, Telex J25469/GLTYO, Fax 434-5970. Korea: Kaya
Advtsng., Inc., Rm. 402 Kunshin Annex B/D 251-1, Dohwa
Dong, Mapo-Ku, Seoul, Korea (121), Tel. 719-6906, Telex
K32144Kayaad.

ADMINISTRATION

K32144Kayaad.

ADMINISTRATION

VP/Finance, CFO: Patrick J. Gavin, Sr. VP/Administrative Services: Jeri Winston, Sr. VP/Art & Graphics: Frank Devino; VP/
Newsstand Circulation: Marcia Crovitz: VP/Director of New Magazine Development: Rona Cherry; VP Director Sales Promotions:
Beverly Greiper; VP Production: Hal Halpner; Dir. Newsstand Circulation: Paul Rolnick; Dir. Newsstand Circulation Distribution:
Charles Anderson, Jr.; Dir. Subscription Circulation: Marcia
Schultz; Director of Research: Robert Rattner; Advertising Production Director: Charlene Smith, Advertising Production Traffic Mgr.: Mark Williams; Traffic Dir.: William Harbutt, Production
Mgr.: Agra Stinson: Asst. Production Mgr.: Nancy Rice: Foreign Mgr.: Tom Stinson: Asst. Production Mgr.: Nancy Rice; Foreign Editions Mgr.: Michael Stevens; Exec. Asst. to Bob Guccione: Diane O'Connell; Exec. Asst. to David J. Myerson: Teri Pisani Special Asst. to Bob Guccione; Jane Homlish.

<del>Gwww.commodore</del>.ca

## Lotus Pick Our Brains. Fox Software outh Boundary g. OH 43551 TOSHIBA Nantucket. 2010; Hamilton Avenue P. O. Box 2833 Torrance, Galifornia 90509-2833 perviende state train WA 98073-9717 Ashton-Tate Microsoft NOVELL NOVELL, INC. 122 EAST 1700 SOUTH MAIL STOP A-21-2 WORDSTAR. CompuServe Support

Product support for your IBM or compatible.

CompuServe, the world's largest network of people with personal computers, is also the world's largest network of people with answers to your hardware and software questions.

Brains abound on CompuServe. You'll

find quick solutions and information from our thousands of forum members, some of whom have already had your problem, some of whom are the product developers themselves. Company decision-makers are online, too, discussing the next generation of products, and giving CompuServe members software updates ahead of every-

CIS ID 76004,2310 on GO PCVENB Quarterdeck Office Systems 150 Pico Boulevard Santa Monica, CA 90405

one else, and before they hit the market.

Got a question? Got a problem? Get smart. And get some answers, from the many minds of CompuServe.

To join, see your computer dealer.

To order direct, or for more information, call us today.

CompuServe 800 848-8199

www.commodore.ca

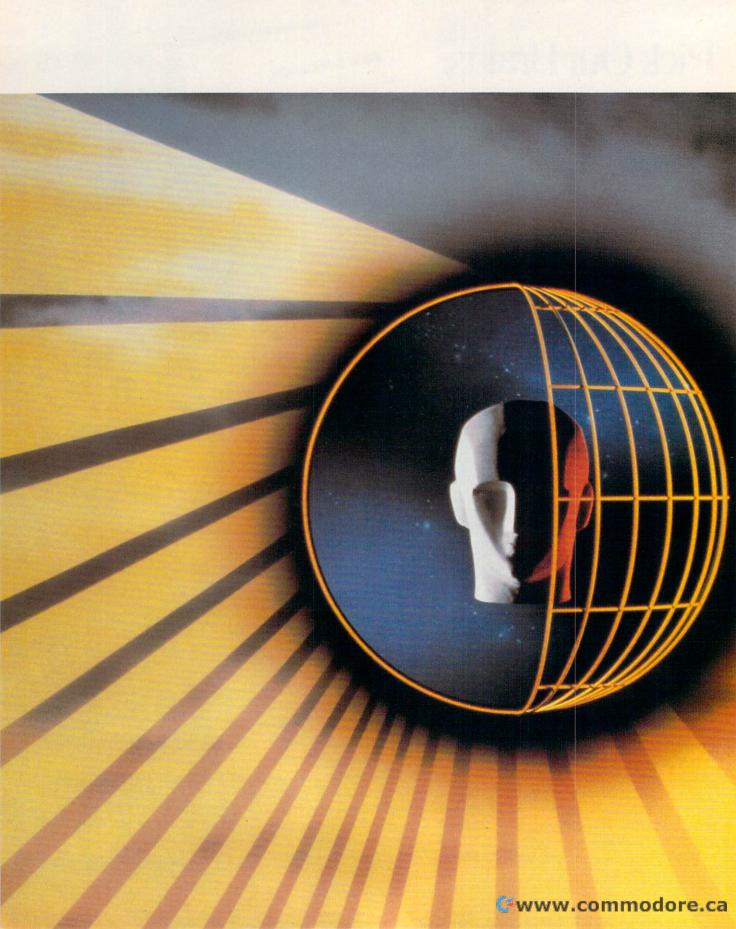

Education can be a powerful thing.
Use your computer as a doorway to knowledge—online.

## BRAIN WAVES

BY SHERRY ROBERTS

e've heard that the computer is an educational tool for so many years that it's almost a cliché. But the next generation of education programs—called *online education* or *computer-based distance learning*—is anything but dull and hackneyed. This is education on the brink—technology tapped and harnessed to bring learning to people who are too busy to attend traditional school or who don't have access to conventional campus environments.

For example, an American soldier enrolled in an online college course at NOVA University in Florida continued to file assignments and attend electronic classrooms via his computer while stationed in the Persian Gulf.

"The whole goal is to reach as many people as possible with quality instruction," says Margaret Morabito, founder of the Computer-Assisted Learning Center (CALC), which offers continuing education, self-enrichment, and college-level courses for long-distance students of all ages on the online service GEnie. "There are so many barriers to learning in the offline world. Online is an excellent medium for overcoming those barriers."

In the offline world, there are businesses with inflexible hours, jobs with strenuous travel demands, and children that require babysitters. For the handicapped, the offline campus may be a chore to navigate. For students living in out-of-the-way locales—a ranch in the Australian outback or a small burg in Alaska—the offline campus may be hundreds of miles away.

Although online education appeals to a broad spectrum of people, from elementary students to senior adults,

THE IMAGE BANK

the greatest growth in this area has been undergraduate and graduate computer-based degree programs for work-

ing men and women.

Now a Fortune 500 executive can finish her doctoral degree without ever setting foot in a classroom; she can do her homework between business meetings or on a flight to Japan; she can attend class from a hotel room half a world away—as long as she packed her computer and modem.

Online education can be as unstructured as someone putting out a call for help with homework on CompuServe's Student Forum or as rigid as one of the curriculum-based degree programs offered by schools such as the University of Phoenix, NOVA University, or the New York Institute of Technology.

The whole concept of computerbased distance learning is so new that everyone involved is a pioneer. No two educational institutions have organized their programs the same way. The only common denominator is the use

of computer and modem.

CALC, for example, requires students to attend something called real-time classrooms. Unless a student has a medical or technical excuse, the student is expected to meet with the instructor and other students online at an assigned time. The University of Phoenix, on the other hand, does not require online students to log on for a specific class; students log on and off at their convenience to retrieve assignments, turn in homework, and confer with the teacher or other students.

NOVA University teams teleconferencing in the electronic classroom with videotapes of live classrooms and attendance at on-campus institutes.

The cost of CALC courses ranges from free to \$40, plus connect time at \$6 an hour. Tuition for online courses offered by accredited universities ranges from \$100 to \$250 per credit hour. Some programs charge an additional communications fee, which covers course and access setup and online hours; others allow students to purchase blocks of online hours.

School supplies are high-tech but basic: a computer (any kind), a modem, and telecommunications software, usually provided by the school. Online courses also require textbooks just like their campus counterparts.

#### On Your Schedule

Flexibility—the ability to attend class wherever and whenever they wish—is the main reason students enroll in online degree programs.

Lorraine Wright, an internal auditor for AT & T in Atlanta, Georgia, says the online program of the University of

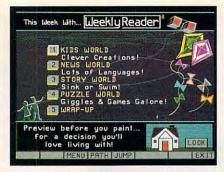

Prodigy provides online Weekly Reader to give younger users news and fun.

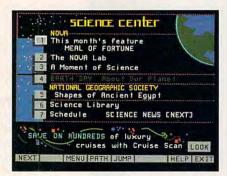

Science is one general interest area that's attractive to both kids and adults.

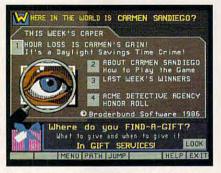

No mystery: you can always find Carmen Sandiego on Prodigy, teaching geography.

Phoenix was the only way to get her master's degree in business administration. "My job requires 50 to 80 percent travel, but now that I have a laptop, I can go to school. There's no way I could make the traditional classroom setting."

When Wright first heard about computer-based learning from a coworker, she had her doubts about the quality and the serious intention of such programs. She quickly learned, though, that online learning is no easy cruise.

She estimates she spends 15–20 hours a week studying offline—five hours of reading each weekend and 12–13 hours of work on two papers due each week. The first six weeks of class, she downloaded 500 pages of class material and student comments. "Because of the communication mode, I think you spend more hours

per week on classwork [than in the traditional classroom course]," Wright says. "But that is the price you pay for flexibility."

Students also choose online courses because of the diversity of their classmates. The computer has facilitated the creation of truly global classrooms where students from Singapore study with students from Seattle and the student in the electronic desk next to you could be an airplane pilot, a CEO, or a retired schoolteacher.

"I like the networking with classmates," Wright says. "I've met people in my class from all over the United States from different companies and backgrounds. If I were in any of their towns, I'd feel comfortable enough to call them up and visit with them."

Students and teachers alike say there is a noticeable lack of shyness in electronic classrooms. "It is a very liberating and democratic environment," explains Tom Bishop, director of marketing for the University of Phoenix Online program. The university, which has 13 campuses throughout the Southwest, began offering computer-based degree programs in 1989.

"It is the content of the student's contributions that is important," Bishop says, "not the student's physical characteristics."

CALC's Morabito agrees, "When you're online, you don't have the physical presence, the facade that you must put on. No one knows that you didn't dress up to come to class or that you're handicapped and in a wheel-chair or what kind of car you drive. Everyone is treated on the same basis, and it opens people up."

As computer-based education has developed, participants have noticed indirect benefits; students report a dramatic increase in communications and analytical thinking skills. The logistics of attending class via computer discourages rambling monologues (on the part of either student or teacher) and eliminates the potential for off-the-cuff answers.

Dr. Edward A. Becker, director of Graduate Accounting Programs at NO-VA University, describes four communication skills: reading, writing, speaking, and listening. He theorizes that today's highly technological and complex work environment requires a fifth communication skill: computer literacy.

Students taking computer-based courses, by necessity, learn how to use a computer. Few of them are hackers. Often they turn to their teacher or fellow students for help when technology is about to get the better of them. Schools provide students with support while they learn the basics of comput-

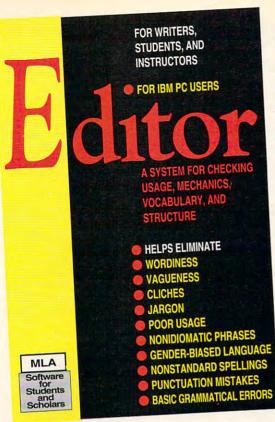

## A Style Checker for the Serious Writer

"Whether you're writing a research paper, thesis, or dissertation, Editor can help by checking mechanics, word usage, and vocabulary. . . . Editor excels as an aid to precise writing and might improve even the worst brose."

"Of the five programs reviewed here, Editor is my favorite. . . . Editor finds more of the weaknesses in my writing than does Grammatik IV or Correct Grammar." -ONLINE

A CAI-CMI Journal for Community Colleges

Editor, a new style checker from the Modern Language Association, helps writers eliminate problems such as wordiness, poor usage, and punctuation errors—over 16,000 common writing problems in forty categories. Used for eight years in college writing labs, Editor enables both students and experienced writers to improve their composition styles.

Unlike other editing software, Editor's text-analysis system emphasizes thoughtful revision, not quick fixes; Editor helps writers improve their research papers, as well as their everyday correspondence.

Users simply exit from their word processors and then run Editor from DOS. (Users need only a basic familiarity with DOS commands—e.g., copying and renaming files, formatting disks, creating a subdirectory on a hard disk.)

Writers who use Editor learn to avoid problems in their own writing and gain a better understanding of stylistic principles. Among Editor's many convenient features:

- · Editor is menu-driven, fast, and easy to use.
- Contextualized online reference help is available with a keystroke.
- A 128-page manual offers samples of incorrect and proper usage and mechanics.
- Usage dictionaries can be modified and expanded by the user.
- Users can create and run additional usage dictionaries.

#### THE AUTHORS

Elaine C. Thiesmeyer Rochester Institute of Technology John E. Thiesmeyer

Hobart and William Smith Colleges

#### EDITOR READS FILES PRODUCED BY MANY WORD PROCESSORS

Editor can read texts produced by

- MICROSOFT WORD 4+
- MULTIMATE 3.3+
- NORTON TEXTRA WRITER 2+
- NOTA BENE
- WORDPERFECT 4-5+
- WORDSTAR 3-5+
- XYWRITE
- many others

Editor can also read standard ASCII text files.

#### SYSTEM REQUIREMENTS

- IBM PC or compatible systems in the 80x86 family
- PC-DOS or MS-DOS, version 2.0 or higher
- 256KB or more of RAM
- monochrome or color monitor
- one floppy-disk drive
- any IBM-compatible printer

and American Express

9 a.m.-3 p.m

#### Writing Sample as Formatted by Editor

- <1> Literature professors are caught up in a historical motion that challenges them to confront ethical questions raised by their teaching practises.
- <2> Some writers claim that critical theory's day has past it's zenith: others complain that alot of students have read "more works on theory than works of literature".
- <3> Those who teach theory in the classroom claim that each and every student should have a conscious awareness of the ideologies underlying works of literature.
- <4> In the case of the universities, this is leading to a situation in which the two sides are becoming more completely polarized, to say the least.

#### Editor's Analysis of Writing Sample

<2> has past

POSSIBLE COMMON PHRASE MISSPELLED; "passed"? [m]

POOR USAGE; contraction or misspelled possessive [U]

SPELLING ERROR; and note that "a lot" is informal [I] [s]

MISPLACED QUOTATION MARKS [q]

**TIGHTEN** 

<3> each and every TAUTOLOGY [T]

<3> conscious awareness TAUTOLOGY [T]

<4> in the case of WORDY PHRASE [W]

**POLISH** 

NONSTANDARD SPELLING [n]

POSSIBLE VAGUE DICTION; can you clarify "this"? [V]

<4> to say the least OVERWORKED OR TRITE PHRASE [0]

CONSIDER <1> historical

COMMONLY MISUSED TERM; "historic" means notable [M]

<2> critical COMMONLY MISUSED TERM; "crucial"? [M]

<4> more completely POSSIBLE ILLOGICAL EXPRESSION [X]

Editor has four usage dictionaries: FIX, TIGHTEN, POLISH, and CONSIDER. Many users run FIX first. since it catches the most egregious errors.

Bracketed codes refer users to online help and to samples in the manual.

Writers who find that Editor flags a term they always use correctly may delete that term from Editor's usage dictionaries. A scholar who often writes about critical theory, for instance, may want to remove the term "critical" from the CONSIDER dictionary.

WWW

PHONE ORDERS OUTSIDE US

(919) 515-7447

FAX ORDERS (919) 515-2682

MAIL ORDERS

include shipping charges. Send to TASL, Box 8202, North Carolina State University, Raleigh, NC 27695-8202.

SHIPPING CHARGES

US AND CANADA: \$2.75 for first program, 75¢ for each additional program. OUTSIDE US AND CANADA: \$7,50 for

first program, 75¢ for

Circle Reader Service Number 160

er use-from how to log on to the school's system to how to get a transcript of last week's session from the school's library.

The Price for Flexibility

The most commonly heard complaint about online education is the lack of the "warm fuzzy factor" and face-toface interaction. Participants miss the human touch and sometimes dislike dealing with an inanimate object.

Schools say they make a special effort to maintain contact with students in online programs so that they feel neither stranded nor isolated. When students yearn for the sound of the human voice, they frequently pick up the telephone and call classmates and teachers. Several members of a University of Phoenix study group that live in New England drove to a mutually convenient location for a get-together.

"It is much warmer and more human than most people would expect," Bishop says. "Humor comes through even

in the typewritten word."

NOVA University solves the problem by integrating into its programs chances for students to meet their online classmates and mentors in person. NO-VA requires master's and doctoral students to attend either week-long institutes or weekend seminars in Fort Lauderdale, Florida. NOVA students and teachers also rub elbows at symposia held every three months at regional sites, such as Phoenix, Cincinnati, Atlantic City, and Jacksonville.

Degrees of Value

The New York Institute of Technology started the American Open University, its computer-based distance learning program, eight years ago. Dr. Ward Deutschman, director of the American Open University, says today the program is "clearly a success."

He says his online programs have only a 10-15 percent attrition rate as compared to the 50-80 percent attrition rate ordinarily found in traditional distance learning programs or correspon-

dence courses.

Interaction is the element that makes online learning more than a modern day correspondence course. "We have found that connectivity between student and faculty, the fact that a student can get a response to his question in a day or two and that he is expected to interact online, makes a difference," Deutschman says.

Even if the computer does help keep some students in school, so to speak, is it all for naught? Are degrees earned via computer considered as valuable as those earned on campus?

Deutschman admits that the tradition-

al world of academia has yet to welcome computer-based education with open arms.

'Some institutions that haven't been involved with distance education look at anything different with a jaundiced eye," Deutschman says. "The plus side of this is that institutions offering distance learning are really attending to the quality of instruction they are giving. They are investing enormous amounts of time and effort into ensuring that their quality of education is scrupulously maintained."

Frequently schools defend the quality of instruction in their online programs by using the same faculty to teach both campus and online courses. Or schools hire experts in their fields to teach particular online courses. NOVA University has the investment director for Travelers Insurance and an expert from the Internal Revenue Service on its accounting faculty.

#### ONLINE WITH THREE UNIVERSITIES

Working adults make up the majority of online students for a simple reason: They're always working.

The purpose of online education is to improve access to learning for people who can't attend traditional classrooms because of their jobs or other circumstances. Here are three academic institutions whose online programs are all directed to adults.

#### University of Phoenix

The University of Phoenix Online program not only requires all students to be 'working adults" but insists that all members of the faculty be working professionals in their fields of expertise.

Incorporated in 1976 in Arizona, the university has 13 campuses and learning centers in Arizona, California, Colorado, New Mexico, Utah, and Puerto Rico. It is accredited by the North Central Association of Colleges and Schools.

The university started its Online program in 1989 and has 340 students. Degrees that can be earned through Online include a bachelor's degree in business administration, a master's in organizational management, and a master's in business administration.

Online's electronic classroom is open 24 hours a day, seven days a week, allowing students to control the time and place of their individual participation. Students go online at their convenience to retrieve assignments, turn in or upload homework, and participate in class dis-

Programs are built upon the experiences of the working professional so students can apply what they learn as they learn it. Frequently, papers and projects must relate to the student's own workplace.

"We find that adults demand that the education they are consuming have immediate relevancy," says Tom Bishop, the university's director of marketing. "It's not just a hobby."

#### American Open University

American Open University is the distance learning arm of the New York Institute of Technology in Central Islip, New York. Six hundred students from throughout the United States, Singapore, Malaysia, and Europe are pursuing degrees at AOU through their computers.

AOU, which is accredited by the Middle States Association of Colleges and Schools, offers Bachelor of Science degrees in general studies, business administration, and behavioral sciences. It also offers a Bachelor of Professional Studies degree in general studies

Students receive a course learning package which includes a textbook, a detailed syllabus, and assignments. Homework assignments and special projects are sent in by the student through the computer. In computer conferences, a mentor directs the learning activities just as an instructor in a conventional classroom does. Students can read, review, and write messages to the instructor and other students through the computer.

#### **NOVA University**

NOVA University began offering online education in 1983. It is a multifaceted program that integrates computer conferencing, videotapes, and the traditional component: the face-to-face classroom environment.

Accredited by the Commission on Colleges of the Southern Association of Colleges and Schools, NOVA has 300 online students. The university offers doctoral degrees in information systems, information science, computer education, and training and learning. It also offers a master's in computer-based learning.

Students also may take some accounting courses online. By the end of 1992, NOVA expects to be able to offer online an entire master's degree in accounting.

NOVA has perhaps the greatest variety in its delivery system. NOVA students not only are expected to spend a great deal of their time on computer, either in realtime electronic class or sending in homework electronically, but they also use videotapes of actual classroom sessions filmed on NOVA's campus in Fort Lauderdale, Florida.

Concerned that students might miss the human contact of classroom-based education, NOVA requires attendance at two week-long institutes or weekend seminars held on campus. The university also offers symposia at four sites throughout the country to share in person the latest research on that term's topic, to encourage students to share their own research, and to provide face-to-face answers to students' questions.

# You Really *Can*Change The World...

with Sid Meier's Civilization.

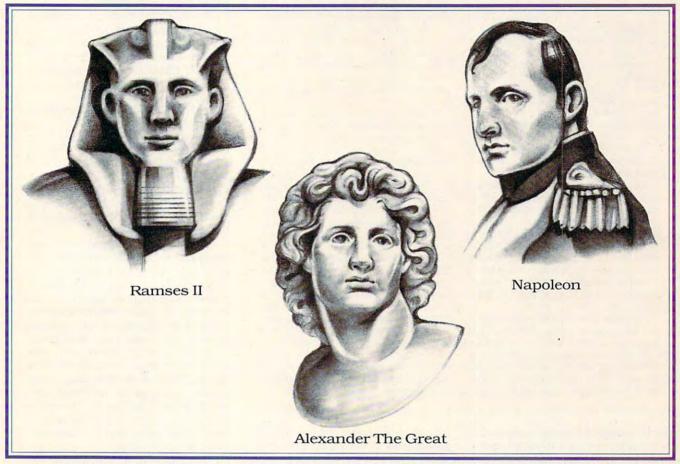

### Succeed where history's greatest leaders have failed!

Sid Meier's *Civilization* lets *you* try to accomplish the one feat that has eluded all mankind: creating a cultural empire that stands the test of time.

From the founding of its first cities through space exploration, guide your civilization toward survival, expansion and dominance. But not without a struggle. The society you build competes for land, raw materials, technology and military might against other civilizations, each guided by one of history's most brilliant leaders. Challenge Ghengis Khan, Alexander the Great and Napoleon, among others. Flourish where they failed!

From the creator of the award-winning hits *Pirates!*, *F-19 Stealth Fighter* and *Railroad Tycoon* comes this masterpiece of strategy, challenge and imagination.

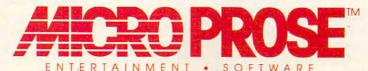

For IBM-PC/Tandy/compatibles. For the latest information on release dates and availabilities, call MicroProse Customer Service at 301-771-1151, 9 am to 5 pm EST, weekdays. © 1991 MicroProse Software, Inc., 180 Lakefront Drive, Hunt Valley, MD 21030.

#### FROM HOME SCHOOLING TO HELP WITH HOMEWORK

Every Monday night at 8:00 12-year-old Danny Brumleve switches on his computer and goes to school. This session he is taking a course on C programming from the Computer-Assisted Learning Center (CALC) on GEnie. Last session he aced English 203, also from CALC.

Danny's mother, Dorothy, describes her son as "very bright, severely gifted." Last year she decided to remove Danny from private school and try a year of home schooling while he awaits acceptance into a special high school. She organized tutors, arranged a Latin course for Danny, and browsed through GEnie.

Dorothy Brumleve, a computer programmer, considers the CALC courses a valid part of Danny's curriculum. "I think it's a unique opportunity. He's too young to enter junior college, yet he's taking comparable courses on CALC.' CALC offers courses that can earn college credit from Edison State College.

Danny says the courses are fun. And the Urbana, Illinois, ninth grader says, "I learn a lot more this way."

Dorothy Brumleve is quite satisfied with online education and proud of her son. "It attracts a different audience, a student that really wants to learn, a student that's not there for the party. Because there isn't a party. The student has to be motivated to keep up when he doesn't have the daily contact with a teacher."

Home schooling information also is found in one of CompuServe's 240 forums: the Education Forum.

Although CompuServe does not offer curriculum-based online classrooms, it is a source for online students to get help with their homework. The CompuServe Information Service, which was introduced in 1979, offers members access to 1400 databases, including Peterson's College Guide to accredited or approved U.S. and Canadian colleges, as well as Grolier's Academic American Encyclopedia, a reference source updated four times a year.

CompuServe's Science/Math Education Forum has a data library with practice problems to help students study for college board examinations. The Students' Forum is where it's happening for middle schoolers; junior high students exchange ideas with teachers and other students and receive homework assistance.

With 800,000 CompuServe members worldwide, the potential for help is limitless. As Debra Pedersen Young of CompuServe says, "Who knows who is going to answer your question? It could be someone in the U.K. or someone next

Homework help is also available, and independent study is encouraged on the Prodigy network. Although it, like CompuServe, doesn't offer curriculumbased programs, Prodigy features online learning situations. Besides gathering information through Prodigy's reference databases and posting calls for help on its bulletin boards, students could supplement their studies with features from old favorites such as National Geographic and Weekly Reader.

America Online also boasts a number of homework options, including regularly scheduled homework sessions each weeknight, private tutoring, boards on developing study skills, an Exam Prep Center with tips for taking exams, and an exam exchange where students and teachers can upload and download exams to use or practice with. There are many other options currently online or in development intended to assist students and make learning fun.

be self-disciplined, motivated, and able to work without a support group. "If [people] can be successful in distance learning, then you know they've got something," Deutschman says.

In fact, Bishop predicts online de-

grees will become increasingly valuable as employers gain experience with online graduates. "The development of analytical skills, as a result of the medium, changes the way people can conduct themselves in the workplace. Employers are going to be very pleased in the kind of results they get with people in this program."

#### The Quality Goes In

Educators running online programs know that such programs will never replace traditional classroom learning. Online education is seen as an alternative service for a special group.

They predict, however, that technology-based education will have an impact on classroom-based education. They expect it, in some ways, to enhance campus learning.

Campus students, Deutschman says, may pressure schools to provide the same technological access to teachers that online students have. Online students typically can ask their professors a question via modem and get an answer in a day or two, while the campus student with a question is at the whim of his schedule and his professor's office hours.

But perhaps the greatest success of these groundbreaking education programs is that some educators have stopped talking about computers and begun using them. At last, in the case of online education, the computer has become an educational tool as essential as pencil, paper, and textbooks.

As Becker says, "We've been using lecture techniques to teach from the beginning. Then, when Gutenberg invented the printing press, we began using textbooks and lecture. All the studies tell us that there are more ways to teach effectively-one is videotapes, and one is computer.

"Everybody is looking at [online learning], and everybody is talking about it. The future is wide open; we're only limited by our imaginations."

The University of Phoenix requires that its instructors not only have the appropriate academic accreditation but be currently practicing professionals in their fields.

The other attack on legitimacy comes from critics who question how those who administer online programs know who's doing the homework and, ultimately, earning the degree. Many schools require online students to take midterm and final examinations in the presence of a proctor who has been approved by the school. Or, as in the case of NOVA, they actually require the student to show up on campus for brief but important seminars and institutes.

There is a feeling among those involved with online education that special recognition ought to be given to those who earn a degree via computer. Take a look at the online student, says Deutschman: The person has to

#### SOURCES

America Online 8619 Westwood Center Dr., Ste. 200 Vienna, VA 22182 (703) 448-8700

American Open University (New York Institute of Technology) Colton Ave., Bldg. 66, Rm. 227 Central Islip, NY 11722 (800) 222-6948

CompuServe 5000 Arlington Centre Blvd. Columbus, OH 43220 (614) 457-8600

**NOVA University** 3301 College Ave. Ft. Lauderdale, FL 33314 (800) 541-6682

Prodigy 445 Hamilton Ave. White Plains, NY 10601 (800) 776-3449

University of Phoenix Online 101 California St., Ste. 505 San Francisco, CA 94111 (415) 956-2121

How this \$149 software will:

1) Improve the way you work and think, 2) Instantly find the info you need, and 3) Help you make brilliant decisions ...

urprisingly, there is a whole new world of uses for your computer! You can use your computer to deal with all the countless bits of "random" information scattered across your desk: plans, notes, lists, actions, contacts, ideas,

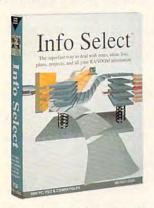

and much more. INFO SELECT™ will not only give you instant access to this important information ... it will help you make better decisions and see important new relationships. Try INFO SELECT risk-free and discover a whole new dimension of computing.

#### **Photographic** memory

INFO SELECT is like having a 'photographic memory' that gives you perfect superfast recall of up to 64,000 items of information.

#### Telephone notes

When Harry calls you on the phone, you'll display the six windows on Harry before he finishes his first sentence! No more embarrassing pauses or scrambling for information.

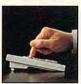

to use - yet powerful

INFO SELECT also includes the world's first "3-D" word processor. You'll be amazed at how it works

Instead of one window or

ten, imagine up to 64,000! The uses are endless

#### Are you forgetful?

Were you born with a memory situated squarely on the tip of your tongue? Do you forget things like which day you placed an order or important numbers? If you are forgetful you especially need INFO SELECT - the software that remembers almost everything for you.

#### Thinking tool

Have you ever worked on a complex project and felt lost? With INFO SELECT you'll group, scan, and cross search through all your notes so fast you'll see the big picture in seconds.

Will I be better off doing this now or that later? Keeping priorities straight can make or break your career or your business. INFO SELECT lets you keep on top of what's hot.

Should you use an east or west coast supplier? To make decisions you need facts. Now you can view the facts any way you like ... as fast as you can think. You'll make the best decisions ever -and fewer expensive mistakes.

Information

Mangers)?

Simple - you

probably have

more RANDOM

information than

any other type and

you need a PIM to

properly handle

information. The

save you time and

make everything

Why is Info

Because Info Select is based

Select the #1 PIM?

right PIM will

this kind of

you do go

smoothly

The #1 PIM

about PIMs (Personal

What's all the fuss

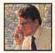

Phone notes

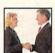

Client info

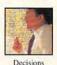

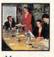

on ideas you can identify with - like stacks of paper. And it's free-form too. You won't waste days or weeks learning

complex structures. Instead you'll be up and running in minutes. Info Select also does more and costs less than other PIMs.

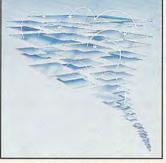

Owners of our TORNADO software (symbolized by the famous "blue tornado") can trade up to the second-generation Info Select under our special offer. There are over 200 improvements.

#### Feature packed

INFO SELECT is memory resident (if you choose), so you can quickly jump in from other programs. Info Select windows can hold: notes, plans, lists, facts, letters, contacts, and much more. You can search for a window or a group of windows related by a word or phrase. There are five ways to see overviews; hypertext, a fast sort, and line drawing. Save time with the dialer, date tickler; and searching by text or date ranges

Info Select allows you to: add columns of numbers; store data in EMS; use template or free-form windows; import and export files. screens, and databases; move, join, and duplicate windows and much more

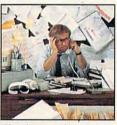

If you have notes, ideas, contacts or other unorganized RANDOM information, you need Info Select.

#### LAN option

The new LAN version allows integrated E-mail, sharing company rolodexes and distributing company policies. You can share any kind of information. It's your first step into the exciting new world of groupware! Ask about the five node LAN starter pack.

#### Easy power

Info Select is easy to use yet offers the power you need with infobases up to 10 megabytes; text searches up to 700kb/sec; up to 32,000 characters per window; and up to 64,000 windows per infobase. Even better, Info Select can swap down to as little as 7K memory!

#### **TORNADO** owners

INFO SELECT is based on the pioneering TORNADO™ software PC World called "Excellent, Excellent, Excellent, Excellent" and PC Magazine awarded Editor's Choice - twice. Call about our special trade-up offer.

THE MOST ISERIES OF MARE The next generation of TORNADO

is here at last

Orodram Ost useful software Close elected software do much more than manage all your RANDOM information. Use it to manage business correspondence, sales leads, orders, and client notes. Track facts, plan projects, or interrelate all your ideas. You can catalogue parts, documents, and inventory items. Match buyers and sellers or doctors and patients. Setup an information desk. Edit E-mail. Store notes on magazine articles, software operation techniques, or just names and addresses. Whether you are a lawyer tracking court cases or a zoologist collecting feeding habits you'll find

**Endless** 

uses

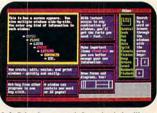

countless uses for Info Select.

Info Select keeps your information in intelligent automatically positioned windows.

#### Risk-Free Guarantee

Info Select is so effective you will be amazed. That's why we offer our money-back guarantee. Try it for 30 days. If you are not fully satisfied, accept our full prompt refund. Could any offer be more

#### All for just \$149.95! Ver 2.0!

INFO SELECT has a special price of just \$149.95. You can even try it risk-free with a 30-day money back guarantee. But hurry - this is a limited

Doesn't it make sense to get the software package that can open up a whole new world of important uses for your computer? Order today. Call toll-free:

#### (800)342-5930

... and get ready for a new dimension

Hackensack, NJ 07602 (800) 342-5930 (201) 342-6518 Fax: (201) 342-0370

Makers of: Tornado, Info Select, Key Watch & Micro Charts

## Computer Shopper

"Rarely do I recommend a wholeheartedly" David Harvey, Comp. Shopper

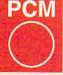

Beats the pants everything else." Jeffrey Parker, PCM

INFO WORLD

"As easy as remembering your own name." Patrick Marshall. Info World

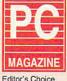

"First rate" PC Magazine

## SHAREPAK

Richard C. Leinecker

## SEPTEMBER PAKS IT TO THE MAX

Go ahead; spend more than a hundred dollars for four programs. But if you want real value, order this month's *Share-Pak*. It's packed with four programs that will entertain you and your family for hours.

Here at COMPUTE, we search the online services for high-quality shareware, which means you get the very best without having to take the time to hunt for good online programs yourself.

If you're paying connect time or long-distance charges for being online, those costs can add up quickly—another reason why COMPUTE's Share-Pak disk is such a bargain.

As a subscriber, you'll get great programs every month, selected from lists of hundreds. And our disks come with a money-back guarantee: If you don't like the programs for any reason, just return the disk for a refund.

#### ARGH Version 3.0

ARGH, the first SharePak program for September, is a collection of sliding block puzzles. How hard can that be?

Well, playing is actually easy: You just run the game from DOS and type the letter of the block you want to move. When you finish, the program sounds a beep, alerting you that you've successfully completed the puzzle.

Sounds easy, huh? Sure, it's easy to play, but it's not so easy to master. Simple as it sounds, the idea translates into hours of fun.

To play ARGH version 3.0, you'll need 256K of RAM, DOS 2.1 or higher, and any type of monitor.

Gapper

Talk about a game that will both captivate and addict its

audience, try Gapper.

There's nothing fancy about this game—arrow keys move you around while you avoid the blob.

Once you've captured all the rectangles on the screen by traversing their perimeters, you're done with the screen. But count on this: The next screen will be harder, more challenging, and more fun.

Gapper's CGA graphics are simple. The pieces move smoothly, and control is graceful. A high-score feature lets you face the ultimate challenge: Can I beat yesterday's score?

To play, you'll need 256K of RAM, DOS 2.1 or higher, and a color monitor.

#### **PRO Football Picks**

Don't you hate losing? Well, it's time to improve your odds. The next time you want to pick the winning team, use this fantastic program.

PRO Football Picks' author claims a 60-percent win record—not bad considering that all you have to do is run the program, enter the weekly statistics, and let the program make the picks.

The program is wellplanned and easy to use. Simple keypresses control the menus, and mouse support is offered for all menus and dialog boxes. And you don't have to be a propeller-head or spend hours reading a manual to use it.

Without knowing anything about it, I made my selections in five minutes. Did I win? With magazine lead times the way they are, it's now early June, but you can be sure I'll find out in September.

For this game you'll need 512K of RAM, DOS 2.1 or higher, and any monitor.

#### **PRO-SCRIBE**

Do you write well? Could your prose be improved? Some-

times it's just plain fun to have your writing style analyzed. Whatever the case, don't consider your writing complete until you've run it through this full-featured grammar-analysis program.

PRO-SCRIBE begins by reviewing your text for complexity. Your writing is assigned a grade level, and you're shown a chart that graphically illustrates its complexity. Your writing pattern is also analyzed, and you're shown how closely it corresponds to PRO-SCRIBE's "ideal" pattern. For the ultimate in refinement, you can do a line-byline analysis and track down lines that need rewriting.

PRO-SCRIBE also lists the complex words you've used, including a count of how many times you've used each word. Synonyms can be listed so you can easily find a replacement for any word you're not satisfied with. You can even add jargon to PRO-SCRIBE's vocabulary to keep it from pointing out words and expressions it doesn't recognize that are specific to your audience.

A graphical chart with your writing statistics lets you see the big picture. It includes an overall summary, a grade level and Flesch index, personal sesquipedalian words (those with many syllables), and statistics on writing style elements. That's plenty of information for you to assess your text and make changes if you desire.

PRO-SCRIBE should be welcome, too, for any professional writer. It's smaller than many similar commercial programs and doesn't require an excessive amount of disk space, yet it's packed with all the features of commercial writing-analysis programs and more.

To run *PRO-SCRIBE*, you'll need 256K of RAM and any type of monitor.

Four programs to entertain you and your family for hours

#### With COMPUTE's SharePak. You'll

## Share in the Saving

**SAVE TIME**—we carefully select and test all programs for you

**SAVE MONEY**—each disk includes two to five programs for one low price

SAVE KEYSTROKES—our free DOS shell lets you bypass the DOS command line

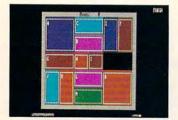

ARGH Version 3.0

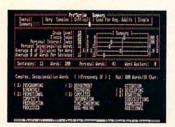

**PRO-SCRIBE** 

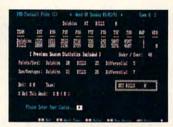

PRO Football Picks

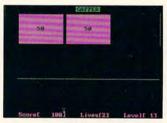

Gapper

COMPUTE's SharePak disk contains the best of shareware—handpicked and tested by our staff—to complement this month's In Focus topic. You'll sample entertainment. learning, or home office software at a great savings. Each SharePak disk includes two to five programs plus complete documentation for one low price:

\$5.95 for 51/4-inch disk \$6.95 for 31/2-inch disk

#### For even more savings, Subscribe to SharePak and receive COMPUTE's SuperShell FREE!

For a limited time, you can subscribe to COMPUTE's Share-Pak and save more than 37% off the regular cost of the disks-plus get COMPUTE's SuperShell FREE. With a oneyear paid subscription, you'll get

- A new 3½- or 5¼-inch disk delivered to your home every month
- Savings of over 37% off the regular disk prices
- Advance notices of COMPUTE special offers
- COMPUTE's SuperShell at no additional cost!

Subscribe for a year at the special rates of \$59.95 for 51/4-inch disks and \$64.95 for 31/2-inch disks—and get COMPUTE's SuperShell FREE!

COMPUTE's SuperShell requires DOS 3.0 or higher. Disks available only for IBM PC and compatibles. Offer good while supplies last.

#### For Single Disks

YES! I want to share in the savings. Send me the September 1991 issue of COMPUTE's SharePak disk. I pay \$5.95 for each 51/4-inch disk and \$6.95 for each 31/2-inch disk plus \$2.00 shipping and handling per disk. Please indicate how many disks of each format you'd like:

-----

51/4-inch at \$5.95 each

\_ 31/2-inch at \$6.95 each Subtotal

Sales Tax (Residents of NC and NY, please add appropriate sales tax for your area. Canadian orders, add 7% goods and services tax.) Shipping and Handling (\$2.00 U.S. and Canada, \$3.00 surface mail, \$5.00 air-

mail per disk) Total Enclosed

Subscriptions

I want to save even more! Start my one-year subscription to COM-PUTE's SharePak right away. With my paid subscription, I'll get a FREE copy of COMPUTE's SuperShell plus all the savings listed above.

Please indicate the disk size desired:

51/4-inch at \$59.95 per year

31/2-inch at \$64.95 per year

For delivery outside the U.S. or Canada, add \$10.00 for postage and handling.

| Name                  |            |                   |  |
|-----------------------|------------|-------------------|--|
| Address               |            |                   |  |
| City                  |            |                   |  |
| State/Province        |            | _ ZIP/Postal Code |  |
| Total Enclosed        |            |                   |  |
| Check or Money Order  | MasterCard | VISA              |  |
| Credit Card No.       |            | Exp. Date         |  |
| Signature             |            |                   |  |
| Doubles Telephone No. | (Required) |                   |  |

Send your order to COMPUTE's SharePak, 324 West Wendover Avenue, Suite 200, Greensboro, North Carolina 27408.

All orders must be paid in U.S. funds by check drawn on a U.S. bank or by money order. MasterCard or VISA accept-ed for orders over \$20. This offer will be filled only at the above address and is not made in conjunction with any other magazine or disk subscription offer. Please allow 4–6 weeks for delivery of single issues or for subscription to begin. Sorry, but telephone orders cannot be accepted.

Important Notice: COMPUTE's SharePak is not associated with COMPUTE's PC Disk. Please order SharePak separately.

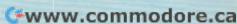

#### COMPUTING FOR THE PHYSICALLY CHALLENGED

## BREAKING COMMUNICATIONS BARRIERS

BY GAIL DUTTON

emember writing term papers? It seemed like a major chore in high school and college. Just imagine writing one blindfolded or without touching your PC, and you'll have an idea of what it's like for blind and quadriplegic students and professionals. Imagine writing it in, say, Chinese, a language foreign to you, and you'll understand the challenge aphasic patients-those who've lost the ability to use and process language—face when trying to communicate even simple requests.

Fortunately, software and hardware solutions are available, although they aren't widely known. Often the solution is simply a matter of locating the right pieces and integrating them into a computer.

#### Scanning and Voice Synthesis for the Visually Impaired

One system pieced together by two Yale University students relies upon a voice synthesizer and a scanner to let visually impaired students and staff have full access to the information stored in Yale's Sterling Library (where the system is housed) and any other written resources available. Built by Matthew Weed, a blind political science and history major, and Victor Grigorieff, a computer science and psychology major, the system is based on a Macintosh Ilfx, although it can run on earlier models, since each Mac program has a similar interface. It uses only commercially available software and hardware.

Because the Macintosh interface has remained consistent, visually impaired users only have to learn one set of concepts to run several different programs. The Mac also has the flexibility Weed and Grigorieff require. With it, they can convert from Mac to IBM text files as needed so users can copy files for use on their own computers.

In addition to the Macintosh Ilfx, the system uses the Hewlett-Packard ScanJet Plus, OmniPage and outSPOKEN software for scanning and voice synthesis, inLARGE for magnifying text, a word processing package, and a 19-inch monochrome monitor. With outSPO-KEN, the visually impaired can use graphical interfaces 95 percent as effectively as sighted users. And system glitches are minor; for example, the ScanJet Plus sees the number 2 as a tilde and the letter I as an n, but it's about 99.5-percent accurate.

The ScanJet Plus is used to scan books, research reports, journal articles, and other printed documents into the Macintosh at a rate of two side-by-side pages per 40 seconds. The text is then converted to sound using OmniPage and outSPOKEN. To listen to the file, the user opens the menu with a mouse or keystrokes and selects the options from the choices spoken by the voice synthesizer.

When the file appears, the voice synthesizer reads it aloud either one line at a time or one word at a time as the user cursors from line to line or word to word. Either method can become tiresome, so Weed often instructs the computer to speak faster-up to twice as fast as the average human reads aloud. With outSPOKEN, the user can also control type fonts, vocal pitch, and volume, and it offers a word dictionary for user-defined pronunciation, a graphics dictionary for identifying common signs and symbols, and

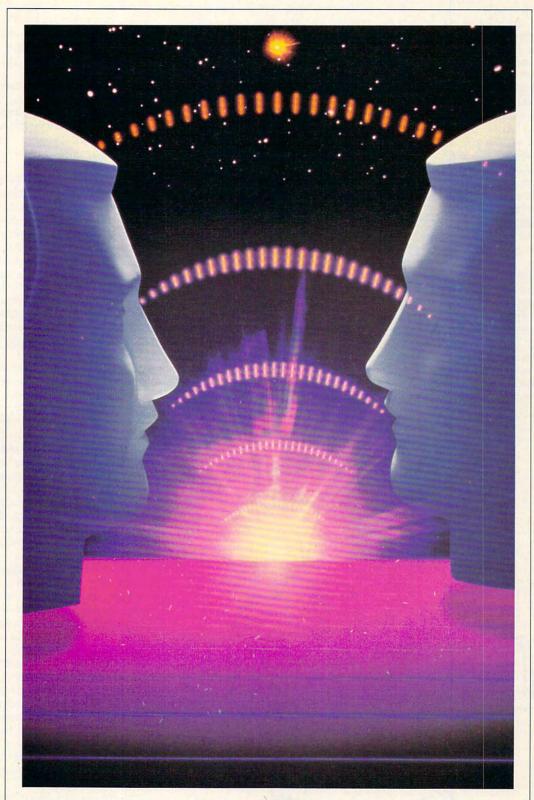

THE IMAGE BANK

a Find command for locating information on the screen.

By using this system, Weed's need for hundreds of audiotapes and the hours it takes to search them for specific quotes are eliminated. He's cut the time required to write a term paper from four or five hours per page to about 35 minutes per page.

The system is as advantageous for dyslexics as it is for blind users, Grigorieff says. With inLARGE software, individual letters, words, and lines can be enlarged up to three inches in height on the system's 19-inch monitor. Words can still be spelled and words or sentences spoken, making it easier to read new words. To help users keep their places, the system speaks the word the cursor is on and presents text with a ragged right edge and a serif typeface. inLARGE also offers a fullscreen crosshairs cursor to make it easier to locate. Grigorieff says the system's potential is limitless.

Visually impaired users can access networks such as ARPAnet, Internet, and Bitnet—invaluable aids in technical work. Eventually, Weed and Grigorieff hope an interuniversity electronic library will be established so scanned versions of references can be loaned just like printed versions of documents. Right now, though, Weed says copy-

right laws are a problem. At Yale, there are only about a dozen potential users, and the possibility that any one book that's scanned will be used again is slim, he says. So to save computer memory, he's spending part of his summer erasing the books that have already been scanned into the system.

Yale's system was built last fall with a \$15,000 grant from Yale University. Because costs are dropping, Weed estimates the same system could be built today for a little more than \$10,000.

#### **Design by Voice and Movement**

All the way across the country, Jeff Burnett, an architecture professor at Washington State University, and Technical Applications Group colleagues have built a system that allows quadriplegics to work on electronic CAD projects with the same levels of expertise as their able-bodied colleagues. This system, Burnett says, also works with anything graphically oriented, including spreadsheets.

The project, as yet unnamed, transparently links a DOS machine to the powerful UNIX systems that are needed for CAD and to a telephone. That configuration can then be booted automatically and controlled by speech recognition technology and an infrared headpointer. The system is "glued" to-

gether with custom software.

Users can boot up the machine by triggering a sensor—either a pressure pad or a special reflector—that can only be triggered by their wheelchairs when they roll up to the PC. Once the machine is booted, the menu comes up and can be used either by issuing voice commands or by using a headpointer as a mouse.

The software was written specifically for a headpointer made by Millennium Stride Computers, although others can be used. Because the headpointer uses infrared sensors, users don't have to be tethered to their computers with electronic cables.

The pointer is actually a reflective tape mounted on eyeglasses or even on a pencil tucked behind one ear. It's tracked with an infrared device mounted atop the computer—just the opposite of a TV remote control.

To select a menu function, users move their heads so the tape's reflection hits the desired icon; then a word is spoken that's the equivalent of clicking a mouse button. The adaptive interface allows users to move the window around rather than moving their heads in awkward positions.

The system has a small vocabulary, oriented toward CAD work, that isn't context sensitive. Individual users can load a personal vocabulary or label documents by spelling the needed words with the phonetic alphabet. To load the word angle, for example, the user would say, "Alpha, November, golf, Lima, echo." Burnett's system uses a Votan voice recognition board, one of the most functional available.

When the phone rings, an answering machine or the computer picks up the call, stopping the CAD program in its place. The user can converse using either a microphone and speaker combination or, for more privacy, a headset. To hang up the phone, the computer's voice recognition system listens for the words hang up and a confirming utterance. Upon hang-up, the user can resume CAD work instantly.

"If users are familiar with CAD, they can be functional on this system within one day, and in only a few weeks, after creating macros and editing the vocabulary, can compete in the same arena and at the same level as their able-bodied colleagues," Burnett says. In practice, success can depend very much upon the user's personal motivation.

Users are now being trained on this system at the University of Washington Center for the Handicapped in Seattle. After the training, they leave with hardware and software tailored specifically to their own work environment.

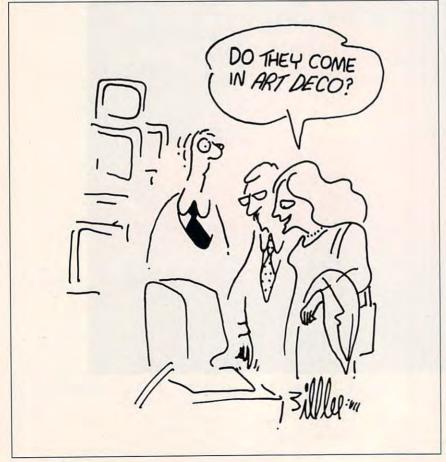

## ...blast off to learning adventure with this exciting, interactive software club!

Excitement explodes with every power-packed program featured in the Learning Adventure™ Computer Club. Begin your youngsters' action and fun with this special, no-obligation membership offer!

Regular Price: \$49.95

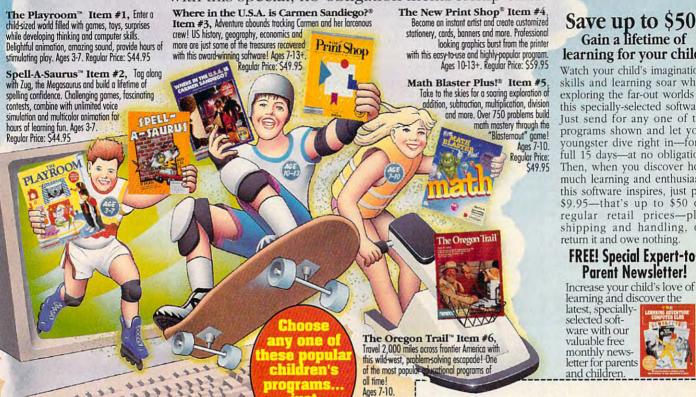

#### Save up to \$50! Gain a lifetime of learning for your child!

Watch your child's imagination, skills and learning soar when exploring the far-out worlds of this specially-selected software. Just send for any one of the programs shown and let your youngster dive right in-for a full 15 days-at no obligation. Then, when you discover how much learning and enthusiasm this software inspires, just pay \$9.95-that's up to \$50 off regular retail prices-plus shipping and handling, or, return it and owe nothing

#### FREE! Special Expert-to-Parent Newsletter!

learning and discover the latest, specially-selected software with our valuable free monthly newsletter for parents and children

#### Hands-on Learning—that's fun!

Every software program featured in the Learning Adventure Computer Club has been kid tested and expert approved! Each combines powerful teaching techniques with unlimited entertainment. A beneficial blend that brings kids back-again, and again,

These are not just read-and-retain lessons! Each software program demands full child participation—and offers unlimited rewards. From strengthening verbal and math skills to honing problem-solving techniques, each interactive program expands the mind and challenges creativity!

Plus, the software, praised by teachers, parents and kids alike, is carefully selected and evaluated for its appeal to children from 3 to 13 and up. Just choose the ones that are right for your young computer jockeys and sit back and watch them learn!

Turn on the power in your child today!

To start up the fun, return the coupon and receive your youngster's first program loaded with activities, games and learning for just \$9.95, plus shipping and handling. Then, about every four weeks you'll receive our informative Parents Newsletter where you'll get the chance to select another award-winning program on a special trial basis for 15 full days. Do nothing—and you'll receive the featured selection. Or return the card to send for one of the dozens of alternates—or to receive nothing at all. You order and keep only the ones you want. Your only commitment is to purchase three

additional selections sometime during the year at the special, regular club price. You have nothing to lose—and a powerful lot for your child to gain.

#### LOAD UP FOR LEARNING AND FUN! RETURN THE MEMBERSHIP COUPON TODAY!

Circle Reader Service Number 204

#### TURN ON THE LEARNING POWER! The Learning Adventure™ Computer Club

925 Oak Street, Scranton, PA 18515 Dept. TARB91

YES! Please send me the program I have indicated below to preview for 15 days at no risk or obligation. I may return the program after 15 days and have no further obligation. If I am pleased with the program, I'll pay just \$9.95 plus shipping and handling and enroll as a new member, I need buy just 3 more selections at regular club prices in the

| next year and may cancel anytime                       | e thereafter.                       |
|--------------------------------------------------------|-------------------------------------|
| Name                                                   |                                     |
| Address                                                |                                     |
| City/State                                             | Zip                                 |
| Telephone ( )                                          |                                     |
| Please send me Item No                                 | 7                                   |
| Child's Name                                           |                                     |
| Child's Birth Date<br>Please check if you have a: ☐ Pr | inter Modem Color Monitor           |
| Parent's Signature                                     |                                     |
|                                                        | lditional information or reject any |

application or cancel any membership. Limited to new members in the continental USA only excluding AK. Sales tax will be added in PA. We'll send you details of the club's operation with your enrollment shipment and you have a 15-day, no-obligation privilege to decide if you wish to

continue as a member. www.commodore.ca

Images Instead of Alphabet

Researchers at Tufts University School of Medicine in Boston are using computers to tackle a different problem: how to help patients who have lost the ability to use language—usually as the result of a stroke. The type of brain damage called aphasia affects the portion of the brain where words and speech are processed, leaving patients with the ability to comprehend much of what others say but unable to reply. They can't formulate thoughts into coherent phrases or sentences. Roughly one-fourth of the half-million people who suffer strokes each year also develop aphasia, according to Cheryl Goodenough-Trepagnier, associate professor of rehabilitation medicine at

Aphasic patients can, however, learn to organize symbols into a coherent order to form thoughts and sentences. In the 1970s, patients learned to use cards with symbols to express their thoughts. Now those symbols have been expanded and loaded onto an Apple computer, simplifying their use.

Trepagnier's system, called NewVic, features hundreds of symbols—still called cards and decks—arranged in categories of people, actions, objects, modifiers, and prepositions. Eight symbols are displayed per computer screen. Patients use a mouse to select cards, scroll through the screens, and move from screen to screen. Decks are flexible enough that they can be designed to allow speed and vocabulary size to match a patient's abilities.

Some people pick up the system almost immediately, while others take a few weeks and still do very well with it. Although they don't know what the limits are, Trepagnier says the patients most likely to benefit are those who take to the system immediately and who are functionally impaired. "We're just beginning to be able to develop an appropriate communication medium for people with severe aphasia. The big problem is slowness," she says, "because people are trying to lay out messages through very impaired motor abilities. I haven't clocked it, but it's faster than three words per minute [for patients who are fluent with NewVic]. One of our major concerns is finding a way to communicate at a rate other people can tolerate, so users actually get to engage in conversation."

Another difficulty is in designing symbols to match verbs since aphasics often have more trouble conceptualizing verbs than nouns. Trepagnier currently uses pictures to suggest verbs but wants to develop an approach where

patients can animate a figure throughout an action, actually setting the images in motion. For example, eating an apple could be shown by choosing a hand, apple, and head; putting the hand and apple together; dragging them to the head; and clicking a mouse key. To say, "The girl is running," a user could choose a picture of a girl, click the mouse at her feet, and move the mouse rapidly across the pad. The computer would show it as a girl running across the screen.

Of course, aphasics can only use NewVic if they have it with them. Hopefully someday a true portable machine with a touchscreen will be available, similar to some of the lightweight portables that have surfaced in recent months.

Trepagnier plans to make her system and basic documentation available to the public this year. It uses the *NewVic* software she developed and runs on a Macintosh SE or SE30, or any other Macintosh machine with at least 512K of RAM.

#### What About Tomorrow?

Great strides have been made in recent years to bring the challenges of the physically impaired to the forefront of the American consciousness. In fact, many other products geared toward the disabled, in addition to the ones mentioned in this article, are actually on the market now, but most are known only within small circles.

Computer technology promises to make life easier for the disabled. Personal fulfillment and overcoming stumbling blocks have always been the key goals of the personal computer. Now the technology that has leveraged our productivity and filled our leisure hours is helping the silent to speak, the blind to see, and the paralyzed to manipulate their worlds, and it's enabling technicians and research laboratories to perform computer-aided miracles.

Perhaps tomorrow, finding special hardware and software for the physically challenged will be as simple as checking out a disk at the local library or heading to the nearest electronics store for the latest equipment.

Gail Dutton is an independent writer specializing in science and technology. Her articles have appeared in Science, Sea Frontiers, The World & I, IEEE Software, and other publications. She is based in southern California.

#### PRODUCT LISTING

For more information on the products discussed in this article, contact the manufacturers and publishers at the addresses listed below.

#### Software

#### **inLARGE**

#### \$95

#### outSPOKEN

\$395 Berkeley Systems 1700 Shattuck Ave. Berkeley, CA 94709 (415) 540-5536

#### NewVic

\$500

Department of Rehabilitation Medicine Tufts University School of Medicine Cheryl Goodenough-Trepagnier, Ph.D. 75 Kneeland St., 5th Floor Boston, MA 02111 (617) 956-5036

#### OmniPage 2.12 for the Macintosh

\$695 Caere 100 Cooper Ct. Los Gatos, CA 95030 (408) 395-7000

#### Hardware

#### **Keyboard Switches**

\$60-\$150 Zygo Industries P.O. Box 1008 Portland, OR 97207 (503) 684-6006

#### Nod Headpointer

\$495 Millennium Stride Computer 1275 Kleppe Ln., Ste. 5 Sparks, NV 89431 (702) 331-6000

#### ScanJet Plus

\$1,595 Interface Kit \$595

Hewlett-Packard Customer Information 19310 Prune Ridge Ave. Cupertino, CA 95014 (800) 752-0900

#### VPC 2100 Voice Recognition Board

\$1,800 Votan 210 Hammond St. Fremont, CA 94539 (415) 490-7600

#### **Additional Resources**

IBM National Support Center for Persons with Disabilities P.O. Box 2150 Atlanta, GA 30301-2150 (800) 426-2133

Resource Center for the Handicapped 20150 45th Ave. NE Seattle, WA 98155 (206) 362-2273

## TEST LAB

## AST PREMIUM EXEC 386SX/20

Have you ever loved something so much that you were willing to overlook its flaws? That's how I feel about the AST Premium Exec 386SX/20. Despite the problems with early production models, this is the best overall notebook computer I've seen.

For one thing, it speeds along at a full 20 MHz, which is fast enough to run most *Windows* programs at a comfortable clip. In addition, you can order the Premi-

While the 386SX comes with 2MB of RAM and the 286 comes with 1MB, you can expand the memory of either machine to a total of 8MB. Even though the Premium Exec is relatively new, you can already buy memory upgrades from discount mail-order houses at a substantial discount. (AST charges \$995 for 4MB, while one mail-order company charges \$388 for the same amount of memory. As for the notebook itself, you can buy the various models by mail order at a discount of about 20-25 percent.)

The Premium Exec's LCD screen is the sharpest I've seen, and its VGA controller, from Cir-

AST RESEARCH 16215 Alton Pkwy. P.O. Box 19658 Irvine, CA 92713-9658 (800) 876-4278 (714) 727-9292 List Price: \$2,995 for 20MB; \$3,395 for 40MB; \$3,795 for 60MB Street Price: \$2,337\*

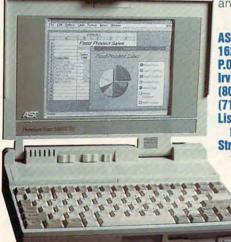

um Exec with a 20MB, 40MB, or 60MB hard drive that's rated an impressive 23 milliseconds (20MB drive) or even faster 19 milliseconds (40MB and 60MB drives). I'm using the 60MB version, and it's a real joy to have so many of my favorite programs with me—no matter where I go.

AST Research has made upgradability a major feature of its desktop computers and has carried that philosophy to its new line of notebook computers. You can buy the 12-MHz 286 version of the Premium Exec notebook and upgrade the microprocessor later to a 20-MHz 386SX—for not much more than the price difference between the two machines (\$400 as opposed to \$499).

rus Logic, does a great job of translating colors into 32 shades of gray. For those times when you absolutely must have color, you can hook up a color VGA monitor

through the external VGA port.

In addition to the VGA port and the usual parallel and serial ports, the Premium Exec includes a PS/2 port that lets you add an external keyboard, mouse, or numeric keypad. You can also add an internal 2400-baud data modem (\$249) or an internal 2400baud fax modem (\$349). The fax modem is send-only (9600 baud) and uses the Sierra chip-so it works fine with WinFax. Even though you can hook up an external keyboard, you'll probably use the built-in keyboard most of the time. The AST's keyboard stands out as one of the best I've seen on a notebook computer. It has a good feel and a slight audio click when you press a key. Unlike some other notebook computers, this one doesn't make you press a special option key to access the Home, End, PageUp, and PageDown keys. My only criticism is that the right Shift and Backspace keys are too small.

As for the case itself, it's solidly built and looks great. The small battery is relatively lightweight and easy to remove. The screen feels firm when you move it into place and locks tight when you close it for travel.

Many notebook computers offer power-saving features to extend the life of the battery. The Premium Exec tops them all with three ways to save power: programmable timeouts that can shut down the hard drive and LCD screen when they're not being used, a suspend/resume mode that can shut down the entire system while preserving your data (unfortunately, this feature doesn't work with protectedmode programs, such as Windows 3.0), and a BIOS-level clock-speed control feature that can automatically slow down the processor when it isn't processing data or redrawing the screen. With the power-saving features switched on, you can expect over three hours of battery life with each charge. Until notebook computers are available with Intel's new power-saving 386SL chip, the Premium Exec is the state of the art in power management.

So what were the problems with the early production models? The screen flickered slightly when the Premium Exec was running on the battery, and *Windows* programs wouldn't recognize the modem. I also couldn't get one of the units to recognize the PS/2 port. All three problems were fixed with BIOS updates, so be sure to get a BIOS with a version number of 1.06.04 or higher.

Notebook technology moves so fast that a recommendation

\*Test Lab street prices are an average of prices advertised in computer magazines and national newspapers during June.

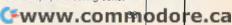

## "It expanded my horizons, without exceeding my budget."

"With PRODIGY," there's a panorama of information, services, advice, and entertainment at my command.

Hundreds of exciting features, and all for just \$12.95 a month, with no online time charges. That means I can use PRODIGY without worrying that the meter is running.

"The great graphics and friendly interface are real attention-getters. And the menus and cross-referencing features make it so easy, my whole family's involved.

"There's so much to tell you about PRODIGY, I hardly know where to start.

#### "We talk to other members.

We all love the PRODIGY clubs where we exchange information about things we enjoy. The computer club is great because it keeps me up on the latest PC technology. My wife's favorite is the food club where she shares recipes and tips.

#### "I do more shopping and banking in a lot less time.

I go window-shopping for ideas on PRODIGY and make purchases by keyboard instead of by car. And when the bills arrive, no problem. With PRODIGY I can pay them right from my PC. It would take all day to tell you about all the exciting things I do on PRODIGY.

## "You gotta get this thing."

The PRODIGY service, connected to your home

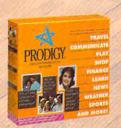

computer and phone line, has games, sports information, an encyclopedia, and much, much more. And, it's just \$12.95 a month, including 30 personal messages.\*

PRODIGY is available for IBM® or compatible, and Macintosh® computers. Call 1-800-776-3693, ext. 212, to find out where you can purchase a PRODIGY Service Start-up Kit now. Or look for PRODIGY already included with many popular computers.

Circle Reader Service Number 143

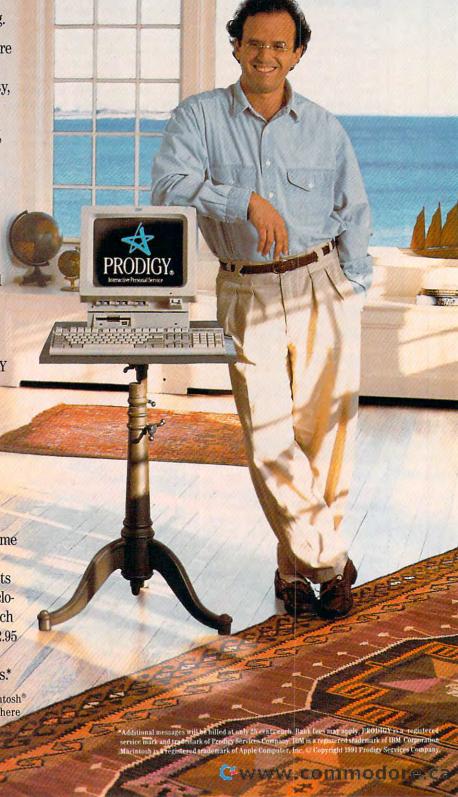

can be outdated by the time you read a review. With that disclaimer out of the way, I can safely say that the AST Premium Exec offers the best speed, expandability, and power-management features of any notebook computer. And all for a very attractive price. DAVID ENGLISH

### **DELL 320N**

Given a notebook computer's design constraints, Dell has done a superb job with the 320N. As with any laptop, this machine certainly makes compromises, but each one is well thought out and carefully engineered. In almost every area, Dell has done a little more and gone a little farther to make this machine smaller, faster, and easier to use than the competition.

If you look at the dimensions and weight of this computer, for example, you'll notice that it's just a bit smaller and a bit lighter than most of the other laptops reviewed here. And if you place the 320N beside almost any other notebook, this machine's sleek black body and carefully sculpted features will make the other machine look clunky. But the 320N is much more than just small size and high style.

The standard VGA screen (640 × 480) is exceptionally

bright. When you're looking at LCD VGA displays, one of the most important features to consider is the finesse with which the video controller maps colors to gray levels. In this respect the Dell is exceptional. In Windows' Solitaire, for example, you can tell the red cards from the black ones by their shading.

As far as video speed goes, this machine's scrolling and re-

DELL COMPUTER 9505 Arboretum Blvd. Austin, TX 78759 (800) 426-5150 List Price: \$3,399 for 40MB: \$3,699 for 60MB Street Price: n/a

fresh rate are quite fast. One of the best ways to judge video speed is to use mouse in graphics

mode. Most

LCD displays simply can't keep up with the mouse cursor, but the 320N does a very good job.

My only complaint with the screen is that it's compressed when DOS programs run. This happens because the video's vertical resolution in DOS is actually 400 pixels of vertical resolution instead of the VGA's possible 480. a common compromise in notebooks. Laptop UltraVision from Personics fixed this problem and allowed DOS to use the full 480 pixels for a much improved display. but I'd prefer that the machine's video controller do this itself.

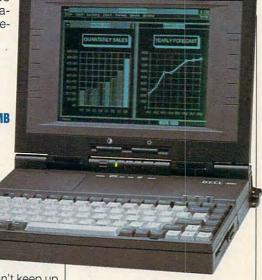

The 320N's keyboard is certainly a compromise compared with most desktop keyboards, but its 85-key layout is very well thought out and offers a 3-mm key travel (most notebooks have a shorter 2-mm key travel). The cursor

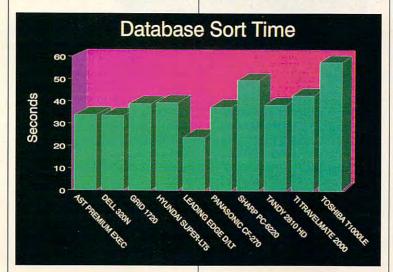

### **COMPUTE APPLICATION** INDEXES

Since the Test Lab section is designed to give you the best information about how systems will perform when you take them home or to your office, we performed a set of tests involving commonly

used applications.

The timings indicate how long it took a particular computer to sort a database, perform a search and replace in a word processor, and recalculate a spreadsheet.

-RICHARD C. LEINECKER

keys assume an inverted T formation and the Home, PgUp, PgDn, and End keys line up along the right side of the keyboard. None require you to press a special Fn key to access them.

There are also 12 function keys, which are smaller than the other keys. But you don't have to press the dreaded Fn key to use them.

The Dell sports a 20-MHz 386SX CPU that provided more than enough power for everything I wanted to do on the road, including running *Microsoft Windows* in 386-enhanced mode.

As for memory, the 320N comes with 1MB, expandable to 5MB. The unit I reviewed was maxed out with the full 5MB, which I certainly recommend, if you can afford it.

The machine comes with either a 30- or 60MB 19-ms IDE hard disk. The unit I reviewed was equipped with a 60, and it sizzled. I never felt I was waiting for the hard disk, even when using virtual memory (using the disk as if it were RAM) in Windows.

The 320N's ni-cad battery gave me a bit of a scare. It's supposed to last for three hours, but the low battery light came on after about ten minutes of use. The machine continued to chug along happily, however, for nearly three hours. The warning light kept me worried, however.

To help conserve the battery, you can employ several power-saving features built into the 320N. You can set timeout values for the hard disk, the display, and the system. In addition, there's a convenient standby button that places the machine in a special battery-saving mode.

When it comes to talking to the outside world, the Dell 320N has a full complement of ports. There is one serial and one parallel port, an external VGA port, and PS/2 mouse and keyboard ports. An internal modem is available as an option

You've probably gathered that I'm enthusiastic about this ma-

chine. It's beautifully designed and exceptionally fast and powerful. But is it worth the price? At \$3,399 for the standard configuration, it's not cheap, but if you look at similarly equipped competition, it's almost a bargain.

If you're thinking about buying a notebook, the next question to ask about the 320N is whether you need this much power. If you're primarily doing word processing, for example, then a notebook in the 320N's class is overkill. But you need a powerhouse like the 320N if it's your primary machine. And for running Windows, a computer in the 320N's league is a must. For state-of-theart computing in a very small package, the 320N is a world-class performer that goes the extra mile. CLIFTON KARNES

at 16 MHz, and my review unit was packed with 3MB of memory. Only the 20MB hard disk left me feeling a bit cramped for space.

The two most important parts of any laptop, arguably, are the screen and the keyboard. These are the parts that you have to interact directly with, and the Grid has the best-feeling keyboard and the nicest screen I've ever used, laptop or desktop. Keyboard springs are used in the Grid to provide excellent tactile feedback without annoying clicking sounds. The keyboard spacing is the same as you'd find on a stand-alone PC keyboard, so your fingers aren't cramped as you type. The 12 function keys are arrayed across the top of the

GRIL 472 Free 500 (80 (44) Lis

GRID SYSTEMS
47211 Lakeview Blvd.
Fremont, CA 945375003
(800) 222-GRID
(415) 656-4700
List Price: \$3,495 for
20MB; \$3,995
for 60MB
Street Price: n/a

### **GRID 1720**

Laptops are great, but it's rare that you would choose one over a comparably equipped desktop computer. That's exactly, however, what the Grid 1720 convinced me to do. Ever since I've had my review unit, I've only turned on my 386SX desktop to play Lexi-Cross. This sleek, black, 6.9-pound Grid packs enough power to run all but the most demanding applications. Its 80C286 microprocessor runs

keyboard, and the cursor keys are in a standard inverted-T layout. You can reverse the positions of the Ctrl and CapsLock keys by simply switching the key caps and flipping a switch on the bottom of the computer. Only the lack of a separate numeric keypad would ever tempt you to take advantage of an external keyboard.

You owe it to your eyes to check out the Grid's LCD VGA screen. Easier to look at for long periods of time than even the sharpest Super VGA monitors, the Grid's screen produces

crisp, solid black characters on a gray background. Best of all, you won't notice any of the ghosting common to VGA-resolution LCD screens. (The monitor was noticeably sharper than that of Tandy's similar 2810 notebook PC.) I felt the desire to use an external VGA color monitor only when I played games.

The Grid 1720 has most of the amenities you'd expect on a modern laptop. Along with VGA and keyboard ports, it comes with serial and parallel ports, a 1.44MB

drain and decreases battery life. With 3MB I was able to use the 1720 for about 3 hours. Removing the 2MB of expansion memory increased that duration to a little over 31/2 hours. Unless you absolutely require 5MB of memory, the 3MB-configuration compromise between battery life and performance will serve you well. Adding memory or an 80287 math coprocessor won't cause you much trouble—just remove a panel from the bottom of the computer and plug in the SIMMs or

troduction to MS-DOS. While other computer packages may include larger, more detailed manuals, average users will probably find all the information that they need here. And this manual is small enough to slip into your lap-

top carry case.

The Grid 1720 is speedy, wellconstructed, and an ergonomic marvel. And it's certainly one of the most attractive MS-DOS computers I've ever used, desktop or laptop. Now I understand why NA-SA has flown Grid laptops on the space shuttle.

DENNY ATKIN

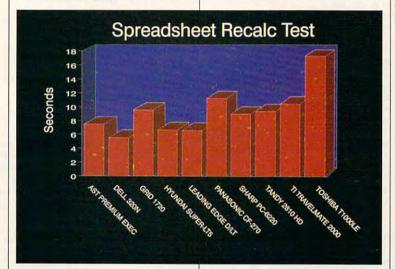

floppy drive, and an internal Hayes-compatible modem. Grid chose a 20MB hard disk to save space and weight-it's one of the new 21/2-inch models. Despite the limited capacity, it's quiet and uses very little power compared to larger drives.

Normally I find Windows too sluggish on a 286 system, but the extra zip provided by the Grid's 16-MHz clock speed makes all the difference. The 3MB of memory in the system I tested allowed me to set up a large disk cache. speeding operations even more. Add one of the new clip-on trackballs, and you've got a nice, portable, no-compromise Windows system for the road.

While the 1720 can handle up to 5MB of memory, each additional megabyte increases power math chip.

The Grid has above-average power-management capabilities. The hard drive and screen will automatically power down after a user-selectable period. You can also selectively disable the speaker, serial port, LCD display, and hard drive in order to save power. For non-speed-sensitive software applications, such as word processing, toggling the system down to 8 MHz will extend battery life even further. A key combination will put the computer in standby mode, turning off the hard disk, LCD, backlight, and floppy disk controller. The program in memory resumes upon the first keypress.

The concise 97-page owner's manual covers all the computer's features and provides a brief in-

### **HYUNDAI SUPER-LT5**

The Hyundai Super-LT5 makes the machines I once toted under my arm seem terribly limitedand wonderfully light. At 11-plus pounds, it's a load at the end of your arm or on your lap, with a bulky AC adapter when you're not running it on battery powerbut then, that's true of any laptop in this class. The Super-LT5 is also a fast, efficient laptop with a roomy hard drive, a sharp screen, and a nice-size keyboard.

Weight aside, it's a well-made machine with the advantages of a desktop model compressed into a box smaller than a briefcase. With a built-in handle and a screen that folds down and locks readily into place, the Super-LT5

is its own case.

The keyboard, though understandably cramped, features full-size, fully responsive keys. It's laid out in a familiar manner, with the function keys arrayed horizontally along the top. The number keyboard overlaps some of the letters, meaning that it's separated from the familiar overlay with the cursor-movement keys. Given that the Hyundai Super-LT5 is a laptop, it's a perfectly suitable layout, although the NumLock key's proximity to the right Shift, Ctrl, and Alt keys caused me to activate it inadvertently more than once.

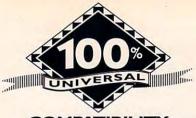

### COMPATIBILITY GUARANTEE BLOWOUT SPECIALS

### MICRON TECHNOLOGY

2-8MB **EXPANSION BOARD** PS/2 MODEL 50/50Z/55SX/60 W/2MB \$285 W/4MB \$395

### COMPAQ

2-8MB EXPANSION BOARD FOR COMPAQ DESKPRO 386/16 W/2MB \$295 W/4MB \$405

### PROCOM PS/2

ZERO SLOT HARD DRIVES

MODELS 50Z, 55SX & 70

60MB 19MS \$625 124MB 19MS \$740 200MB 16MS \$1085

### NEW!!! PROCOM TECHNOLOGY

CD-ROM FOR PC/AT AND COMPATIBLES 650MB

STEREO OUTPUT AUDIO & DATA WITH OPTIONAL CD PACK

INTERNAL \$499 W/O CD PACK \$420 EXTERNAL \$590 WIO CD PACK \$520

### **ORCHID**

TINY TURBO 286 PC/XT ACCELERATOR \$159

### CANON BIIOE

BUBBLE IET PRINTER \$375

### ATI

**GRAPHICS VANTAGE** COMBINED SUPER VGA AND 8514/A GRAPHICS W/512KB \$389 W/IMB \$429

### R S М Е М O

### EXPANSION BOARDS

### ORCHID TECHNOLOGY

RAMOUEST 16/32 2-8MB FOR PS/2 50/55/60/70/80 WITH SER & PAR PORT LIM 4.0 HARDWARE 16 & 32 BIT MC BUS

OKB \$269 IMB \$379 4MB \$489 8MB \$699 RAMOUESTR/16

UP TO 32MB LIM 4.0 PCIXTIAT USES 256KB, IMB OR 4MB SIMMS OKB \$169 OKB \$279 4MB \$389 8MB \$589

### **BOCA RESEARCH**

BOCARAM AT PILIS

2-8MB LIM 4.0 AT'S OKB \$119 2MB \$227 4MB \$337 8MB \$537

**BOCARAM AT/IO PLUS** 

UP TO 4MB WISER & PAR PORT OKB \$157 2MB \$267 4MB \$377

**BOCARAM XT & BOCARAM 30** 

UP TO 2MB PCIXT OR PS/2 MODEL 30 OKB \$119 512KB \$155 IMB \$187 2MB \$249

### AST RESEARCH

6PAK 286

OKB \$119 512KB \$153 2MB \$227 4MB \$335

**RAMPAGE PLUS 286** 

UP TO 8MB FOR AT LIM 4.0 OKB \$349 512KB \$414 2MB \$459 4MB \$579

RAMVANTAGE

BACKFILLS AT'S TO 640KB UP TO 3MB EXTENDED MEMORY W/128K \$59

### **EVEREX**

RAM 3000 OKB \$99 512KB \$129 RAM 8000 OKB \$225 2MB \$325

### INTEL

ABOVE BOARD PLUS 8 W/2MB \$559 ABOVE BOARD PLUS W/5/2KB \$559

FOR PS/2 MICROCHANNEL ABOVE BOARD 2 PLUS OKB \$349 ABOVE BOARD MC 32 \$559

### I/O BOARDS

### **BOCA RESEARCH**

10/AT41 | SER & | PAR \$46 10/AT42 2 SER & 1 PAR \$49 10/AT44 2 SER & 2 PAR \$53 IO/XT CLOCK/CAL | SER & | PAR \$49 DUAL GRAPHICS ADAPTER W/PAR \$49

> FOR PS/2 MICROCHANNEL MCA 2 SER & 1 PAR \$114 MCA PARALLEL I PAR \$79

### COMPLITER MICE

| COMPOTER MICE           |       |
|-------------------------|-------|
| MICROSOFT SER-PS/2      | \$99  |
| MICROSOFT BUS VERSION   | \$104 |
| MICROSOFT BALLPOINT     | \$129 |
| MICROSOFT SER W/WINDOWS | \$149 |
| LOGITECH C9 SER-PS/2    | \$69  |
| LOGITECH MOUSEMAN       | \$79  |
| LOGITECH TRACKMAN SER   | \$85  |
| DEXXA MOUSE BY LOGITECH | \$38  |
| LOGITECH CORDLESS       | \$139 |
|                         |       |

### LASER PRINTERS

### HEWLETT PACKARD

LASERIET IIP, III, IIID, IIIP IMB \$88 2MB \$139 4MB \$239 LIFETIME WARRANTY

LASERIET II & IID IMB \$95 2MB \$149 4MB \$249

### **PANASONIC**

4470 & 44501 IMB \$109 2MB \$169 4MB \$269

> 4450 IMB \$179

### **TOSHIBA**

PAGE LASER 6 IMB \$129 2MB \$169 4MB \$269

### **EPSON**

**FPL 6000** IMB \$129 2MB \$169 4MB \$269

### IBM 4019 & 4019E

IMB \$139 2MB \$189 3.5MB \$259

### CANON

LBP 4

IMB \$189 2MB \$229 4MB \$319

LBP 8

IMB \$119 2MB \$159 4MB \$259

### OKI

OKILASER 400, 800, 820 2MB \$189 4MB \$289

### POSTSCRIPT

| PACIFIC PAGE FOR HP'S | \$349 |
|-----------------------|-------|
| ADOBE FOR HP II       | \$289 |
| IMAGESCRIPT FOR HP'S  | \$28  |

### LAPTOP UPGRADES

### **TOSHIBA**

TIRROVERE TIME TRIPE

| 11200XE/3E, 11000, 13100E, 131 |           |
|--------------------------------|-----------|
| T3200SX, T5100, T5200          | 2MB \$159 |
| T3200SXC                       | 2MB \$199 |
| T3200SXC                       | 4MB \$399 |
| T1000SE/XE/LE & T2000SX        | IMB \$189 |
| T1000SE/XE/LE & T2000SX        | 2MB \$269 |
| T1000LE & T2000SX              | 4MB \$695 |
| T3100SX, T3200SX               | 4MB \$467 |
| T3200                          | 3MB \$279 |
|                                |           |

### ΔSΤ

**EXECUTIVE NOTEBOOK** IMB \$91 4MB \$499

### MEGAHERTZ MODEMS

FOR MOST LAPTOPS 2400BD INTERNAL \$149

FOR TOSHIBA LAPTOPS 2400BD INTERNAL \$149 WIMNPS \$210

2400/9600 FAX/MODEM \$367 ETHERNET ADAPTER \$295 LAPLAN TWISTED PAIR ETHERNET ADAPTER \$199

REMOTE 5250 EMULATION \$499 REMOTE 3270 EMULATION \$499

### **MODULES**

|         | IBM PS/2 MODULES      |       |
|---------|-----------------------|-------|
| 6450604 | 2MB MOD 50Z, 55SX, 70 | \$12  |
| 6450608 | 2MB MOD 70A21         | \$139 |
| 6450603 | IMB PS/2 SIMM         | \$6   |
| 6450372 | 2MB FOR 6450367       | \$249 |
| 6450375 | IMB MOD 80-041        | \$13  |
| 6450379 | 2MB MOD80-111/311     | \$209 |
| 34F2933 | 4MB PS/2 SIMM         | \$339 |
| 87F9977 | 4MB PS/2 SIMM         | \$33  |
| 30F5360 | 2MB FOR 30-286        | \$139 |
| 6451060 | 4MB MOD80-A21/A31     | \$49  |
| 6450128 | 4MB MOD 90 & 95       | \$399 |
|         |                       |       |

### PS/2 EXPANSION BOARDS

| 6450609 | 2-8MB MOD 50, 50Z, 60         | \$460 |
|---------|-------------------------------|-------|
| 6450605 | 2-8MB MOD 70 & 80             | \$460 |
| 34F3077 | 2-14MB MOD 70 & 80 W/2MB      | \$485 |
| 34F3011 | 4-16MB MOD 70 & 80 W/4MB      | \$690 |
| 6450185 | I-13MB MOD 50, 55SX, 60 W/1MB | \$425 |
|         |                               |       |

### PROCOM PS/2 DRIVES

| 120MB MDL 50/50Z | \$849  |
|------------------|--------|
| 200MB MDL 50/50Z | \$1375 |
| 100MB SCSI EXT   | \$985  |
| 200MB SCSI EXT   | \$1457 |
| 320MB SCSI EXT   | \$2500 |
| 1.2MB EXT FDD    | \$269  |
| MC SCSI ADAPTER  | \$269  |
|                  |        |

### COMPAQ DESKPRO

DESKPRO 386/20/25/20E/25E & 386S IMB MODULE \$109 4MB MODULE \$299 IMB EXP BOARD \$195 4MB EXP BOARD \$365

**DESKPRO 386/33/486/25 SYSTEMPRO** 2MB MODULE \$149

1/3 HEIGHT FLOPPY DISK DRIVES 1.44MB \$129 1.2MB \$139

### COMPAQ LAPTOPS

**PORTABLE LTE 286** IMB \$119 2MB \$179 4MB \$559

> PORTABLE LTE 386S/20 IMB \$275 4MB \$685

PORTABLE 386/20

IMB UPGRADE KIT \$237 4MB EXPANSION BOARD \$710 4MB EXTENSION BOARD \$710

**SLT 286** IMB \$156 4MB \$569 **SLT 386** IMB \$156 2MB \$255 4MB \$569

### HARD DRIVES

### CONNER

| 42MB 25MS IDE   | \$239 |
|-----------------|-------|
| 104MB 25MS IDE  | \$457 |
| 200MB I6MS IDE  | \$825 |
| 200MB I6MS SCSI | \$889 |

### SEAGATE

| ST-157A 44MB 28MS IDE   | \$219 |
|-------------------------|-------|
| ST-1102A 84MB 19MS IDE  | \$367 |
| ST-1144A 125MB 19MS IDE | \$469 |
| ST-1239A 211MB 15MS IDE | \$740 |

# THE NATIONAL LEADER IN MEMORY EXPANSION

### UPGRADE TO YOUR SPECIFICATIONS WITH CONFIDENCE

| VIDEO GRAPHICS             | C     | ١K  | 05    |
|----------------------------|-------|-----|-------|
| ORCHID TECHNO              | LO    | Ϋ́  | 41    |
| PRODESIGNER IIS 512KB      | \$299 | IMB | \$339 |
| PRODESIGNER IIMC FOR PS/2  |       | IMB | \$399 |
| ATI                        |       |     |       |
| 8514 ULTRA PS/2 OR ISA BUS | 5     | 2KB | \$469 |
| 8514 ULTRA PLUS VGA        | W     | IMB | \$599 |
| VGA WONDER W/MOUSE         | 5     | 2KB | \$239 |
| VGA INTEGRA                | W/25  | 6KB | \$129 |

| VGA INTEGRA<br>BASIC VGA 640 X 480 | W/256KB        | \$129<br>\$99 |
|------------------------------------|----------------|---------------|
| BOCA RI                            | ESEARCH        |               |
| BOCA SUPER VGA                     | 512K \$139 IMB | \$179         |

### MONITORS SIEKO

\$119

5349

\$109

\$258

\$295

\$685

BOCA VGA 600 X 800

### CM 1440 MULTISYNC/SUPER VGA 14 INCH TRINITRON/.25DP

CMI450 MULTISYNC/SUPER VGA
14 INCH TRINITRON NON-INTERLACED.25DP
\$725

| NEC                        |       |
|----------------------------|-------|
| MULTISYNC 2A SUPER VGA 14" | \$56  |
| MULTISYNC 3D 14"           | \$74  |
| MULTISYNC 4D               | \$119 |
| GOLDSTAR                   | TT'   |

| 1423 VG  | A 14"   | .51 DP                  | \$29 |
|----------|---------|-------------------------|------|
| 1425 VG  | A 14"   | .39 DP                  | \$34 |
| 1430 VG  | A 14"   | .31 DP                  | \$39 |
| 1450 MU  | LTISYN  | IC/SUPER VGA 14" .31 DP | \$42 |
| 1460 102 | 4 X 768 | INTERLACED .28 DP       | \$46 |

### MODEMS/FAX CARDS EVEREX

EVERFAX 24/96 W/MNP5 INT

| EVERFAX 24/96 W/MNP5 EXT          | \$349 |
|-----------------------------------|-------|
| EVERCOM 2400BAUD INT              | \$89  |
| HAYES                             |       |
| JTFAX 9600/240OBAUD               | \$439 |
| PERSONAL MODEM 2400 PLUS          | \$169 |
| ZOOM                              |       |
| EXT 2400 MODEM 9600 SENDFAX       | \$119 |
| INT 2400/9600 SEND/REC. FAX/MODEM | \$164 |
| INT 2400 BAUD MODEM               | \$89  |
| EXT 2400 BAUD MODEM               | \$95  |
| PRACTICAL PERIPHERAL              | S     |
| INT 2400 BAUD MODEM W/MNP5        | \$169 |
| V.42 BIS                          | \$199 |

**US ROBOTICS** 

### **MOTHERBOARDS**

| AMI                               |        |
|-----------------------------------|--------|
| MADE IN THE USA EXCELLENT QUALITY |        |
| 486-33 EISA ENTERPRISE 64KB CACHE | \$2990 |
| 486-25 EISA ENTERPRISE 64KB CACHE | \$2519 |
| 486-33 VOYAGER 128KB CACHE        | \$2519 |
| 486-25 VOYAGER 128KB CACHE        | \$1955 |
| 386-33 MARK IV 64KB CACHE         | \$1092 |
| 386-25 MARK III 64KB CACHE        | \$920  |
| 386 SX-20 32KB CACHE              | \$660  |
| MICRONICS                         |        |

| PIICKONICS                           |
|--------------------------------------|
| MADE IN THE USA<br>EXCELLENT QUALITY |
|                                      |

| 486-33 EISA 64KB CACHE              | \$3214   |
|-------------------------------------|----------|
| 486-25 EISA 64KB CACHE              | \$2869   |
| 486-33 ISA 64KB CACHE               | \$2179   |
| 486-25 ISA 64KB CACHE               | \$1725   |
| 386-33 AT CACHE IDE/2S/IP 64KB CACH | E \$1092 |
| 386-25 BCP 64KB CACHE               | \$948    |
| 386-25 BMP OKB CACHE                | \$720    |
|                                     |          |

### **FLOPPY DISK DRIVES**

| TEAC                     |      |
|--------------------------|------|
| 5 1/4" 1.2MB HALF HEIGHT | \$7  |
| 3 1/2" 1.44MB            | \$7  |
| 3 1/2" 720K              | \$7  |
| NEW!!!                   |      |
| 3 1/2" 4MB               | \$15 |

### SCANNERS PROLAB

\$507

256 COLOR 400 DPI

| 250 GOLOII 100 DI I        | 430   |
|----------------------------|-------|
| 256 GRAY SCALE 400 DPI     | \$299 |
| OCR FOR COLOR/GRAY SCANNER | \$3   |
| LOGITECH                   |       |
| SCANMAN 256 400DPI W/OCR   | \$385 |
| SCANMAN PLUS               | \$149 |
| SCANMAN PLUS FOR PS/2'S    | \$215 |
| CATCHWORD OCR              | \$115 |
| MARCHELL                   |       |

| M-6000CG RAINBOW W/OCR | \$599 |
|------------------------|-------|
| M-800 W/CAT READER OCR | \$259 |

### TAPE BACKUP

| COLONADO               |       |
|------------------------|-------|
| JUMBO 120MB INTERNAL   | \$249 |
| JUMBO 250MB INTERNAL   | \$305 |
| QFA-500 500MB INTERNAL | \$675 |
| CAME CARDS             |       |

### GAME CARDS

| \$39 |
|------|
| \$59 |
|      |

### **MEMORY CHIPS MODULES**

|             | DK     | AM          |        |
|-------------|--------|-------------|--------|
| IXI-70NS    | \$5.70 | 256XI-120NS | \$1.60 |
| IXI-80NS    | \$5.50 | 256X1-150NS | \$1.40 |
| IXI-100NS   | \$5.25 | 64X4-80NS   | \$3.00 |
| 256X4-80NS  | \$5.50 | 64X4-100NS  | \$2.75 |
| 256X4-100NS | \$5.25 | 64X4-120NS  | \$2.50 |
| 256X4-120NS | \$5.00 | 64X1-100NS  | \$1.75 |
| 256XI-80NS  | \$2.05 | 64X1-120NS  | \$1.60 |
| 256XI-100NS | \$1.85 | 64X1-150NS  | \$1.35 |
| SIMN        | 1/SIPP | MODULES     | 30,    |

### 4X9-70NS \$147.00 256X9-70NS \$21.00 4X9-80NS \$230.00 256X9-80NS \$19.00 1X9-70NS \$59.00 256X9-100NS \$17.00 1X9-80NS \$53.00 256X9-120NS \$15.00 1X9-100NS \$51.00

SIPPS ADD \$3.00 EACH

### MATH CO-PROCESSORS

### UISI

THE NEW GENERATION !!!
30-DAY MONEY BACK GUARANTEE
LIFETIME WARRANTY

\$199

US83C87-16 \$199 US83C87-33

| US83C87-20<br>US83C87-25 | \$199<br>\$199 | US83C87-16SX<br>US83C87-20SX | \$125 |  |
|--------------------------|----------------|------------------------------|-------|--|
| CYRIX                    |                |                              |       |  |
| 83D87-16                 | \$209          | 83D87-33                     | \$219 |  |
| 83D87-20                 | \$209          | 83587-16                     | \$159 |  |
| 83D87-25                 | \$209          | 83587-20                     | \$169 |  |

| INTEL    |       |            |       |
|----------|-------|------------|-------|
| 80387-16 | \$249 | 80387-16SX | \$199 |
| 80387-20 | \$249 | 80387-20SX | \$209 |
| 80387-25 | \$249 | 80287-10   | \$139 |
| 80387-33 | \$249 | 80287XL    | \$169 |
|          |       | -          |       |

| 3C87-16   | \$209 | 3C87-20SX | \$169 |
|-----------|-------|-----------|-------|
| 3C87-20   | \$209 | 2C87-8    | \$79  |
| 3C87-25   | \$209 | 2C87-10   | \$99  |
| 3C87-33   | \$209 | 2C87-12   | \$119 |
| 3C87-16SX | \$159 | 2C87-20   | \$139 |

SOMETHING NOT LISTED?

WE HAVE HUNDREDS

OF PRODUCTS IN STOCK.

CALL UNIVERSAL MEMORY

PRODUCTS FOR PRICING

AND AVAILABILITY

REASONS TO BUY FROM

### UNIVERSAL MEMORY PRODUCTS

WE SUPPLY ONLY NAME BRANDS FROM PROVEN INDUSTRY LEADERS.

OUR CUSTOMER SERVICE IS UNRIVALED.

ORDERS SHIPPED SAME DAY.

4 LOWEST PRICING IN THE INDUSTRY. IF YOU FIND A LOWER PRICE, CALL US.

TOLL-FREE TECHNICAL SUPPORT.

6 GUARANTEE.

7 NO SURCHARGE ON VISA OR MASTERCARD.

FAST CREDIT APPROVAL. FOR NET ORDERS.

9 APO/FPO &INTERNATIONAL ORDERS WELCOMED.

IO FIVE YEAR PRODUCT WARRANTY GUARANTEE.

## UPGRADE TIPS FOR PERSONAL COMPUTERS

I. Max out your motherboard first. Consult your computer owner's manual to find out which kind of chips your computer takes. If your manual is not available, count the chip or simm sockets and get the part number of the existing chips. Then call us.

All LIM 4.0 expansion boards are not created equal. Make sure the board you wish to purchase can run your applications and has the capacity you need.

3. If your short on expansion slots, you should consider a board that has I/O ports to allow future external expansion.

4. If you plan on upgrading to a more powerful computer in the future, you may wish to purchase chips fast enough so they can be used in your new system when you upgrade at a later date.

VISA

HOURS MON - FRI 7AM-5PM SAT 8AM-2PM

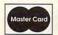

POCKET 2400

**COURIER 2400** 

COURIER 2400 FOR PS/2

COURIER V.32BIS 14,400BPS...

800 678-8648 5 YEAR WARRANTY ON PARTS 714 258-2818 FAX

UNIVERSAL MEMORY PRODUCTS 15411 RED HILL AVENUE SUITE B TUSTIN, CA 92680 714 258-2018

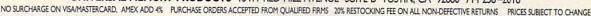

The machine's floppy drive and expansion ports are readily accessible, as is the mother-board. I had no trouble hooking up my VGA monitor to get full color, though the Super-LT5's screen proved marvelously well lighted, well defined, and easy to adjust—just right for my writing. Brightness and contrast were adjustable via two smoothly sliding controls adjacent to the screen, a more convenient location than I'm accustomed to seeing even on full-size desktop monitors.

bleshooting tips; however, it should have an index.

There are no cables to install and no screws to screw, and getting the machine up and running takes no more or less time or effort than with a comparable desktop model. Included with the Hyundai Super-LT5 are DOS disks and a reference disk that includes Windows and OS/2 drivers.

The Hyundai Super-LT5 has a built-in MS-DOS shell program, which is a nice feature. It's too bad this particular shell program neath, especially when I was using it while wearing shorts.

Fortunately, I never subjected the Hyundai Super-LT5 to the toughest test I ever gave a laptop during my days as a newspaper reporter: skidding it across a concrete parking lot after accidentally tripping in the dark during a late-night run for police news. Even so, it appears to be a solidly built, durable tool, capable of performing almost as well as a pricey desktop computer but without the usual constraints; it's powerful and portable.

**EDDIE HUFFMAN** 

### HYUNDAI ELECTRONICS AMERICA 166 Baypointe Pkwy. San Jose, CA 95134 (800) 727-6972 List Price: \$3,995 Street Price: \$2,329

You'll find expansion jacks around the laptop's sides. Besides the port for the external monitor, there are ports for a keyboard, a 5¼-inch floppy disk drive to supplement the built-in 3½-inch drive, and a printer. I tried hooking up my desktop IBM-compatible's keyboard to the Hyundai Super-LT5, but its recessed external keyboard jack proved too deep for my angled plug. You can, however, plug in an internal modem.

The laptop operates very quietly, emitting just enough squawks to let you know when it's reading a disk. I found the internal speaker to be adequate, perhaps just a little too quiet.

The user's guide provides clear, basic guidance, with a particularly helpful chapter of trouis unnecessarily complicated, requiring unnatural key combinations when a simpler menu probably would've done the trick. Again, it's a nice feature to have; it just doesn't make getting around in DOS as easy as it could.

Though not astoundingly fast, the Hyundai Super-LT5 generally works quickly and efficiently. Installing software onto the hard drive takes relatively little time.

The battery for the Hyundai Super-LT5 takes four to six hours to charge and lasts for one to three hours. Given the machine's power, that seems reasonable, even though it would be nice if it could hold out longer on a charge. One problem I encountered using the laptop on both electrical and battery power was that after a while it got uncomfortably hot under-

### LEADING EDGE D/LT386SX PLUS

Nothing makes the time go by on a long plane ride like a good laptop, and whether you use yours for spreadsheets or *Star Control*, the Leading Edge D/LT386SX Plus certainly beats a talkative stranger when it comes to airborne companionship. Whatever your reason for carrying a laptop, you'll want to balance weight, display readability, and price against its usefulness. A close look at this laptop reveals a perplexing mix of fine and somewhat below-average features.

On the plus side, the D/LT does run a 16-MHz 386 processor, providing the necessary micro horsepower to make Windows run at a usable speed, and the 40MB hard drive provides more than ample storage space for on-the-road applications and their data files. The 31/2-inch 1.44MB floppy drive port faces you, so you can keep an eye on disk activity. All the standard ports-serial, parallel, and PS/2 mouse-further enhance the D/ LT's versatility. For you avid telecommunicators, the roomy modem bay looks as if it should easily accommodate the Leading Edge \$199 proprietary modem. Should you have the chance to plug the D/LT into a color monitor, you won't be disappointed by the graphics; this laptop's crisp-VGA 640 × 480 pixel output does justice to your games as well as your chart generators.

A winner all around, the D/LT's keyboard doesn't complicate typing by shrinking its keys; they're the same size as those of larger, stay-at-home machines. While the keyboard won't detach from the D/LT entirely, it does have the surprising ability to sled forward away from the rest of the machine, putting just enough distance between you and the LCD

screen for a comfortable working relationship at your hotel room desk. Well, maybe not quite far enough for some; the glare from this laptop's 8 × 6 inch backlit display can quickly tire your eyes. Compared to many other laptop displays, this one's downright fatiguing. And despite a purported antiglare feature, text on the D/LT display, like text on many laptop displays I've looked at, is best read in indirect light. The brightness and contrast sliders do little to improve the situation.

Also problematic is the screen's tendency to fall forward at the slightest disturbance and to resist proper positioning. Setting the display in place often requires multiple attempts. Practice patience here; the manufacturer warns against bending the screen back too far, though it remains a constant temptation. A more effective locking and tilting mechanism is definitely in order.

Those traveling computerphiles who remember the heyday of the KayPro luggable won't

### **HOW THE POWER GOES**

There's more to testing the life of a laptop battery than turning it on and letting the unit run until the power gives out. To truly test a manufacturer's claim of battery-powered operating time, you have to test the battery as if it were in normal use.

Almost all laptops use rechargeable ni-cad (nickel-cadmium) batteries, with a flat voltage discharge. That simply means that voltage discharges constantly until the battery runs dry. For example, a six-volt ni-cad battery will give a constant six-volt discharge up until the moment it dies, unlike, say, flashlight batteries that gradually lose power. Ni-cad batteries also operate well in low temperatures, unlike their acid-based automobile counterparts that tend to be sluggish on very cold mornings.

Our test lab charges the nicad battery according to the manufacturer's exact instructions. Once the battery is fully charged, the laptop is put to use, and its between-charge lifespan is tested using COMPUTE's battery-testing program. The program monitors the laptop constantly until it completely gives out, so the exact power-up and power-down times can be recorded.

But there's more to it than that. To realistically simulate lap-

top use, our testing program runs the laptop disk drive in a selected duty cycle. For instance, in a 40-percent duty cycle, the drive runs for four minutes of continuous disk access and then rests for six minutes. The cycle is repeated constantly until the battery dies. The test program's timer constantly saves to disk, so when the system is booted up again after recharging or plugging in, the time has been recorded for reference. A stopwatch serves as backup.

If a laptop has an automatic rest mode or screen blanker, someone physically monitors the computer, tapping it every screen cycle to return the screen to normal mode.

Once the battery dies, the lab repeats the test two more times in its entirety, beginning with a battery recharge. After testing each laptop three times, the lab uses a spreadsheet to calculate mean times for each battery.

Most batteries are going to yield about the same amount of running time because they're essentially the same product—rechargeable ni-cad cells. The real difference is in how you use your laptop, what type of microchip runs it, and the machine's built-in power-saving features.

-JILL CHAMPION

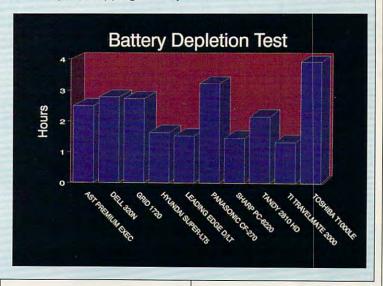

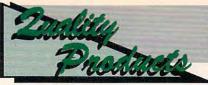

# RSPERM

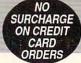

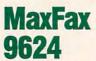

Powerful, intelligent, Group 3 9600 bps Fax & Hayes compatible 2400 bps Modemn Card.

Auto Direct compatibility

On-Board Microprocessor & software package

 Supports several popular printer & scanners
 Compatible with IBM PC, XT, AT, PS/2 Model 30, Compaq Deskpro 386 and all other IBM compatible PCs. Compact

half-card size to fit most portable & laptops

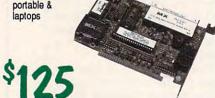

MACRONIX, INC.

FAX/MODEM For IBM Compatible Desktop & Portables

**MaxFax** 9624LT-T

FOR TOSHIBA LAPTOPS

MaxLite/PC

Pocket Size Portable Fax/Modem

Send & Receive Fax/Modem with 9600 bps G3 Compatible Fax & Hayes Compatible 2400 bps Modem

 Interface with the PC Via the RS232 Serial Port

Optional Software Converts the MaxLite into a Macintosh version

Operates on AC or Battery Power

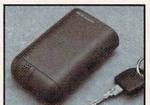

9600 bps Group 3 Compatible Facsimile

2400 bps Hayes Compatible Modem
 T1000SE, T1000XE, T1200, T1200XE, T1600, T3100SX & T3200SX

Menu Driven

Multiple Phone books w/ Edit Function

Wordprocessing & Graphics Programs

ALSO AVAILABLE FOR COMPAQ

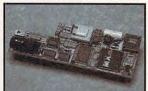

# Marstek 128 HAND SCANNER

Complete Package includes...

. Mars 128 5" Scanner & Interface Card

Scan Kit Utility Software & User's Manual
 Cat Reader OCR Software

& PC Paintbrush Plus

One Year Warranty

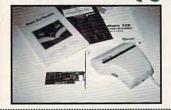

### CHINON ScanFAX96/ **DS-2000 SCANNER**

9600 bps Transmission Speed, Group'3 Compatible

COMPLETE PACKAGE INCLUDES ...

 Chinon DS-2000 Scanner

 ScanFAX 96 Add-In Board

 Facsimile Software DS-2000 Utility

Software Scanner Cable

AC Adapter

## QM5 IS 300 **FULL PAGE SCANNER**

6 seconds per page

 Complete with Controller Card. Cable, & Graphics Software

OCR Software Add \$149.00

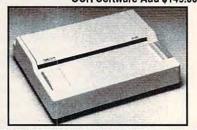

### The MousePen

Uses existing drivers in Windows® and works with Microsoft or IBM OS/2 drivers. Includes...

Menu Maker utility software for non-mouse applications

TelePAINT® color paint program

with VGA support

IBM PS/2 Mouseport Connector

 Adapter for DB9 and DB25 serial ports 5-1/4" & 3-1/2" diskettes

User's Manual

Custom Pen Holder

A PPONT

# GALAXY

### UFO V.32 TURBO/V.42bis

. Compatible with all existing, stand. 2-wire, full

duplex, dial up modems up to 38400bps

• MNP\* Class 5 -With Error-Free Transmission up to 19200bps

Alphanumeric Dial/Name Dial
 AutoSelect, User Friendly

 Auto Redial/Quick Redial Satellite Capability

NETWORKS

 Future Expansion Capability

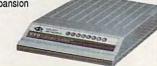

### **COLOR PLOTTER**

Handles paper sizes up to 14" x 26-1/2"

High Resolution Matrix Printer Output of 240x480 dpi

Four Resident Character Fonts w/ 19 optional fonts available

 Emulates Epson. IBM & Diablo

WE ACCEPT ...

Large Alphanumeric LED display

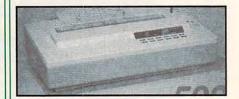

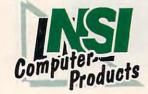

We buy and sell excess inventories..call or fax list.

20308 Gramercy Place, Torrance, CA 90501 (213) 328-3344 · FAX: (213) 328-2907 · (800) 345-5568

WE ACCEPT: NSI CHARGE, VISA, MC, AMEX, COD, PO's from qualified firms. 20% restocking fee on all non-defective returns. All returns/adjustments must be made within 15 days. CA residents Add 7% Sales Tax · PRICES SUBJECT TO CHANGE · \$8.50 Minimum Shipping.

www.commodore.ca

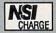

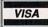

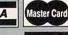

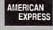

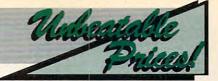

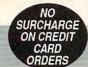

| IRM | DQ/9 | MEMORY |
|-----|------|--------|

| DESCRIPTION                 | NSI                                                                                                    |
|-----------------------------|----------------------------------------------------------------------------------------------------|
| 512KB Upgrade PS/2 30 286   | 44.00                                                                                                    |
|                             | 128.00                                                                                                    |
|                             | 395.00                                                                                                    |
|                             | 68.00                                                                                                    |
| 2MB SIMM PS/2 50Z-70        | 108.00                                                                                                    |
| 2MB SIMM PS/2 70 - A21      | 128.00                                                                                                    |
| 4MB SIMM PS/2 55SX: 65SX    | 279.00                                                                                                    |
| 1MB Mem. BD PS/2 80-041     | 96.00                                                                                                    |
| 2MB Mem. BD PS/2 80 111-321 | 158.00                                                                                                    |
|                             | 512KB Upgrade PS/2 30 286<br>2MB Upgrade PS/2 30 286<br>2MB Memory Adapter 6450367<br>1MB SIMM PS/2 70-E61; 121<br>2MB SIMM PS/2 50Z-70<br>2MB SIMM PS/2 50Z-70<br>4MB SIMM PS/2 55SX; 6SSX<br>1MB Mem PS/2 55SX; 6SSX<br>1MB Mem |

| CAT.# - | DESCRIPTION                          | NSI    |  |  |  |  |
|---------|--------------------------------------|--------|--|--|--|--|
| 6451060 | 4MB Mem.BD PS/2 80-A21:A31           | 298.00 |  |  |  |  |
| 6450605 | 2-8MB Xpand Mem. PS/2 70&80<br>w/2MB | 348.00 |  |  |  |  |
| 34F3077 | 2-14MB Xpand BD. PS/2 70&80<br>w/2MB | 388.00 |  |  |  |  |
| 6450609 | 2-14MB Xpand BD. PS/2 50-65SX        | 388.00 |  |  |  |  |

|  | CALL | FOR | PS/1 | MEM | ORY |
|--|------|-----|------|-----|-----|
|--|------|-----|------|-----|-----|

|       | 150   | 120   | 100   | 80     | 70     | 60     |
|-------|-------|-------|-------|--------|--------|--------|
| 256x8 | 15.00 | 17.00 | 19.00 | 22.00  |        |        |
| 256x9 | 17.00 | 19.00 | 21.00 | 24.00  |        |        |
| 1MBx8 |       |       | 50.50 | 51.00  | 60.00  | 65.00  |
| 1MBx9 |       |       | 53.50 | 54.95  | €5.00  | 68.00  |
| 4MBx8 |       |       |       | 259.00 | 279.00 | 309.00 |
| 4MBx9 |       |       |       | 279.00 | 269.00 | 299.00 |

|       | 150  | 120  | 100  | 80   | 70   | 60   |
|-------|------|------|------|------|------|------|
| 64x1  | .90  | 1.20 | 1.50 |      |      |      |
| 64x4  |      | 2.00 | 215  | 2.50 |      |      |
| 256x1 | 1.25 | 1.40 | 1.60 | 1.85 | 210  |      |
| 256x4 |      | 5.35 | 5.70 | 6.00 | 6.75 | 7.50 |
| 1MBx1 |      |      | 5.45 | 5.65 | 6.50 | 7.50 |

### **COMPAO MEMORY**

| CAT.#      | DESCRIPTION                     | NSI     |
|------------|---------------------------------|---------|
| 107331-001 | 512KB Upgrade Portable III      | 38.00   |
| 107332-001 | 2MB Upgrade Portable III        | 118.00  |
| 107651-001 | 1MB Module Portable 386         | 218.00  |
| 107653-001 | 4MB Xpand Mem. Portable 386     | 630.00  |
| 107654-001 | 4MB Mem. Xtension Portable 386  | 630.00  |
| 108069-001 | 1MB Xpand Memory DP386-16       | 288.00  |
| 108070-001 | 4MB Xpand Memory DP386-16       | 630.00  |
| 108071-001 | 1MB Memory Upgrade DP386-16     | 108.00  |
| 108072-001 | 4MB Memory Upgrade DP386-16     | 438.00  |
| 110235-001 | 1MB Memory BD Sit 286           | 162.00  |
| 110237-001 | 4MB Memory BD Sit 286           | 630.00  |
| 112534-001 | 4MB Module DP386S-16            | 298.00  |
| 113131-001 | 1MB Module DP386286E, 386 20-25 | E 96.00 |
| 113132-001 | 4MB Module DP2886E, 386 20-25E  | 228.00  |
| 113633-001 | 1MB Xpand Mem. DP386S-16        | 148.00  |
| 113634-001 | 4MB Xpand Mem. DP386S-16        | 358.00  |

| I | CAT.#      | DESCRIPTION                       | NSI     |
|---|------------|-----------------------------------|---------|
| ı | 113644-001 | 1MB Xpand Mem. DP386 20E, 25E     | 148.00  |
| П | 113645-001 | 4MB Xpand Mem, DP386 20E, 25E     | 358.00  |
| ı | 113646-001 | 1MB Module DP386S-16              | 110.00  |
| L | 115144-001 | 1MB Module DP386-33,486-25, Syspr | 0158.00 |
| П | 116561-001 | 8MB Module 486-25, Syspro         | 899.00  |
| ı | 116568-001 | 32MB Module DP486-25, Syspro 4    | .990.00 |
| L | 117077-001 | 512KB Mem. BD Portable LTE        | 119.00  |
| L | 117081-001 | 1MB Mem. BD Portable LTE 286      | 99.00   |
| L | 117081-002 | 2MB Memory BD Portable LTE 286    | 158.00  |
| П | 118304-001 | 1MB Module for SLT/386            | 174.00  |
| L | 118304-001 | 2MB Module for SLT/386            | 270.00  |
| ı | 118305-001 | 4MB Module for SLT/386            | 630.00  |
| П | 118688-001 | 1MB Module DP286N, 386N           | 90.00   |
| П | 118689-001 | 2MB Module DP386N, 386S-20        | 168.00  |
| L | 118690-001 | 4MB Module DP286N, 386N, 386S-20  | 396.00  |
| ı | 118700-001 | 0-4MB Exp-BD DP286N, 386N         | 108.00  |
| • | -          | 2500                              |         |

|         |     | A STATE OF THE STATE OF THE STA |        |          |       |                                | 100     |
|---------|-----|----------------------------------------------------------------------------------------------------|--------|----------|-------|--------------------------------|---------|
| Cat #   |     | WORKS WITH                                                                                                    | NSI    | Cat #    |       | WORKS WITH                     | NS      |
| H33474B | 1MB | HPLaser Jet IIP, III, IIID                                                                                                    | 99.95  | 1039136  | 1MB   | IBM Laser 4019;4019E           | 129.00  |
| H33475B | 2MB | HPLaser Jet IIP, III, IIID                                                                                                    | 139.95 | 1039137  | 2MB   | IBM Laser 4019;14019E          | 169.00  |
| H33477B | 4MB | HPLaser Jet IIP, III, IIID                                                                                                    | 214.95 | 1038675  | 3.5MB | IBM Laser 4019;4019E           | 229.00  |
| H33443B | 1MB | HPLaser Jet II & IID                                                                                                    | 99.95  | M6005    | 1MB   | Apple LaserWriter II/NT        | X 85.00 |
| H33444B | 2MB | HPLaser Jet II & IID                                                                                                    | 139.95 | M6006    | 4MB   | Apple LaserWriter II/NT        | X319.00 |
| H33445B | 4MB | HPLaser Jet II & IID                                                                                                    | 214.95 | S63-1300 | 1MB   | Canon LBP-8II                  | 119.00  |
| EP1000  | 1MB | Epson EPL-6000                                                                                                    | 129.00 | S63-1880 | 2MB   | Canon LBP-8II                  | 189,00  |
| EP2000  | 2MB | Epson EPL-6000                                                                                                    | 169,00 | N/A      | 4MB   | Canon LBP-8II                  | 269.00  |
| EP4000  | 4MB | Epson EPL-6000                                                                                                    | 249.00 | PA1000   | 1MB   | Panasonic KXP4420:             | 118.00  |
| T11000  | 1MB | Texas Instrument                                                                                                    | 129.00 |          |       | KXP4450i                       |         |
|         |     | MicroLaser PS                                                                                                    |        | PA2000   | 2MB   | Panasonic KXP4420:             | 164.00  |
| TB1000  | 1MB | Toshiba Page Laser 6                                                                                                    | 118.00 |          |       | KXP4450i                       |         |
| TB2000  | 2MB | Toshiba Page Laser 6                                                                                                    | 164.00 | PA3000   | 3MB   | Panasonic KXP4420:             | 208.00  |
| TB3000  | 3MB | Toshiba Page Laser 6                                                                                                    | 208.00 |          |       | KXP4450i                       |         |
| TB4000  | 4MB | Toshiba Page Laser 6                                                                                                    | 248.00 | PA4000   | 4MB   | Panasonic KXP4420;<br>KXP4450i | 248.00  |

### TOSHIBA MEMOR

| CAT.#        | DESCRIPTION                                         | NSI    |
|--------------|-----------------------------------------------------|--------|
| PC6-PA7137U  | 3MB Mem Card Portable T3200                         | 228.00 |
|              | 2MB Mem Card Portable T5100                         | 168,00 |
| PC8-PA8302U  | 2MB MemCard Portable T1600                          | 162.00 |
| PC9-PA8340U  | 512K Mem Card Portable T3100E                       | 120.00 |
| PC9-PA8341U  | 2MB Mem Card Portable T3100E                        | 168,00 |
| PC10-PA8304U | 2MB Mem Card Portable<br>T5200 Toshiba Destop T8500 | 168.00 |
| PC12-PA8307U | 2MB Mem Card Portable T3200SX                       | 168.00 |

| CAT.# D         | ESCRIPTION                    | NSI    |
|-----------------|-------------------------------|--------|
| PC12-PA8309U 4M | AB Mem. Card Portable T3200SX | 389.00 |
| PC14-PA8306U 2N | AB Mem Card Portable T1200XE  | 168.00 |
| PC14-PA8311U 1M | AB Mem Card Portable          | 218.00 |
| T1              | 000SE; T1000XE                |        |
|                 | AB Mem Card Portable          | 276,00 |
|                 | 000SE; T1000XE                |        |
|                 | MB Mem Card Portable          | 162.00 |
| T3              | 100SX                         |        |

### NEC MEMORY

| INCO INICIOILI |                          |             |         |                           |               |
|----------------|--------------------------|-------------|---------|---------------------------|---------------|
| at#            | DESCRIPTION              | NSI         | Cat #   | DESCRIPTION               | NS            |
| PCH655X        | 2MB Mod Powermate 386/25 | 458.00      | PC21-21 | 1MB CD ProSpeed 286;386SX | 245.00        |
| PCH656X        | 8MB Expansion Board      | 1,190.00    | PC21-22 | 4MB CD ProSpeed 286;386SX | 569.00        |
|                | Powermate 386/25         |             | PC21-26 | 2MB CD ProSpeed 286;386SX | 309.00        |
| PCH657X        | 3MB Base Board           | 1,250.00    | PC31-21 | 2MB CD ProSpeed 386       | 319.00        |
|                | Powermate 386/25         | a common of | PC31-22 | 8MB CD ProSpeed 386       | 1,190.00      |
| PCH850E        | 1MB Expansion Board      | 240.00      | KTN2000 | 2MB Expansion Board       | 440.00        |
|                | Powermate SX Plus        | 100000      | /SX     | Powermate SX Plus         |               |
| PCH852E        | 4MB Expansion Board      | 690.00      | KTN8000 | 8MB Expansion Board 1     | 1,190.00      |
|                | Powermate SX Plus        | 1           | /SX     | Powermate SX Plus         | T. Service or |
|                |                          |             |         |                           |               |

### **AST MFMORY**

| CAT.#      | DESCRIPTION                                      | NSI    |
|------------|--------------------------------------------------|--------|
| 500510-001 | 512K Upgrd Kit Prem 286 FASTRAM                  | 39.00  |
| 500510-002 | 2MB Upgrd Kit Prem WS 386SX;                     | 118.00 |
|            | WS 286; Bravo 286 & 386SX; Rampac                | 10     |
|            | Plus 286; Advntg Prem &/2; Ram Advi<br>Advantage | ntg;   |
| 500510-003 | 1MB Upgrd Kit Premium 386                        | 98.00  |
| 500510-004 | 4MB Upgrd Kit Prem 386; Rampage                  | 310.00 |
|            | Plus/MC; Advntg 286 & 386                        |        |
| 500510-007 | 1MB Upgrd Kit Prem 386C; 386/16                  | 65.00  |
| 500510-008 | 4MB upgrd Kit Prem 386c; 386/16                  | 230.00 |
|            | Advanced FASTRAM; FASTboard 386                  | 3      |
| 500510-010 | 512K Upgrd Kit Prem WS 386SX &                   | 39.00  |
|            | WS 286; Bravo 286, Rampage + 286                 |        |

| CAT.       | DESCRIPTION                        | NSI    |
|------------|------------------------------------|--------|
| 500510-011 | 128K Upgrd Kit Bravo 286           | 40.00  |
| 500709-001 | 512K Upgrd Kit Advn /2; Rampage PC | 40.00  |
| 500709-003 | 512K Upgrd Kit Rampage Plus/MC     | 40.00  |
| 500718-001 | 1MB Mod. Prem 386/25 & 386SX/16    | 65.00  |
| 500718-002 | 1MB Mod. Prem 386/33-25; SX/16;    | 75.00  |
|            | 486/33;25T; 25TE; 25; 25E;         |        |
|            | Adapter Board 500722-004           |        |
| 500718-004 | 2MB Upgrd Kit Prem 486 Series      | 186.00 |
| 500780-001 | 8MB Kit Prem 486 Series            | 870.00 |
| 500818-004 | 1-16MB Exp Bd Prem 386/25-33;      | 450.00 |
|            | Prem 486's                         |        |
| ASTSX20    | 1MB Mod Prem II 386SX/20           | 84.00  |
|            |                                    |        |

### HP MFMORY

| Cat #  | DESCRIPTION              | NSI    | Cat # DESCRIPTION                  | NSI    |
|--------|--------------------------|--------|------------------------------------|--------|
| D1354A | 2MB Up-Kit Vectra QS/16S | 114.00 | D1540A 1MB Up-Kit VECTRA QS/16S    | 62.00  |
|        | &ES12 PC                 | 100    | D1540A 1MB Up-Kit VECTRA QS/16S    | 62.00  |
| D1640A | 1MB Up-Kit VECTRA        | 62.00  | D2150A 1MB Mod VECTRA 486 PC       | 78.00  |
|        | QS/20PC; RS25PC & 20C    | 1      |                                    | 282.00 |
| D1642A | 1MB Up-Kit VECTRA        | 234.00 | D2152A 8MB Mod VECTRA 386/25;486PC | 930.00 |
|        | QS/20PC; RS25PC & 20C    |        |                                    | 144.00 |

# **TENITH MEMORY**

|                                 |                                                                                                    | ı                                                                                                    |
|---------------------------------|----------------------------------------------------------------------------------------------------|----------------------------------------------------------------------------------------------------|
| DESCRIPTION                     | NSI                                                                                                    | Ī                                                                                                    |
| 2MB Card Super Sport SX; 286E   | 240.00                                                                                                    |                                                                                                    |
| 1MB Card Super Sport 286; 286E  | 180.00                                                                                                    |                                                                                                    |
| 2MB Card Super Sport SX (ALPHA) | 240.00                                                                                                    |                                                                                                    |
| 2MB Card Super Sport SX (BETA)  | 240.00                                                                                                    |                                                                                                    |
| 1MB Card Turbo Sport 386E       | 199.00                                                                                                    |                                                                                                    |
| 4MB Card Turbo Sport 386E       | 590.00                                                                                                    |                                                                                                    |
|                                 | DESCRIPTION  2MB Card Super Sport SX; 286E  1MB Card Super Sport 286; 286E  2MB Card Super Sport SX (ALPHA)  2MB Card Super Sport SX (BETA)  1MB Card Turbo Sport 386E | 2MB Card Super Sport SX; 286E     240.00       1MB Card Super Sport 286; 286E     180.00       2MB Card Super Sport SX (ALPHA)     240.00       2MB Card Super Sport SX (BETA)     240.00       1MB Card Turbo Sport 386E     199.00 |

|   | CAT.#     | DESCRIPTION                 | NSI    |
|---|-----------|-----------------------------|--------|
|   | ZA3034ME2 | 4MB Card Turbo Sport 386E   | 590.00 |
|   | ZA3600ME  | 1MB Mod. Z-386/20-25-33-33E | 79.00  |
|   | ZA3600MG  | 2MG Mod. Z-386/20-25-33     | 130.00 |
|   | ZA3800ME  | 1MB Mod. Z-386/20-25-33-33E | 79.00  |
| ĺ | ZA3800MK  | 4MB Mod. Z-386/20-25-33-33E | 268.00 |

### **MEMORY BOARDS BOCA**

| BOCARAM/AT PLUS-Provi                | ides up to   |
|--------------------------------------|--------------|
| 8MB of extended, expanded or backfi  | il memory.   |
| Operates up to 33MHz and is seet the | ru software. |
| Uses 256K D-RAM-with 0K              | \$119.00     |
| with OMD                             | 210.00       |

| BOCARAWAT-I/O PLUS-Provid                      | les up |
|------------------------------------------------|--------|
| to 4MB of Xtended, Xpanded or backfill mer     |        |
| For 16 bit bus. Operates up to 33 MHz and      | is set |
| thru software, has serial and parallel port. U | ses    |
| 1MR D-RAM—                                     |        |

| . has | serial | and | parallel | port. | Uses     |
|-------|--------|-----|----------|-------|----------|
|       | with   | OK  |          |       | \$149.00 |

| BOCARA       | VI 30-Provides up                                       | to 2MB of       |
|--------------|---------------------------------------------------------|-----------------|
| expanded mer | nory for IBM PS/2 m<br>ng 3.5" floppy disks.<br>with 0K | odel 25, 30 and |
| RAM—         |                                                         |                 |
|              | with 2MB                                                | 249.00          |

BOCARAM 50/60-Provides up to 4MB expanded, extended or backfill memory for PS/2 model 50, 60. Uses 1 MB D-RAM—

| 85 | 1MB  | D-R/ | AM— |          |
|----|------|------|-----|----------|
|    | with | OK   |     | \$149.00 |
|    | with | 2MB  |     | . 249.00 |
|    | with | 4MB  |     | . 349.00 |

BOCARAM 50Z-Provides up to 2MB, 0 wait state, expanded or extended memory for IBM, PS/2 model 50, 50Z, 60. Uses 11MB D-RAM—

| with OK |   | \$129.00 |
|---------|---|----------|
| with 2M | B | . 229.00 |

Catalog/manufacturer's part numbers are for your convenience. All products are 3rd party manufactured. 100% Compatible. ALL MEMORY PRODUCTS COME WITH 5 YEAR UNCONDITIONAL WARRANTY. CALL FOR QUANTITY PRICES.

We buy and sell excess inventories..call or fax list.

WE ACCEPT...

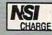

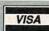

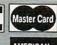

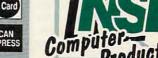

20308 Gramercy Place, Torrance, CA 90501

(213) 328-3344 · FAX: (213) 328-2907 · (800) 345-5568

WE ACCEPT: NSI CHARGE, VISA, MC, AMEX, COD, PO's from qualified firms. 20% restocking fee on all non-defective returns. All returns/adjustments must be made within 15 days. CA residents Add 7% Sales Tax · PRICES SUBJECT TO CHANGE · \$8.50 Minimum Shipping.

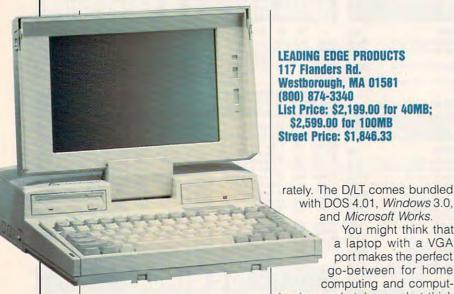

LEADING EDGE PRODUCTS 117 Flanders Rd. Westborough, MA 01581 (800) 874-3340 List Price: \$2,199.00 for 40MB; \$2,599.00 for 100MB Street Price: \$1,846.33

much mind carrying the hefty D/ LT for short distances. After all, this computer's 13 pounds doesn't compare to the weight and bulk of most earlier portables. More contemporary users, though, might not want the burden of this much weight, especially in this age of 386 notebooks. The D/LT thankfully bal-

ances on its edge quite well. Even if the D/LT should fall over, I wouldn't worry much about damage—this machine's case could

stop bullets.

This laptop doesn't spare you the cold reality of mysterious battery charges. You should expect about two hours of use per full recharge of the ni-cad battery. Expect less if you access your hard drive and floppy frequently. Leading Edge has built in some features to help you conserve power and keep track of the D/LT's battery life. Left unattended, the D/ LT dims its screen to conserve power. A battery check light flashes when power's low, and if you don't soon save and shut down, you might damage your hard drive and will certainly lose your

Alarm software, such as Battery Watch, warns you when battery failure will occur, but you'll need to buy such software sepawith DOS 4.01, Windows 3.0, and Microsoft Works. You might think that a laptop with a VGA port makes the perfect go-between for home computing and comput-

ing in your hotel room, but think again. Most laptops just don't offer the expandability that full-size PCs do, and even the larger-thanaverage D/LT won't adequately serve as a substitute. With a 2MB RAM limit and no card slots, the D/LT won't replace your versatile desktop PC. And for true portability, you'll want to try the Leading Edge NB 300S notebook computer. The standard unit packs less RAM and hard drive space than the D/LT, but its reduced weight and increased operating time per battery charge probably bring it closer to your idea of what constitutes a laptop these days. At only about \$400 more than its larger cousin, the notebook warrants a frequent traveler's attention.

So, who needs the D/LT? Well, for shoppers who appreciate a bargain, the D/LT could turn out to be a surprise hit. To compete with other manufacturers in this market of increasingly smaller and lighter portable computers, Leading Edge lowered the suggested retail price of the D/LT laptop by about \$1,000. Any further price cuts could carve out quite a niche for this machine, especially with computer users who travel only from time to time but want to make sure they can work out of town if they need to.

DAVID SEARS

# PANASONIC **CF-270 BUSINESS**

Can a seven-pound notebook computer measure up to the needs of someone accustomed to using a well-equipped desktop machine? Panasonic's CF-270 Business Partner comes mighty close and offers many of the important features that we've now come to expect in notebook computers.

At a mere seven pounds, the CF-270 is a lightweight whose approximate dimensions are 12 inches by 10 inches by 2 inchessmall enough to fit into most attaché cases. The CF-270 compares well with other notebooks currently available, offering a 16-MHz 80C286 CPU, 20MB hard drive, 1.44MB 31/2-inch floppy drive, 640 x 480 backlit blackand-white LCD display with 16level gray-scale VGA, and 1MB standard memory (expandable to 5MB).

The CF-270 comes with two 31/2-inch floppies, which include everything you would expect, including MS-DOS 4.01 and GW-BASIC. The floppies also include some programs that add important features: a setup program, a power-management program, FDISK to set up the hard drive, and a diagnostic program that tests each component of the sys-

How long the battery holds a charge and how long it takes to recharge can often be the determining factors when you're deciding which notebook to purchase. The CF-270 comes equipped with a quick-charge battery that will fully recharge in about two hours when the computer is turned off and in four hours if you use the computer while charging. The battery charge lasts about two hours but will vary depending on how often the drives are accessed and which power-conservation options you've selected.

The CF-270 software (called *Power Management Setup Utility*) allows you to select power-reducing options including slowing or shutting off the CPU when the computer is not busy, turning off the hard drive motor when it's not in use, placing the floppy drive on standby, and automatically turning off the screen or the entire unit if there's no keyboard input after a certain time interval. Each of the power-saving features operates only when the CF-270 is running on battery power.

Using the *Power Management Setup Utility* is simple enough. The manual briefly explains each of the options, and the utility includes online help screens—a handy convenience, especially if you want to change an option at 31,000 feet and haven't brought the manual.

I set the system to maximum power savings and found that the system functioned satisfactorily. The only time I could detect a slowdown in performance was when I accessed the hard drive after the motor had shut off. Usually the delay was only a few seconds while the drive got up to speed again, a small price to pay to extend the life of a battery charge.

I especially liked the keyboard and its layout; a touch typist would have little trouble adjusting. If you're a heavy spreadsheet user, you'll enjoy being able to convert the keyboard to a numeric keypad. Although not as convenient as a separate keypad, this compromise proves quite workable.

The CF-270 comes with several external ports and jacks. With the serial and parallel ports, you can connect to your favorite printer, external modem, or serial mouse. And with its VGA port and keyboard jack, you can use your CF-270 as if it were a desktop computer.

The CF-270 comes with several manuals. Less than 100 pages long, the basic User's Guide covers all the basics clearly and concisely. Also included are a

PANASONIC
COMMUNICATIONS &
SYSTEMS
Office Automation
Group
Two Panasonic Way
Secaucus, NJ 07094
(800) 742-8086
List Price: \$2,299.00
for 20MB,
\$2,799.00 for
60MB
Street Price:
\$1,995.33

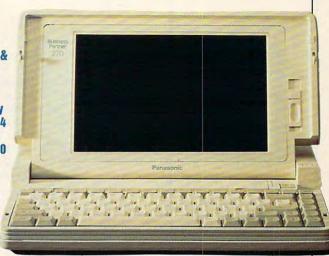

very short Getting Started Guide, a User's Reference Guide, an MS-DOS Shell User's Guide, and a Quick Reference Guide to MS-DOS and GW-BASIC. Anyone with any experience with MS-DOS computers should find this documentation satisfactory, albeit a bit skimpy. If you've never set up a new system before, you might find the process a bit intimidating, as you would with most computers. And if you have limited experience with DOS, you'll not learn much from these guides.

Panasonic has designed a respectable notebook computer that includes most of the features we've come to expect. If you're in the market for a small, lightweight

computer that will fit easily into your carry-on luggage and on an airplane's table tray, you would do well to consider the Panasonic CF-270 Business Partner.

### SHARP PC-6220

Sharp's PC-6220 is a compact and, on the whole, well-designed computer for its small size (11  $\times$  8  $\times$  1.5 inches). This 80C286 notebook computer runs at 12MHz and comes equipped with a full megabyte of memory. Its durable exterior and light weight (4.4 pounds without the optional floppy drive) should make this machine an attractive option in the world of portable computing.

### THE POWER-SAVING SL CHIP

Intel has introduced a new 20-MHz SL chip, exclusively for laptops, that's supposed to add significant power-saving features. Zenith claims its MastersPort 386SL (currently the only laptop with an SL chip) will preserve an application for two weeks and then resume at the push of a button.

Since most of the recent laptops carry the SX chip—and will for some time to come your best bet for extended laptop battery use is to buy a laptop with an array of power-saving features. An automatic screen timeout blanks the screen after a period of time passes without mouse or keyboard input, a sleep or rest mode will actually slow down the computer's processing time while the machine is still running but not in use, and standby mode is designed to conserve power while allowing instant access to what you were working on with the press of a key.

-JILL CHAMPION

Frequent travelers will appreciate not having to carry around any more pounds than necessary. Once you've loaded your hard drive with the software you use, you don't really need to lug the optional 31/2-inch plug-in floppy drive. If you don't care to invest in the external drive, a ROM version of Traveling Software's LapLink software and the supplied cables will let you make transfers between this notebook and your desktop computer. Lap-Link works fine, though, and in no time I was transferring my favorite word processor, graphics, entertainment, and other software to the 6220's hard drive.

The system's port covers must be detached and stand a good chance of getting lost (a storage hatch for these little guys would be a nice feature). And the screen/cover is stiff and difficult to place at just the right angle. It would've helped if a demonstration program or at least some modest utilities had been included either in ROM or on the 20MB hard drive. When you consider the power that has been packed into such a small package, however, a lot can be forgiven.

Though the 6220 is as powerful as a desktop AT, it shares with many other notebooks the limitations of a 20MB hard drive. There are limitations on the number of powerful applications you can use. For instance, Microsoft C 6.0 with all the associated utilities takes up at least 3MB of storage, as does GeoWorks Ensemble, while WordPerfect 5.1 and Windows 3.0 take at least 6MB

An informal test of processing speed, using a few of my own calculation-intensive routines and comparing completion time with the completion time on other ATcompatibles, showed that the 6220 compared remarkably well. If you add a coprocessor in the notebook's 80C287 socket, you can expect even better performance. You have the option of increasing the system memory, which will also boost performance. Memory can be increased to two or three megabytes through the purchase of optional 1MB RAM cards.

You can set the liquid crystal display for CGA, EGA, and MDA emulation, as well as the default VGA. And a Hercules option exists for an external monitor. The 6220 does a pretty good job of displaying graphic images in 16 shades of gray. I tested several compatible images with the

SHARP ELECTRONICS

Sharp Plaza

supplied with the 6220, after its initial two-hour charge and with only limited hard drive access, goes for about an hour and a half before a warning beeper informs you that there's only about ten minutes of power remaining. If you don't save what must be saved within that ten minutes, it will be lost. The AC adapter, included, either doesn't recharge the battery when the computer is being used or does so very slowly. Ei-

ther way, if you need to get the 6220 back on the

Mahwah, NJ 07430-2135 (800) 237-4277 List Price: \$3,199.00 Street Price: \$1,987.32 same resolution and found reasonable faithfulness. The next test involved running a few graphic-intensive games. Games, as programmers and game players were early to discover. challenge computer abilities like no other software. In fact, the games I tried worked surprisingly well. The persistent problem with any LCD screen continues to be the slow liquid crystal response times-if the image on the screen is changing rapidly, there's a blurred, shadowy effect because liquid crystals, rather than being strictly on or off, show an obvious range of activation. An optional adapter for CRT output, to either a multisync or VGA monitor, makes the 6220 more convenient for desktop use. The same is true of the separately sold numeric keypad and expansion unit. The expansion box will provide power and peripheral con-

The nickel-cadmium battery

nectivity while furnishing two ex-

pansion slots.

road again soon, you must switch it off and wait for the battery to recharge. An optional battery pack, which plugs into the back of the unit, is available, and according to the manufacturer, it will extend battery-usage time an additional three hours.

I also experienced difficulty installing the battery pack, a problem which I attribute to the machine's overall compact designsometimes a little extra space is welcome. Because the battery slot is barely larger than the battery, the connector wires can easily get in the way during battery insertion. I worked and worked to

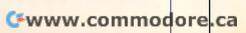

get the battery pack neatly seated without deforming the case or mashing the wires; every possible permutation was (gingerly) tried. At last I had the battery and the wires in place, but the battery cover remained misshapen on the underside of the unit throughout the review process.

Except for its hefty price tag, I would not hesitate to recommend Sharp's PC-6220 note-book computer. In two weeks of heavy use, it performed flawlessly. And what liberty when your AT is no more difficult to lug about than a common book!

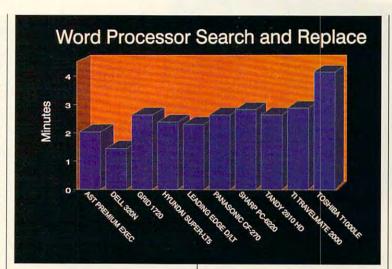

### VGA COLOR FOR LAPTOPS

What's next for the laptop computer? Just a few years ago, color displays for portables seemed wishful thinking, but with the Sharp Colorstar, wishes can come true. No washed-out gray-scale images here; this machine delivers a stunning 256 vivid VGA colors, chosen from a palette of 262,144 possible hues. Combine brilliant color generation with the inherent sharpness that comes with smaller screens, and you have a remarkable picture, whatever you choose to display.

Using Sharp's innovative thinfilm transistor (TFT) active-matrix LCD (Liquid Crystal Display) technology, the Colorstar stands head and shoulders above the competition in terms of visual impact. Each pixel has its own silicon thin-film transistor to allow precise color control. Not surprisingly, color LCDs aren't easy to produce; even a single pixel error stands out, so production standards call for perfection, not approximation. In part because of this difficulty, the Colorstar will initially sell for \$10,000 to \$15,000. but you can expect prices to fall as burgeoning consumer demand for color LCD microtelevisions encourages the improvement of factory methods.

The Colorstar comes with a 20-MHz 386DX processor, 2MB RAM (expandable to 10MB), a 1.44MB floppy drive, and a 100MB hard drive. Want expandability? The Colorstar has a half-size expansion slot (AT-bus, for networking, among other things), the standard parallel port, two RS-232C ports, a keypad port, and a CRT output. And best of all, the Colorstar

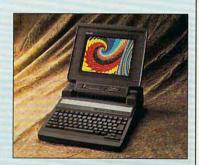

could have been a set piece for an episode of "The Jetsons." Sleek, ergonomic, and the very picture of high-tech, the Colorstar should turn heads on the basis of its style alone. And while this high-end machine may not wind up in your stocking this Christmas, move it up your wish list anyway.

-DAVID SEARS

### **TANDY 2810 HD**

Versatile and packed with features, the Tandy 2810 HD laptop computer offers enough features to meet most of your computing needs, even if you're accustomed to working with a desktop. You get 1MB of RAM (expandable to 5MB), a 20MB hard drive, and a 3½-inch 1.44MB floppy drive. The computer operates at 16 MHz and has a socket for an optional math coprocessor.

The 2810's 84-key keyboard has full 101-key emulation and allows for some customization. If you don't like where the Ctrl and CapsLock keys are located, you have the option of physically reversing their positions. Smartly laid out, the keys have a good solid feel to them.

Other keys on the 2810 initiate battery power conservation. These place the computer in standby mode, toggle the speed between 16 MHz and 8 MHz, disable the speaker, switch from the internal screen to an external monitor, turn off the serial ports, and more.

In most working environments, I never noticed the small amount of noise generated by the 2810's disk drive. On the rare occasions I was able to use the laptop at home in my library-quiet den, I found the noise distracting. No

Cwww.commodore.ca

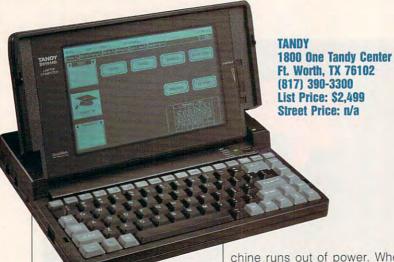

problem; press a key, and the drive shuts off until needed. You can also configure the computer to shut off the drive and/or display after a certain period of inactivity. This saves battery power, too.

The 2810 warns you when the batteries need recharging, giving you ample time to save any work in progress. If they should fail while you're working, however, the Resume feature remembers what's in memory when the ma-

### **NORTON INDEXES**

The Norton computing, disk, and overall indexes show you how well a computer performs when compared to a 4.77-MHz XT (the original IBM PC). In the Norton index, such an XT has a value of 1.0. If a computer is twice as fast, it will have a value of 2.0. The greater the index value, the faster the computer—and the faster your applications will run.

The CPU (Central Processing Unit) speed test rates the computer's microprocessor performance. The disk index rates the performance of a system's hard drive. The overall performance index factors in the CPU and disk indexes among other things.

-RICHARD C. LEINECKER

chine runs out of power. When you turn the power on again, the program reappears, and you continue where you left off.

To add a printer and a mouse to the 2810, just plug the appropriate cables into the computer's parallel and serial ports. You can just as easily connect a VGA monitor and a full-size external keyboard via the built-in monitor and keyboard ports. This makes the 2810 a convenient backup for your desktop computer.

The 2810's VGA LCD screen with fluorescent backlighting has a three-position brightness switch and a sliding contrast control bar allowing for readability in a wide range of lighting conditions. A key combination lets you further vary the contrast of characters and background; you can even reverse the display entirely.

As with all Tandy computers, the 2810 comes equipped with the *DeskMate* graphics-oriented interface and application software. These applications include a word processor, drawing program, spreadsheet, calendar, address book, filer, and telecommunications program.

Other manuals should emulate Tandy's User's Guide. Written for the 2810, it isn't meant to cover 57 other models or configurations. The introduction guides you through the basics, explains the different keys and setup options, and explains many useful MS-DOS commands. A separate manual guides you through *Desk-Mate* and its applications.

Setting up a new computer is always challenging, but Tandy's manual removes much of the confusion that comes from working with a new system. The manual explains the different parameters and what they do; then it explains your options. For example, the time and date functions are fairly simple to understand, but do you know if you want to enable or disable the serial ports, FDC Standby, Standby Timeout, or VRAM Timeout? After a quick glance through the slim but thorough manual, you'll have no doubt about what these functions do and how you want them configured.

Adding extra memory cards and allocating memory are also

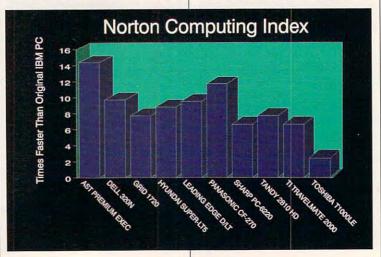

carefully explained. The 2810 has 1MB installed with 640K of conventional memory and 384K of extended or shadow RAM. Available slots leave room for an additional 4MB of RAM. Depending on the requirements of the operating system and the software you run, you can configure addi-

2000 notebook just may be your ticket.

It's an amazingly small 286 notebook computer, measuring only 11 inches wide × 8.5 inches deep × 1.4 inches thick and weighing in at a meager 4.4 pounds. It comes standard with 1MB of RAM, a 20MB hard disk, them around when you don't need them. The drive plugs directly into an expansion port located on the back of the computer. To install it, simply pop off the rear cover and plug in the drive. Two thumbscrews hold the drive in place, so you don't have to fuss with cables. It's pretty slick.

The modem/fax card plugs into a small compartment located just above the keyboard. The card is held in place by a single screw and the plug. I assumed that this screw would be a thumbscrew like those on the disk drive, but it's not. However, if you have a small screwdriver, you can swap cards in a matter of minutes.

I was impressed with the software that came with the system: BatteryPro and LapLink, a file transfer program that serves as your gateway to the outside world if you don't purchase the optional 31/2-inch disk drive. Connected by the LapLink cable and running the LapLink software, two computers have complete access to each other's disk files. BatteryPro is perhaps the more valuable piece of software. It's a utility package that functions as a power-conservation system for the computer. The BatteryWatch feature of the package monitors battery consumption, and BatteryPro provides only the power necessary

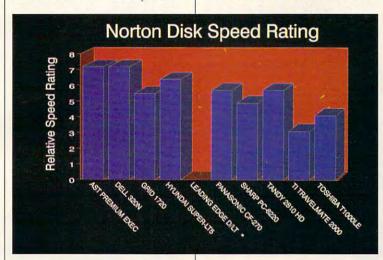

tional memory either as expanded or extended. Some configurations require minimum allocations for shadow RAM and a software driver installed in a CONFIG.SYS file. Once again, you'll find this information clearly spelled out in the manual.

A solid performer, the Tandy 2810 HD will keep pace with advanced users but, thanks to clear documentation, won't overwhelm a beginner. With 1MB of RAM, a high-density disk drive, a 20MB hard drive, a VGA display, bundled software, and solid workmanship in an attractive package, this laptop is ready to go to work for you in a big way.

# TEXAS INSTRUMENTS TRAVELMATE 2000

If you're ready to take your computing on the road, then the Texas Instruments (TI) TravelMate

and a backlit LCD VGA display. The TravelMate has an attractively styled case and a comfortable, solid-feeling keyboard.

The unit I reviewed came with the optional external 3½-inch disk drive and 2400-baud modem/fax card. All of the optional accessories can be quickly installed or detached, which means you don't have to lug

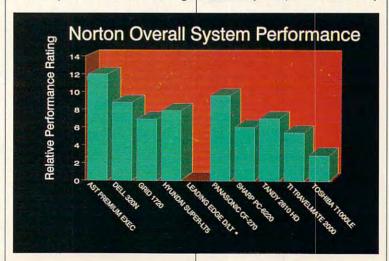

\*Unable to run test.

to do your work. This combination saves valuable battery power that's usually wasted by other portables.

The battery test results for the TravelMate were acceptable. With the BatteryPro utilities installed, it's possible to get about an hour and a half of use from each charge, with moderate disk activity. The battery pack con-

pabilities. Both are extremely easy to use; in fact, I successfully used both without reading a single page from the manuals. I'd never sent a fax before doing this review, but *BitFax* walked me right through the whole process of sending files to a fax machine here in the office.

I thoroughly enjoyed using the TravelMate 2000. I thought the computer was well designed and

attractive. In addition, it seems to be very sturdy

TEXAS INSTRUMENTS
Information Technology
Group
P.O. Box 202230
Austin, TX 78714-2230
(800) 527-3500
List Price: \$2,369.00 for
20MB; \$2,799.00
for 40MB
Street Price: \$1,926.70

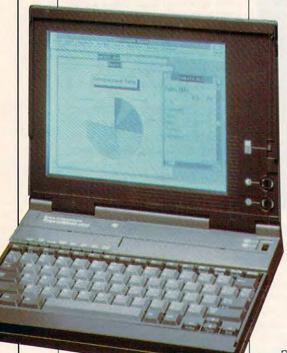

sists of a candy bar-shaped nicad battery that's about 11½ inches long. It fits into a very tight compartment on the back of the computer. The process of removing and replacing this piece of hardware is, at best, difficult. However, that's an extremely small price to pay when you consider the small, lightweight design of the TravelMate.

Included with the modem is a well-rounded set of communications programs, *BitCom* and *Bit-Fax*. *BitCom* is a full-featured terminal program, and *BitFax* takes advantage of the card's fax ca-

and solid, which is a big plus in a portable computer. The only thing I didn't like about the computer was the small plastic covers that protect the external ports. They just didn't want to stay in place for me. I simply removed them and placed them in the box for safe-keeping. (Most portables don't even have protective covers, so it's not really a problem.)

If you're thinking about purchasing a high-quality notebook computer, then you owe it to yourself to check out the TravelMate 2000. It's a very powerful tool that comes with good software, has room for expansion, and offers you a wide range of optional equipment.

TROY TUCKER

### COPROCESSOR SPEED

COMPUTE's benchmark statistics allow you to compare how our Test Lab computers handle COMPUTE's proprietary benchmark tests. But there's another kind of comparison you should consider—the speed of a computer with a math coprocessor versus the speed of a computer without one.

When one of our review computers arrived at the lab with a coprocessor, we decided to run our benchmarks first with the coprocessor and then without it. The differences in performance were quite dramatic in some tests.

In the computer-aided design (CAD) tests, for example, the coprocessor enabled the computer to load a drawing in just under 14 seconds rather than the minute and 8 seconds the computer required without the coprocessor. Rescaling a drawing required a minute and 12 seconds without the coprocessor, 16 seconds with it. In the floating point math calculation comparisons, the differences are similarly dramatic. With the coprocessor, floating-point addition required 35 microseconds, 306 microseconds with-

However, when our lab ran speed comparisons in applications—including a database sort, a database reindex, a text search and replace, and a spreadsheet recalculation—the differences were decidedly less significant.

Any kind of application that requires the plotting of curves or other geometric shapes or any type of vector-based graphic will benefit significantly from a math coprocessor. Anything, in other words, that's math intensive will benefit.

-MIKE HUDNALL

### TOSHIBA T1000LE

At first glance you might pass over this laptop for other more powerful models. But that could be a big mistake. I ran this 8086based machine under some of the most demanding conditions for months, and it performed with

flying colors.

Let's start with the important stuff. It's lightweight and rugged, and it has a good battery life. You can't love one of these babies after lugging it to three trade shows in two weeks unless it's really light-and this one is. Using a canvas case to carry it. I traversed several airports, a hotel lobby, and several sidewalks without any hint of soreness in my tender shoulder. On our semiofficial scale here at COMPUTE, it weighed in at seven pounds. With the carrying case, the power supply, and an assortment of backup floppies, the total is around eight pounds. Not bad, considering everything I needed to do my work was in the package.

And none of that banging around broke anything. Sure, I'm careful. But when fighting jet lag, I, like most other people, get a bit careless. You won't find any flimsy breakaway doors on this unit. Just good, honest, substantial covers that stand up to almost anything you can dish out.

If you've ever flown from one side of the continental U.S. to the other, you know it's a long trip. Not being one for the in-flight movie, I counted on having something to work on for the entire 51/2 hours. No, I didn't get that far. But I did work for almost 4 hours with heavy disk access. For most peo-

ple that's plenty.

What about performance? As an 8086-based machine, it was good, though not as fast as a 286 or a 386. When you're on the road, though, how often do you reindex your database files or recalculate your spreadsheet? Most of us run a simple database program, contact manager, or

TOSHIBA AMERICA INFORMATION SYSTEMS 9740 Irvine Blvd. Irvine, CA 92718 (800) 334-3445 List Price: \$1,799.00 Street Price: \$1.530.98

word processor,

and for those applications, my Toshiba filled the bill. When I did compile a program with my Microsoft C compiler and stepped through the program with the Codeview debugger, I was pleasantly surprised at how well it performed. These two programs separate the men from the boys real fast. They both squeeze every available ounce of performance out of a system.

ance was adequate. I'm not fond of laptop keyboards, but this was one of the best I've experienced. Positive key movement with definite contact points let me know that I was working on something solid. There isn't a separate numeric keypad, but the most important functions, such as PageUp and PageDown, have their own separate keys.

And on this computer the perform-

Reading the display is easy if you've adjusted it properly. The controls are right there on the side-no fumbling around to get the right setting. In a wide variety of situations, this Toshiba's display was crisp and clear. One nice addition that helps adjust for different uses is the ability to change system fonts with a hot key. If you're having trouble reading what's on the screen, you can toggle between the fonts and decide which is best. I found myself changing fonts several times each day as I went from setting to setting.

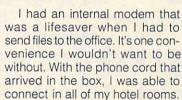

There's an indispensable feature built in that's as close as a hot key away. It's a pop-up display showing you how much power is left in your batteries and letting you set various switches so that the computer is tuned for maximum performance. You can turn the speaker and modem on or off, set the display to reverse, and toggle the auto power off features of the hard drive and display.

A single internal floppy drive was all I needed: Once all of my files were copied to the 20MB hard drive, I rarely needed it. Disk access for both drives was good—on par with any desktop model with an 8086 processor running at 9.5 MHz.

If you have to be the first on your block with the latest computer technology at any price, you'll probably look elsewhere. But if you're interested in a great value on a workhorse unit, this laptop is for you. It's not fancy or overwhelmingly fast, but dollar for dollar, you'll get your money's worth. RICHARD C. LEINECKER

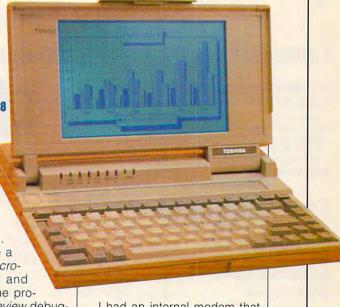

# UNBEATABLE PRICES COMPUTER DIRECT'S **SINCE 1979** EXCELLENT QUALIT

Complete 12MHz 286 Computer - Full AT® Compatibility For Only!

A COMPLETELY EQUIPPED Personal Computer for Home, School or Business

Includes: Complete IBM AT® Compatible 12MHz 80286 Microprocessor • 512K Memory - Expandable to 4MEG • 5.25" 1.2MEG Floppy Drive • IDE Drive Controller • 1 Parallel, 2 Serial Ports • 200 Watt Power Supply • 101 Key AT® Style Enhanced Keyboard • ByteSize Software Package • Space Saving & Stylish Mini-Tower Case (Case subject to availabilty) 1 YEAR WARRANTY

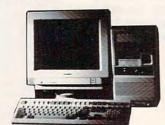

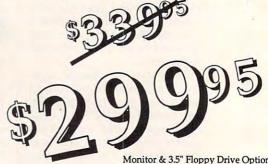

Monitor & 3.5" Floppy Drive Optional

### Compare Our Prices and Features!

| 12MHz 80286 Computer           | Sugg. Retail | \$799 | Our Price \$ | 299.95 |
|--------------------------------|--------------|-------|--------------|--------|
| Byte Size Easy Start           | Sugg. Retail | \$76  | Our Price    | FREE!  |
| Byte Size Word Processor       | Sugg. Retail | \$49  | Our Price    | FREE!  |
| Byte Size Home Inventory       | Sugg. Retail | \$29  | Our Price    | FREE!  |
| Byte Size Calendar             | Sugg. Retail | \$29  | Our Price    | FREE!  |
| Byte Size Mailing & Phone List | Sugg. Retail | \$29  | Our Price    | FREE!  |
| TOTALS                         | \$1011       | .00   | \$299        | .95!   |

\$299.95!

# Complete 16MHz 386SX

### Packed Full of Features!

Full IBM AT® Compatibility • 512K RAM, Expandable to 8 MEG • 80386SX Microprocessor with AMI BIOS • Parallel and Serial Ports • Your Choice of 1.2 or 1.44 MEG High Density Floppy Drive • 101 Key AT Style Deluxe Keyboard • 200 Watt Power Supply

SPECIALLY EQUIPPED WITH IDE HARD & FLOPPY DRIVE CONTROLLER

### Compare Our Prices and Features!

| \$1711.00 \$579.95!                    | TOTALS                         |
|----------------------------------------|--------------------------------|
| Sugg. Retail \$29 Our Price FREE!      | Byte Size Mailing & Phone List |
| Sugg. Retail \$29 Our Price FREE!      | Byte Size Calendar             |
| Sugg. Retail \$29 Our Price FREE!      | Byte Size Home Inventory       |
| Sugg. Retail \$49 Our Price FREE!      | Byte Size Word Processor       |
| Sugg. Retail \$76 Our Price FREE!      | Byte Size Easy Start           |
| Sugg. Retail \$1499 Our Price \$579.95 | 16MHz 80386SX Computer         |
|                                        | 16MHz 80386SX Computer         |

### Inflation Fighters!

Good News! Computer Direct has done it again! Thanks to the excellent response to our 12Mhz 286 Computer, we have negotiated with our suppliers, and now for a limited time we can offer you not only the 286 but a 3865X and a 386-25 at an unbelievable low price. Again, these are not the "stripped down" models you see in other ads. We have completely equipped these computers to give you the best

In short, we believe this is the best value anywhere, and with our 30 Day No-Risk Trial, if you are no satisfied with your purchase you can return it for a full refund\*.

So call us today and take advantage of this extraordinary opportunity to purchase a quality computer o a bargain basement price.

Sincerely,

David A. Scheele

Vice President - Computer Direct, Inc.

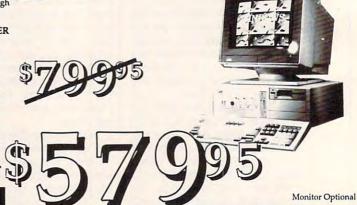

25MHz 386 Computer with 1M RAM & 32K RAM Cache......

1.2M Floppy Drive • Tower Case • 1 MEG RAM, Expandable to 8 MEG • AMI BIOS • 101 Key Enhanced Keybo. d • 200 Watt Power Suply • Equipped with IDE Hard & Floppy Drive Controller

Mfr. Sugg. Retail \$2999.95

WAS \$1199.95

**YOU SAVE \$2100!** 

FAX ORDERING 708-382-7545

800-BUY-WISE Ext. 51

800-289-9473 Ext. 51 Outside Service Area, Please Call 708-382-5058

22292 N. Pepper Road Barrington, IL 60010 "We Love Our Customers"

Cwww.commodore.ca

30 DAY HOME TRIAL

**SINCE 1979** 

THE BEST SERVICE!

### 10 GREAT REASONS TO BUY FROM COMPUTER DIRECT

#1 FREE CATALOGS! WITH 1000'S OF POPULAR SOFTWARE TITLES, ACCESSORIES & HARDWARE AT UP TO 80% OFF!

#2 QUALITY PRODUCTS

OUR PRODUCTS ARE SELECTED BY TRAINED TECHNICIANS TO ASSURE THE BEST QUALITY AVAILABLE.

#3 30 DAY HOME TRIAL
TRY OUT OUR QUALITY HARDWARE FOR 30 DAYS, IF WITHIN 30 DAYS YOU ARE NOT 100% SATISFIED WITH YOUR PURCHASES, YOU CAN RETURN THEM. HASSLE FREE!

#4 NO CREDIT CARD FEES

NO EXTRA CARD CHARGES WHEN YOU USE YOUR VISA, MASTERCARD OR DISCOVER CARD.

#5 90 DAY IMMEDIATE REPLACEMENT

WE WILL DO EVERYTHING POSSIBLE TO HELP YOU IN GET YOUR PURCHASES OPERATIONAL. IF YOUR MERCHANDISE FAILS TO OPERATE WITHIN 90 DAYS, WE WILL IMMEDIATELY REPLACE IT.

#6 FAST, LOW COST DELIVERY
WE SHIP UPS GROUND SERVICE, 2ND DAY OF OVERNIGHT DELIVERY. WE INSURE ALL MENTS AT NO EXTRA COST TO YOU!

#7 EXECUTIVE SPEED REPLACEMENT

SHIP US YOUR DEFECTIVE UNIT OVERNIGHT, AND WE'LL RETURN IT TO YOU THE SAME WAY!

#8 TECHNICAL ASSISTANCE

YOU'LL NEVER FEEL LOST IN THE WORLD OF COMPUTERS WHEN YOU HAVE OUR TECHNICAL SUPPORT TO BACK YOU UP. OUR TECHNICIANS ARE TRAINED TO HANDLE MOST PROBLEMS OVER THE PHONE! CALL (708)382-2882

#9 CUSTOMER SERVICE

IF YOU NEED HELP WITH YOUR BILLING OR ADDITIONAL SHIPPING INFORMATION, OUR PROFESSIONAL STAFF IS SPECIALLY TRAINED TO HANDLE YOUR NEEDS, CALL OUR CUSTOMER SATISFACTION EXPERTS (708)382-5332 Hours: 8:30am to 4:30pm (CDT) Mon.-Fri.

#10 24 HOUR BULLETIN BOARD SERVICE

ORDER 24 HOURS A DAY WITH OUR SPECIAL BBS SERVICE! TECHNICAL TIPS, ON-LINE ORDERING, ELECTRONIC MAIL AND A WHOLE LOT MORE!

### SEIKOSHA 192CPS PERFORMANCE PRINTER

Versatile Paper Handling - Compact Design - Excellent Print Quality

Mfr. Sugg. Retail \$299.95

- 192CPS DRAFT 48CPS NLQ
- 10" CARRIAGE AUTO LOAD PAPER PARKING
- 2 RESIDENT NLQ FONTS
- FRONT PANEL CONTROLS
- SLEEK, EUROPEAN DESIGN

PAPER SAVING PUSH-TRACTOR

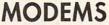

2400 BAUD INTERNAL MODEM

Superior Hayes Compatibility

Made in the USA! • Full or Half Duplex Rockwell Modern Chip Set for Fast, Reliable FREE PRODIGY

Communications . Built to Work with the Fastest Computers | Mfr. Sugg. Retail \$129.95

SEND-FAX INTERNAL MODEM

Modern & FAX All-in-One!

• Hayes & Group 3 Compatible • Full or
Half Duplex • Two Year Warronty • Auto
Dial/Answer • Internal Speaker with
Software Selectable Volume • 7 Status LED's

• Special Combination Software

Mfr. Sugg. Retail \$199.95

LOWEST PRICE IN THE COUNTRY!

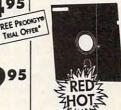

5.25" DS/HD Floppy Disks

100% Certified - Error Free Lifetime Guarantee! If Your Diskette Fails We Will Replace it FREE!

### HIGH RESOLUTION SERIAL MOUSE

MARS 105 PLUS SCANNER KIT

RED

AGILER MOUSE FEATURES:

290 - 1450 dpi resolution \* pop-up menus for 17 popular applications \* Menu maker utility \* Easy installation \* 3 buttons opto-mechanical

Mfr. Sugg. Retail \$49.00

with CAT OCR and PC Paintbrush Plus Software.

•64 halftone levels • ScanKit utility • EMS support REDZ

\* 1 3 495

Mfr. Support REDZ

Mfr. Support REDZ

Mfr. Support REDZ

HOT

### MAGNAVOX 14" SUPER VGA COLOR MONITOR

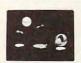

- 1024 x 768 Resolution
- Dual frequency analog color display
- 14" anti-glare treated screen
- · 0.28mm dot pitch
- · Tilt & swivel stand included

Mfr. Sugg. Retail \$799.00

SEAGATE ST157A 44 MB HARD DRIVE

Quality Seagate IDE Hard Drive

- 44.7 Megabytes of storage
- AT® Interface
- 28ms average access time

Mfr. Sugg. Retail \$499.00

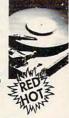

### 100 MEG ON VCR TAPE BACK-UP

Back-up your hard disk on a standard VCR tope. A must for quick and easy back-up. Automatic file delay setup, deselection wildcards, super easy to use instructions. Very high reliability!

Mfr. Sugg. Retail \$179.00

### THE NEW PRINTSHOP Print Shop

OUR BEST SELLING SOFTWARE TITLE! Make banners, signs, newsletters, or greeting cards. Easy to use, high quality documents and lots of fun!

2995 Mfr. Sugg. Retail \$59.00

.

WE CARRY A FULL LINE OF COMPUTERS. SOFTWARE & ACCESSORIES! CALL FOR YOUR FREE CATALOG TODAY! 1000'S OF ITEMS IN STOCK

HOURS(CDT): MONDAY - FRIDAY 8AM TO 8PM, SATURDAY 9AM TO NOON

"Shipping charges are not refundable. Prices do not include shipping charges. Call to get your lowest delivered cost. We insure all shipments at no extra cost to you! All packages are normally shipped UPS Ground. 2nd day and overnight delivery are available at extra cost. We ship to all points in the US, Conada, Puerto Rica, Alaska, Hawaii, Virgin Islands and APO-FPO. Monitors only shipped in Continental US. Illinois residents add 6.5% sales tax. Prices and availability subject to change without notice. Not responsible for typographical errors or amissions. "Computer Direct will match any current (within 30 days) notionally advertised price on exact same items. Sales tax not included. Verification required. Pictures for illustration purposes only. Actual product may differ, see specifications.

COMPUTER DIRECT, INC.

22292 N. Pepper Road Barrington, IL 60010 "We Love Our Customers"

Cwww.commodore.ca

# FURTHER INFORMATION

### AST PREMIUM EXEC 386SX/20

CPU: 80386SX, CPU Speed: 20

Conventional Memory: 640K, Extended Memory: 1MB, up to 8MB

Ports: serial, parallel, VGA, 6-pin PS/2-style mini-DIN (for mouse, keypad, or keyboard) Drives: 3½-inch 1.44MB floppy,

20MB, 40MB, or 60MB hard Video Modes: VGA paper white

with 32 shades of gray Screen Type: backlit CCFT supertwist film LCD

Standard Accessories: MS-DOS 3.3, LapLink 3, serial interface cable, BatteryWatch, tilt stand/battery pack, 110/220-volt autosensing AC adapter, carrying case with handle, AST utilities, complete documentation

Optional Accessories: 2400baud modem-\$249, 9600baud fax/send-\$349, numeric keypad-\$119, leather accessory case—\$299, nylon accessory case-\$129, car adapter/battery charger with built-in quick charger-\$129, lightweight small trickle battery charger-\$29, secondary battery pack-\$99, 4MB memory expansion (SIMMs)-\$999, external charger for use with AC and auto adapters to charge secondary battery pack-\$119

Warranty: one year (extended warranty available)

Service Plan: through dealer or third-party maintenance company

Circle Reader Service Number 301

### DELL 320N

CPU: 80386, CPU Speed: 20

Conventional Memory: 640K, Extended Memory: 1MB, expandable to 5MB

Ports: serial, parallel/external drive, VGA, keyboard/keypad, mouse Drives: 3½-inch 1.44MB floppy, 40MB or 60MB hard Video Modes: VGA

Screen Type: triple supertwist LCD

Standard Accessories: battery pack, nylon case, AC power adapter

Optional Accessories: 1MB memory-\$149.00, 2MB memory-\$249.00, 4MB memory-\$498.00, monochrome VGA monitor-\$149.00, color VGA monitor-\$399.00, Super VGA color monitor-\$499.00, 2400bps data/fax modem (price unavailable), extra battery-\$79.95, DOS 3.3-\$99.95, DOS 4.01 or 5.0-\$119.00, pocket network adapter cards-\$279.00-\$659.00, 9600-bps fax-\$399.00, 8387 SX coprocessor-\$349.00, external 51/4-inch 1.2MB drive-\$349.00, 40/120MB external tape backup unit-\$449.00, numeric keypad-\$149.00, automobile adapter-\$129.00, additional AC adapter-\$69.95, pseudoleather case-\$99.95,

replacement slip case—\$17.95 Warranty: one year parts and labor, 30-day satisfaction guarantee

Service Plan: automatic one-year contract with next-day on-site replacement, can be extended for additional fee; offered by Dell, performed by Xerox

Circle Reader Service Number 302

### **GRID 1720**

CPU: 80C286, CPU Speed: 16 MHz

Conventional Memory: 640K, Extended Memory: 1MB, up to 5MB

Ports: serial, parallel, VGA, external PS/2-compatible keyboard, modular phone jack

Drives: 3½-inch 1.44MB floppy, 20MB or 60MB hard

Video Modes: CGA, EGA, VGA Screen Type: backlit triple twist LCD

Standard Accessories: internal rechargeable/removable battery pack, DOS 4.01, AC power supply, 2400-baud modem, realtime clock

Optional Accessories: leather carrying case, corduroy carrying case, enhanced battery, Xircom token ring adapter, ethernet adapters (prices unavailable)

Warranty: one year Service Plan: information available by calling Grid

Circle Reader Service Number 303

### **HYUNDAI SUPER-LT5**

CPU: 80386SX, CPU Speed: 8/ 16 MHz switchable

Conventional Memory: 640K, Extended Memory: 2MB, expandable to 6MB

Ports: serial, parallel, VGA, external floppy drive, external keyboard

Drives: 3½-inch 1.44MB floppy, 40MB hard

Video Modes: VGA

Screen Type: backlit supertwist LCD

Standard Accessories: AC adapter, ni-cad battery, MS-DOS 4.01, GW-BASIC

Optional Accessories: 2400-bps modem—\$395, soft black carrying case with shoulder strap—\$95, extra battery pack—\$145

Warranty: 18 months Service Plan: through dealer Circle Reader Service Number 304

### LEADING EDGE D/LT386SX PLUS

CPU: 80386, CPU Speed: 16

Conventional Memory: 640K, Extended Memory: 2MB Ports: serial, parallel, VGA,

mouse parallel, VGA

Drives: 3½-inch 1.44MB floppy, 40MB or 100MB hard Video Modes: VGA

Screen Type: backlit supertwist LCD

Standard Accessories: battery, MS-DOS, GW-BASIC, and Windows 3.0

Optional Accessories: modem— \$199, extra battery pack—\$70, cigarette-lighter adapter—\$6, carrying case—\$70

Warranty: 12 months on all equipment

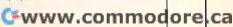

Service Plan: no on-site for laptops; carry-in to dealers; number listed above

Circle Reader Service Number 305

### PANASONIC CF-270 BUSINESS PARTNER

CPU: 80C286, CPU Speed: 16 MHz

Conventional Memory: 640K, Extended Memory: 1MB, expandable to 5MB

Ports: serial, parallel, VGA, external keyboard

Drives: 3½-inch 1.44MB floppy, 20MB hard

Video Modes: VGA

Screen Type: backlit supertwist LCD

Standard Accessories: MS-DOS, GW-BASIC, diagnostic utilities, AC adapter

Optional Accessories: 1MB RAM card—\$369, rechargeable ni-cad battery—\$99, internal 2400-baud modem—\$199

Warranty: one year parts and labor

Service Plan: through Panasonic Circle Reader Service Number 306

### SHARP PC-6220

CPU: 80286, CPU Speed: 12 MHz

Conventional Memory: 640K, Extended Memory: 1MB, expandable to 3MB

Ports: serial, parallel, numeric keypad, bus for expansion unit Drives: 20MB hard

Video Modes: CGA, EGA, VGA, MDA

Screen Type: backlit triple supertwist LCD

Standard Accessories: AC adapter, MS-DOS, LapLink

Optional Accessories: CRT cord—\$149, 1MB memory—\$499, add-on battery—\$249, 3½-inch 1.44MB floppy drive—\$299, fax/modem—\$499, numeric keypad—\$99, expansion unit—\$699

Warranty: one year for service and parts

Service Plan: through Sharp Electronics

Circle Reader Service Number 307

### TANDY 2810 HD

CPU: 80286, CPU Speed: 16 MHz

Conventional Memory: 640K, Extended Memory: 384K, expandable to 5MB

Ports: serial, parallel, VGA, external keyboard, external disk drive

Drives: 3½-inch 1.44MB floppy, 20MB hard

Video Modes: VGA

Screen Type: backlit triple supertwist LCD

Standard Accessories: MS-DOS 4.01, battery, *DeskMate 3*, LIM 4.0, AC adapter, charger

Optional Accessories: 2400baud internal modem— \$199.95, replacement battery—\$99.95, 1MB memory— \$399.95, carrying cases— \$39.95-\$49.95

Warranty: one year

Service Plan: optional extended plan with Radio Shack

Circle Reader Service Number 308

### TEXAS INSTRUMENTS TRAVELMATE 2000

CPU: 80286, CPU Speed: 12 MHz

Conventional Memory: 640K, Extended Memory: 1MB, expandable to 3MB

Ports: serial, parallel, numeric keypad, expansion station

Drives: 20MB hard (standard), 40MB hard (optional)

Video Modes: VGA

Screen Type: sidelit triple supertwist LCD

Standard Accessories: DOS 4.01, BatteryWatch, Laptop and File Manager, LapLink

Optional Accessories: modem— \$299, extra RAM module— \$399, optional floppy drive— \$219, math coprocessor— \$589, CRT interface—\$109, extra battery pack—\$89, external battery pack—\$179, numeric keypad—\$69, deluxe carrying case—\$69, leather portfolio— \$49, expansion station—\$799

Warranty: one year Service Plan: optional, varies by location

Circle Reader Service Number 309

### TOSHIBA T1000LE

CPU: 8086, CPU Speed: 9.54

Conventional Memory: 640K, Extended Memory: 1MB, expandable to 9MB

Ports: serial, parallel

Drives: 3½-inch 1.44MB floppy, 20MB hard

Video Modes: CGA

Screen Type: sidelit supertwist LCD

Standard Accessories: DOS 3.3, Reference Guide, Portable Companion, MS-DOS Manual, FirstTime Guide

Optional Accessories: 1MB memory-\$269, 2MB memory-\$479, 4MB memory-\$889, 8MB memory—\$1,779, universal AC adapter—\$75, battery pack recharger—\$279, battery pack 2200 milliamps-\$105, battery pack 1700 milliamps-\$65, modem-slot battery pack—\$65, fabric carrying case—\$79, leather carrying case-\$105, automobile adapter—\$59, 2400-bps Hayes-compatible modem for dedicated slot-\$279, 2400-bps Hayescompatible modem (cellular modem)-\$359, external 51/4inch 360K floppy-\$399, Toshiba BASIC 3.0-\$99, MS-DOS 4.01—\$99, Desk Station II-\$1,199

Warranty: one year parts and labor

Service Plan: Exceptional Care (Toshiba), first year free

Circle Reader Service Number 310

All Benchmark/Performance Testing is conducted bu Computer Product Testing Services, Inc. (CPTS), an independent testing and evaluation laboratory based in Manasquan, New Jersey. Every effort has been made to ensure the accuracy and completeness of this data as of the date of testing. Performance may vary among samples.

# DOS 5.0 A PERFECT 10

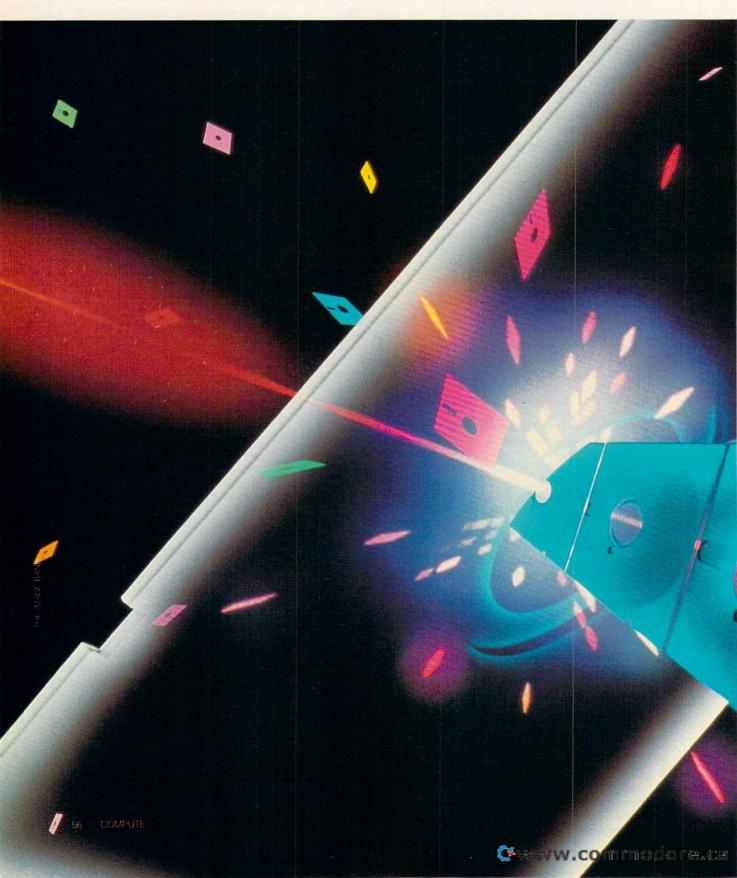

THE SOFTWARE BARGAIN OF THE YEAR

BY MARK MINASI

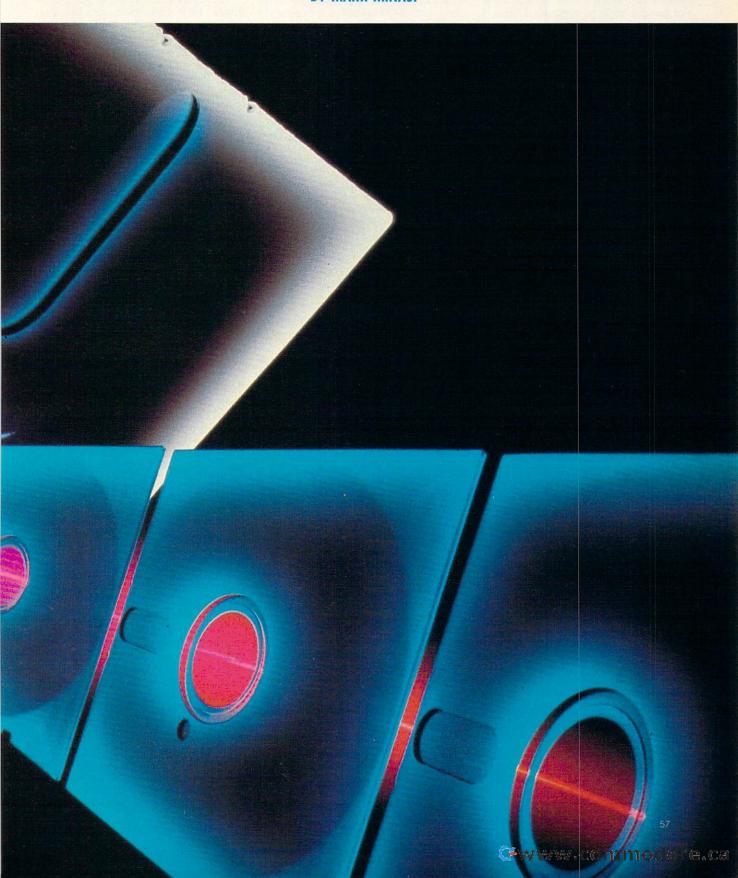

ince its introduction ten years ago, DOS has seen a lot of changes, not all for the better. People with long PC experience and good memories know that new versions of DOS are often mixed blessings, so the news that there's a new version may not bring a smile to everyone's face.

But this version is different, and it ought to make you smile. With version 5.0, DOS has emerged from its stormy adolescence and developed into a mature, well-rounded operating system.

What's so special about this DOS? Well, it uses less memory than previous versions and includes commands that allow you to unerase files and, more amazing, unformat disks.

It comes with a shell that lets you run multiple programs at the same time, and it remembers your last 20 or so commands, allowing you to recall, edit, and reissue them, saving countless keystrokes.

With the new DIR command, you can sort files by name, size, date, or extension; show hidden files; only show hidden files or files that haven't been backed up; and a multitude of other possibilities.

If I sound breathless, I am. I've worked with enough so-called new-andimproved software products to know what to expect of a new operating system. I figured that 5.0 either wouldn't work with my Novell network, would clash with my OnTrack Disk Manager, or wouldn't run with Windows, and on and on.

Imagine my surprise when I saw that 5.0 ships with a Novell driver, a 5.0compatible version of the OnTrack software, and new and cleaner versions of EMM386.EXE and HIMEM.SYS, the critical memory-organizing device drivers used by Windows 3.0!

Microsoft has really put some thought into this system, and I'm sure it's going to pay off. I wouldn't be surprised if virtually everyone in the PC world hasn't switched to DOS 5.0 within a year.

More Memory

At a recent press conference, a Microsoft PR person asked, "What is Microsoft best known for?" A member of the audience shouted, "The 640K limitation!"

That wasn't the answer the flack was looking for, but it addressed perhaps the best-known and most annoying limitation of MS-DOS. The operating system is restricted to using the lowest part of your computer's memory potential, called conventional memory.

Some vendors have responded to this problem with clever programs called memory managers. The bestselling of these are QEMM, from Quarterdeck Systems, and 386MAX, from Qualitas. These programs allow you to make some use of the extended memory that often goes unused on a 386, 386SX, or 486 system. These 386type systems can theoretically have more than 4000 megabytes of extended memory, so any program that lets you use some extended memory is obviously valuable.

These memory managers perform two main functions. First, they allow you to load device drivers and memoryYou'll need to focus on the HIMEM.SYS and EMM386.EXE device drivers, the new DOS=HIGH,UMB command, the DEVICEHIGH CONFIG.SYS command, and the LOADHIGH AU-TOEXEC.BAT command.

You'll have to noodle around with these a bit to make them work well, but it's worth the time. One final caution: In order to load DOS above the 640K addresses, you need an 80286 or better computer; to load device drivers and TSRs above 640K, you need an 80386 or better.

### DOS 5.0'S TOP TEN FEATURES

- New memory manager that loads DOS, device drivers, and TSRs into high memory (DOS, HIMEM.SYS, and EMM386.EXE)
- · New unerase, unformat, and file-system tracking commands (UNERASE, UNFORMAT, and MIRROR)
- New text editor with full mouse support and pull-down menus (EDIT)
- New QuickBASIC interpreter (QBASIC)
- New command-history retriever (DOS-
- Improved SYS command (SYS)
- Improved shell with built-in task switcher (DOSSHELL)
- Improved directory command (DIR)
- Improved disk checking (CHKDSK)
- Improved memory viewing (MEM)

resident TSR programs above the 640K of conventional memory, freeing up conventional memory that was once used by these helpers.

Second, they temporarily translate some of that otherwise-unused extended memory into a third kind of memory called expanded memory, memory used by programs like 1-2-3 version 2 or WordPerfect version 5.1.

Both of these functions are valuable, and that's why both Qualitas and Quarterdeck sales are doing well at the mo-

But now, they have competition from DOS itself. The new HIMEM.SYS included with 5.0 does more than simply serve Windows; it provides the real magic behind one of 5.0's most eyecatching features.

### Is There Really 614K Free?

I just ran CHKDSK, and it told me that, despite having loaded a pile of memory-hungry device drivers and TSRs, I have 614K of my 640K free. Under DOS 3.3, that number would've been somewhere around 520K; under 4.01, it would be about 508K.

HIMEM, in concert with a new CON-FIG.SYS command DOS=HIGH, actually loads as much as 64K of DOS into your computer's extended memory! Another 5.0 program, EMM386.EXE, allows you to load device drivers and TSRs above 640K, just like QEMM and 386MAX, and again, it works without a hitch with Windows.

Once you get a copy of 5.0, don't miss out on these memory benefits.

### A Kinder, Gentler File System

You've done it. I've done it. Everyone's done it at some point or another: accidentally erased a file. If you're like millions of PC users, you've gone out and purchased The Norton Utilities, PC Tools, or The Mace Utilities. But 5.0 now includes the utilities UNDELETE, UNFORMAT, and MIR-ROR from Central Point Software's PC Tools Deluxe, UNDELETE reverses a file erasure-within limits. If you wait too long between when you've erased the file and when you try to undelete it, it may no longer be recoverable.

How does UNDELETE work this minor miracle? Simple. When DOS erases a file, it doesn't go to the actual trouble of overwriting the area on disk where the file resides. Instead, it just marks that area as usable for creating

As long as you don't create any new files, there's no demand to actually utilize this available area. Create a new file, however, and there's the chance that your "erased" file will actually be irrevocably overwritten. UNDELETE sniffs out the waiting-to-be-overwritten file and reconstructs its old directory en-

You can make life easier for UN-DELETE, however, with another of the Central Point tools now in 5.0: MIR-ROR. MIRROR makes a copy of your system's table of contents-two areas you may have heard of, called the File Allocation Table (FAT) and the root directory.

Both UNDELETE and UNFORMAT

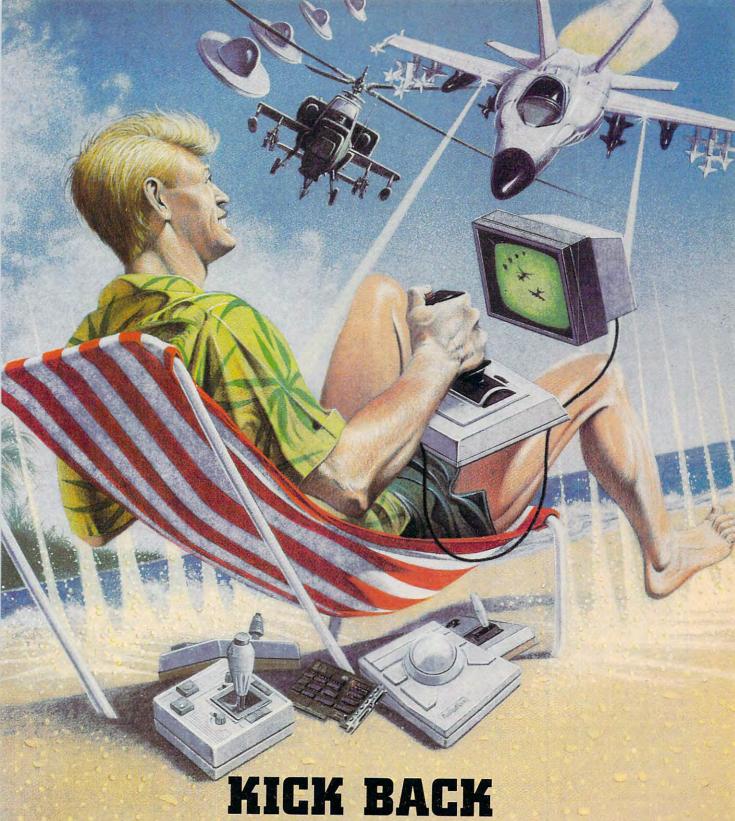

and relax, you've got a CH Products Controller!

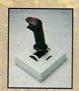

Flightstick™

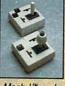

Mach I™ and Mach I Plus™

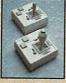

Mach II™ and Mach III™

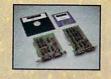

GameCard III Automatic™ GameCard III Automatic/MCA™

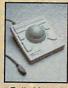

RollerMouse™

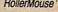

970 Park Center Drive Vista, California 92083 (619) 598-2518 To order: (800) 624-5804

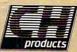

Available for Apple, Mac, IBM PC/PS2 and compatible computers.

@www.commodore.ca

### USING DOS 5.0'S MEMORY MANAGER

To get the most from 5.0's new memory management skills, you need to follow a few simple rules.

The first two lines in your CONFIG.SYS file should install HIMEM.SYS and EMM386.EXE in that order. If you're running EMM386 just to load device drivers and TSRs high and aren't using its ability to emulate expanded memory, you'll need to add the parameter NOEMS. Also, if your system includes hardware that uses addresses between 640K and 1024K, you'll need to add the exclude switch (X) to tell EMM386 not to use those addresses. Here's an example of those first two lines:

### DEVICE=C:\DOS\HIMEM.SYS DEVICE=C:\DOS\EMM386.EXE NOEMS X=CC00-D000

Make sure you use DOS 5.0's HIMEM and EMM386 commands. You may have several copies of these on your hard disk. Find the old ones and delete them

Now you're ready to load device drivers and TSRs high.

To load a device driver high, instead of using DEVICE=, you use DE-VICEHIGH=. For example, to load AN-SI.SYS high, you'd use the command DE-VICEHIGH=ANSI.SYS. It's important to note that you can't use DEVICEHIGH with HIMEM.SYS and EMM386.EXE.

As a rule, it's best to load programs in order by size, starting with larger programs.

To load DOS itself high, you'll want to add the command DOS=HIGH,UMB. Here's a sample CONFIG.SYS for

DOS 5.0:

DEVICE=C:\DOS\HIMEM.SYS
DEVICE=C:\DOS\EMM386.EXE NOEMS
DEVICEHIGH=C:\DOS\SMARTDRV.SYS
2048 1024
DEVICEHIGH=C:\DOS\SETVER.EXE

DEVICEHIGH=C:\DOS\ANSI.SYS DEVICEHIGH=C:\MOUSE.SYS /S50 SHELL=C:\DOS\COMMAND.COM C:\ DOS\/E:512 /P

BUFFERS=10 FILES=40 STACKS=0,0 DOS=HIGH,UMB

To load TSRs high, you simply precede the command in your AUTOEX-EC.BAT with LOADHIGH. For example, to load DOS's new DOSKEY command-history retriever into conventional memory, you'd put the command DOSKEY in your AUTOEXEC.BAT file. To load this program into high memory, you use the line LOADHIGH DOSKEY.

Here's a sample AUTOEXEC.BAT:

There's one more command that's essential for memory management—MEM. MEM's been around since DOS 4.0, but it has a new feature that displays how much memory your device drivers and TSRs are using and where in conventional or upper memory they're loading.

To get the big picture, type MEM/C IMORE at the DOS prompt. If some of the programs you tried to load into high memory actually loaded into conventional memory, change the order in which they load. You'll probably need to experiment a little to get the most from 5.0's excellent new memory management features.

-CLIFTON KARNES

use this copy as a starting point when reconstructing files after damage or erasure. The MIRROR backup isn't essential, but it greatly increases your chances of data recovery. And running it regularly is painless—just include it in your AUTOEXEC.BAT.

The third command of this group is the most amazing: UNFORMAT. Accidentally format a floppy disk or a hard disk, and in a twinkling you can undo the damage. This seems to violate the laws of physics, but again, there's no real magic involved. It's already been said that erasure operations don't actually overwrite files. Instead they tell DOS to forget that the files exist and treat the areas in which they reside as available. As it turns out, the FORMAT command just does the same thing on a grand scale.

UNFORMAT reconstructs the FAT and root directory, effectively nullifying the accidental FORMAT operation—again, this only works if you run UNFORMAT before you create any new files.

Along the lines of data recovery, there are two minor revisions of old DOS programs that are worth mentioning. FORMAT itself is smarter and can now format a disk in just 16 seconds, provided that the disk has already been formatted at some time in the past.

And SYS, the DOS utility that makes disks or hard drives bootable, used to be very picky about which disks it would work with. Its criteria for bootability were so stringent that it was nearly useless.

SYS's limitations really showed when trying to upgrade the DOS on

your hard disk. More than once, I gave up trying to get SYS to play ball and just reformatted the disk to get the new DOS on the hard disk.

SYS is now much more accommodating. So much so, in fact, that it seems amenable to making *any* disk bootable, so long as there's about 85K of free space on the disk for the system files.

The UNDELETE and UNFORMAT programs, and others like them, have certainly been available through third parties for years. But it's nice to finally see them included with DOS. These tools are too good for just power users to know about. And the fact that SYS is finally useful (after a mere ten years) is quite welcome.

### The Old Shell Game

More and more PC users prefer a program-launching, file-managing shell program to the arid charms of the C prompt, so word of DOS 4.01's shell program was greeted enthusiastically in the user community—at least until the community actually saw the shell.

You could say that the DOS 4.01 shell was to shells what EDLIN is to editors. DOS 5.0's DOSSHELL improves on the previous shell to a point where it's actually not bad, as shells go. Even veteran command line jocks may find a use for the shell's newest feature—task switching.

With task switching, any computer, even an XT, can load multiple programs and switch among them. Now, be sure to read that correctly. This isn't full-fledged multitasking. Load 1-2-3 and WordPerfect, and only one of them is actually running at any time—the program that you're working with.

But when you want to switch from 1-2-3 to WordPerfect, you don't need to exit 1-2-3 and start WordPerfect. Rather, you just type Alt-Esc, a key combination familiar to Windows users.

The main benefit is quick switches from one program to another, which could be quite a welcome benefit for a user with an older 8088-based system or someone who doesn't want to have to fool with *Windows* just to load multiple programs.

Each DOS session, by the way, gets 582K of RAM (on my system, at least)—not bad for a task switcher that comes free with the operating system.

Other than task switching, the shell has the usual shell features—mouse support for selecting files for copying and deleting, a visual representation of your disk's tree structure, and point-and-click program launching.

There are a couple of little extras, too: a 50-line screen mode and the an-

\$1.99 ca.
10 or More
purchased

### THE WORLD'S BEST PROGRAMS

- The World's BEST User-Supported Software for IBM PC Compatibles •
- Programs run from Gold Hill's Exclusive Menu System Just type WOW •
- Same or next day shipping Federal Express available for only \$4 more
  - Toll-Free Order line Visa/MasterCard Accepted FREE Catalog
    - >>> Unconditional 30 day Money-Back Guarantee!! <<<

\$2.49 ca Less than 10 purchased

## ACT NOW!! 3 FREE DISKS!! LIMITED TIME!!

### BUSINESS

- ☐ FormGen (1630) Design and print any business/office form easily.
- ☐ FormGen Fill (1631) Fill out FormGen-created forms more quickly and accurately. (requires FormGen)
- ☐ FormGen Business Forms (1632) An excellent collection of pre-designed business forms. (req. FormGen) HD
- □ Doctor Data Label (1717) A professional mail list manager. HD, 512K
- ☐ Checkmate Plus (1109, 1110) A complete checkbook manager. Handles unlimited accounts and does reconciliation. (2 disks) 512K, HD
- ☐ Business Kit (1656) Two programs for small businesses: Simple Book-keeper and Billing Statement.
- ☐ Solvelt! (1624,1625) Excellent financial calculations package. (2 disks) HD
- ☐ Invoice-It (1664) Keep track of invoices, merchandise, vendors and customers at the point of sale. HD
- ☐ Names and Dates (1619,1620) An address book, calendar system, and mailing list combination. (2 disks) 512K
- □ ZPAY 3 (1610, 1611) A full-featured payroll package. (2 disks) HD
- ☐ PC-Areacode (1665) Helps you find the areacode for any city in the U.S. or Canada quickly and easily.

### **EDUCATION**

- ☐ Computer Tutor (1235) Become a more effective computer user.
- ☐ School Mom (1251) Teaches kids 2-14 the basics of art, music, spelling, English and math. FANTASTIC!!! CGA
- ☐ World (1221) A computer encyclopedia of global information. CGA
- ☐ Total Recall (1245) This program helps you quickly memorize words and information on any subject.
- ☐ Algebrax (1233) A great program that teaches algebra. CGA, DOS 3.0
- ☐ Pre-Calculus (1218) Excellent precalc tutor. Reviews algebra and trig.
- ☐ Play n' Learn (1236) A collection of learning games for children. CGA
- □ KinderMath (1262) An excellent math tutor for children. Three levels of difficulty. Very entertaining. CGA
- ☐ WordWhiz (1252) A challenging word game that tests your vocabulary.
- ☐ Word Gallery (1256) Teaches kids to link written words with objects. CGA
- ☐ Wunder Book (1269) A collection of 5 colorful and fun games in English, Spanish, French, and German for children 3 to 10 years old. EGA or VGA
- ☐ Animated Shapes (1264) Teaches shapes and colors to pre-schoolers using animated graphics. 640K, EGA

### SPREADSHEET

- ☐ On Side (1506) Prints your spreadsheets (or any file) sideways.
- ☐ As-Easy-As (1805) A fantastic Lotus 1-2-3 compatible spreadsheet.
- ☐ Lotus Learning Sys. (1810,1811) A complete package that makes it easy to learn Lotus 1-2-3. (2 disks) HD
- ☐ InstaCalc (181) A very high-power, stand-alone spreadsheet which may also be run as a TSR (pop-up) spreadsheet. (2 disks)

### MS WINDOWS 3.0

- These programs require Windows 3.0.

  Almanac (1470) An excellent calendar/information utility.
- □ Icon Library (1481) Customize your Windows operating environment with this collection of over 300 icons.
- ☐ Paint Shop (1488) An excellent graphics tool for desktop publishing. Supports BMP, GIF, IMG, MAC, PCX, and RLE formats.
- ☐ Active Life (1472) A powerful system for managing your active business and personal life.
- ☐ Icondraw (1478) Create your own icons to use with Windows.
- □ XVTDraw (1489) A great drawing program that is in many ways better than the Windows Paintbrush program.
- ☐ Screen Peace (1486) A FANTAS-TIC screen saver with many beautiful and interesting variations.
- ☐ Change Cursor Utility (1487) Allows you to design your own arrow and hourglass cursors to use with Windows.

# WORD PROCESSING

- ☐ WP 5.0/5.1 Clip Art (1875,1876) A large collection of clip art to add spice to your WP documents. (2 disks)
- ☐ PC Write 3.03 (1851-1853) A very popular full-featured word processor. (3 disks) HD, 512K
- ☐ WP 5.1 Learning System (1865-1867) Be a more proficient WP user. (3 disks) HD, 512K
- ☐ Readability Plus (1340) A computerized writing style analyzer.
- ☐ Grab Plus/Laser Label (1883, 1884)
  Takes addresses from a word processor and sends them to the printer. HD

### APPLICATIONS

- ☐ Trip Planner (1331) A computerized road map. Computes best route. Very popular!
- ☐ Melody Maker (1918) A fun and easy-to-use program for new or experienced music students. Comes with several songs.
- ☐ Calendar Mate (1344) A full-featured program designed to create personalized calendars.
- □ Lotto! (1313) Win the lottery with the help of your computer!
- ☐ Bowl 101 (1346) A user-friendly bowling league management program.
- ☐ The Electric Almanac (1341) A source for lots of useful information.

### **GRAPHICS**

- ☐ Picture Label (1501) An excellent label printing program that uses PrintMaster or PrintShop graphics.
- ☐ Banner Maker (1502) Prints banners in various sizes, styles, and fonts.
- ☐ Dazzle (1530) An amazing randomized color pattern generator. Performance art for the eyes! EGA or VGA
- ☐ Cooper PM Graphics (1516,1517) Approx. 800 clip-art images to be used with PrintMaster. (2 disks)
- ☐ Cooper PS Graphics (1518,1519) Approx. 800 clip-art images to be used with PrintShop. (2 disks)

### HOME & FAMILY

- ☐ Family Tree Journal (1122, 1123) Presents your genealogical information in book form. (2 disks) HD
- ☐ Home Inventory (1105) Keeps track of all your personal property.
- ☐ Personal Budget Tools (1108) Provides a simple way to plan for annual, semi-annual, and quarterly expenses.
- ☐ Will Kit (1343) Create your own will valid in all 50 states.
- ☐ Cash Control (1127) Manage your bank accounts the fast and easy way with this great program, 320K

### UTILITIES

- ☐ Auto Menu (1409) A professional hard disk menu system. Run any of your programs from a customized menu. HD
- □ ViruScan (1440) Make sure your computer is virus-free with this valuable utility. Highly recommended!
- ☐ Tree View (1418) A superior DOS command shell with pull-down menus. ☐ Telix (1422) The best telecommunications program available. HD
- □ VGA Fonts (1442) A collection of fun and interesting fonts to spice up your VGA screen display, VGA
- UVirus Central (1441) A program that simplifies the use of ViruScan by providing a menu oriented environment. Requires ViruScan. 512K; CGA, HD
- ☐ PC Pro (1443) Combines a user menu, a file manager, an enhanced DOS prompt, and many new features into one environment. 384K, HD

### **GAMES**

- ☐ Double Blocks (1970) A TERRIFIC Tetris clone for 1 or 2 players. Records top scores. You will love this!!
- ☐ Video Poker/Ultima 21 (1945) The BEST poker and blackjack games!
- ☐ Pharaoh's Tomb (1974) Face monsters and traps as you explore the pyramid. Your goal is to survive.
- □ Bass Tour (1925) Fish in your choice of lakes. Try to win the trophy.
- ☐ ZZT (1921) Test your problem solving ability and your arcade skills as you battle your way through 43 rooms.
- ☐ Field General (1931) Experience the excitement of a pro football game from a coach's point of view, CGA, HD☐ Insanity (1936) Find your way out of
- this maze before going insane! CGA

  The Monuments of Mars! (1920)
  Many tough levels filled with puzzles, traps and creatures. 350K, CGA
- ☐ Arctic Adventure (1982) Contains 80 new levels of mind bending, finger twitching, arcade action. 350K, CGA

### **VGA GAMES**

- ☐ Shooting Gallery (1990) Seven variations of a shooting range on your computer screen. VGA, mouse
- ☐ VGA Sharks (1992) Recover lost treasure in shark infested waters in this action arcade game. VGA
- ☐ Beyond Columns (1997) Beyond is like Tetris with a twist, VGA
- D VGA Jigsaw (1993) Uses beautiful pictures to create puzzles for you to put back together. VGA

### **EGA GAMES**

- ☐ The Last Half of Darkness (1962) Scary graphics and mysterious puzzles to challenge your mind. EGA, HD
- ☐ Dark Ages (1964) A brilliant arcade/ adventure game with superb graphics and animation. 400K, EGA, 286 orfaster machine.
- ☐ Poker Slot (1989) Plays just like the video poker machines you see in casinos. Great graphics! EGA, mouse
- ☐ Commander Keen (1986) One of the best games we have ever seen. Exceptional play and graphics, EGA
- ☐ Double Link (1983) A great Tetris style game that is sure to keep you challenged. EGA

### **IMPORTANT**

- CGA = Requires Color Computer
- EGA = Requires EGA or VGA
- HD = Requires Hard Drive
- 512K = Requires 512K RAM For multi-disk sets count all disks in set
- \* When you order and pay for 5 or more disks, select an additional 3 disks FREE (limit 3 free per order)

| Name                          |
|-------------------------------|
| Address                       |
| City                          |
| State Zip                     |
| Phone ( )                     |
| Visa/MC#                      |
| Exp. Date/                    |
| Signature                     |
| Disks Ordered                 |
| x\$2.49 or \$1.99 each\$      |
| □ Need 3 1/2" disks?          |
| If so - add \$1 per disk      |
| (including free disks) \$     |
| Packing & Handling \$ 3.00    |
| Foreign Shipping Charge       |
| (Canada \$2 / Other \$4) \$   |
| COD (U.S. Only)               |
| add \$4 if you req. COD \$    |
|                               |
| □ Federal Express - add \$4   |
| (Continental U.S. only) \$    |
| TOTAL \$                      |
| □ Check/MO □ Visa/MC □ C.O.D. |
| GOLD HILL                     |
| SOFTWARE                      |
|                               |
|                               |

e Reader Service Number 123

Gold Hill, OR 97525

ORDER TODAY

1-800-234-6467

COM9

swer to an old DOS question, How do I rename a directory? The customary way to rename a directory has been to create a new one with the desired name, copy the files to the new directory, and erase the old one. But with the DOS shell, you just click on the directory and select Rename under the File menu.

### Teaching an Old DOS New Tricks

Finally, there's a group of items for which 5.0's designers can be justly proud. DOS 5.0 eradicates bugs (some ancient, some arising as recently as DOS 4.01), and it adds many

long-awaited features.

Perhaps the most significant of these is much smoother support for large drives. DOS 4.01 supported drives larger than 32 MB-that was almost its sole saving grace—but it had a catch. In addition to the extra 10K of RAM that DOS 4.01 needed, you also had to load SHARE, a memory-resident program that burned up a few more K all by itself.

Setting up drives is a bit easier with the new FDISK, FDISK, for those who've avoided it, is one of the programs that you (or someone) must run when setting up a new hard disk.

Part of the setup process divides a hard drive into sections used by different operating systems—some for DOS and some for UNIX, for example. Most of us give 100 percent of the disk to DOS, but whoever sets up the disk must still make the explicit step of allocating the entire disk to DOS. DOS is not the primary partition by default.

Under previous versions of DOS, a setup person occasionally ran into a blockade. If there's already a partition from an operating system other than DOS (such as UNIX), FDISK couldn't delete it. This put installers in a difficult position if they didn't have the FDISK for the originating operating system. Only the UNIX FDISK could delete a UNIXcreated partition. With 5.0's FDISK, however, you can now delete any kind of partition.

Since DOS 2.0, CHKDSK has done an odd thing when it encounters a disk problem called lost clusters. It tells you that you've got lost clustersa relatively minor problem indicating some confusion in DOS's disk housekeeping-and offers to fix them. You give it the go-ahead, but it doesn't actually fix the problem.

Then you look more closely at the screen. Before it told you about the lost clusters, it warned you that the /F option wasn't activated, so changes would not be written to disk. What it was trying to tell you was that something was wrong, but that CHKDSK wasn't started with the /F option and that CHKDSK isn't allowed to make any changes to the disk, even muchneeded fixes, without the /F option.

That doesn't keep CHKDSK, however, from leading you to believe that it is going to do something useful with the next few lines. It has confused more than one user, but no longer. Now CHKDSK is much more direct, telling you that you have a problem and that you must rerun CHKDSK with the /F option in order for it to fix the problem.

### EDIT, DIR, and More

A few paragraphs back, I did a little lefthanded EDLIN bashing. EDLIN's still around-for the purists-but now there's EDIT, a fairly complete fullscreen text editor. It supports the mouse and has search and block operations, word-wrap, and printing-all supported by a pull-down menu system. It's easy to use, it boasts good help, and it's fast.

Ever wanted to sort the output from a DIR command? The new DIR command can sort files by size, extension, name, or date of creation. When cleaning out a directory to make space, you can sort the files by size (DIR /OS) so that you can figure out which files will vield the most space once deleted.

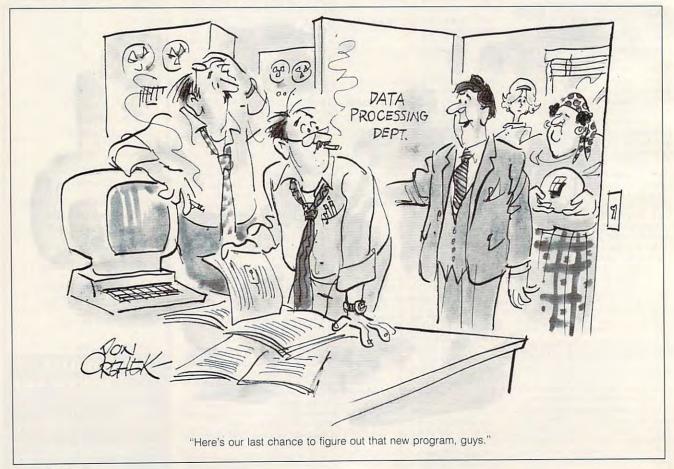

# Smart Software...For Smart People

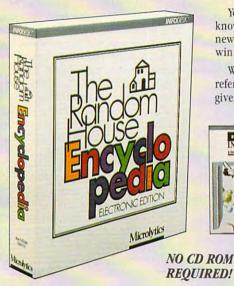

Call 1-800-828-6293 In NY 716-248-9150

Your nine year old asks you for help with her science report. You need to know whether to use "who" or "whom" in a million dollar proposal for a new account. And the seventh caller to name the capitol of South Dakota will win a trip to Bermuda, compliments of your favorite radio station.

Whether for school, work, or the pursuit of trivia, INFODESK™ is a personal reference library at your fingertips. This powerful desktop information source gives you instant access to:

Easy to install and use, all you need is a hard drive. Use it today: INFODESK does not require a CD-ROM drive or modem, so there are no start-up costs or on-line charges. Look for additional INFODESK titles in the future.

# Microlytics<sup>®</sup>

A wholly owned subsidiary of Selectronics

2 Tobey Village Office Park, Pittsford, NY 14534

Circle Reader Service Number 155

Elements

# DOS has had an almost human life cycle. At birth, ten years ago, it was a promising new baby of an operating system. It couldn't support hard disks or serial printers, but it could do basic things fairly well, certainly as well as other operating systems on microcomputers at

the time.

PC-DOS 1.0 included the COPY, ERASE, and TYPE commands; it even included a version of CHKDSK. DOS 1.1 followed a bit later, offering a few bug fixes as well as support for the then-new 360K double-sided drives. (Remember that for years, the driving force for new versions of DOS was support for new IBM hardware.)

Meanwhile, Microsoft began a tradition of offering roughly parallel, slightly tardier, but more stable versions of DOS called MS-DOS. In truth, it never really mattered all that much whether you used MS- or PC-DOS, since they both ran on almost all machines. The first release of MS-DOS was version 1.25.

DOS left toddlerhood with 2.0, which saw the beginning of hard disk support, device drivers, and a few notions stolen from an older operating system typically seen then on minicomputers—UNIX. DOS 2.0's quantum leap from 1.1 was the kind of development that would make any parent proud.

Somewhere after version 2, however,

### THE CHANGING FACE OF DOS

DOS entered a stormy adolescence. PC-DOS 2.1 (MS-DOS 2.11) was just a slightly more memory-hungry version of 2.0 that IBM released mainly to support the substandard floppy drives it put on the late and unlamented PCjr and the now-forgotten PC Portable.

DOS 3.0 was an example of more growing pains. IBM released it to support the new 1.2MB drives shipped with the AT, but inside it was very different. The file system was cleaned up a bit, and the entire operating system's source code was converted from assembly language to C.

None of these changes were apparent to users, but people certainly noticed the conversion's unpleasant side effect: DOS 3.0 took up 50 percent more memory than 2.1

DOS 3.1 was written to support an IBM LAN product, 3.2 added support for the 720K floppies on the IBM Convertible and added a few commands (XCOPY is the most prominent), but it was really 3.3 that convinced people to upgrade to version 3.

DOS 3.3 was a bit more stable (although it wouldn't run with some compatibles' hard disk controllers) and provided a way to support hard drives larger than 32MB through logical drives. Instead of telling DOS that you had a hard drive of the unpalatable size of, say, 60MB. you'd tell it that you had two hard drives—one the maximum size of 32MB, the other 28MB.

DOS 4.0 tried to present a better face to the world in the form of the original DOS shell, but that face suffered from near-terminal acne. The quickly patched 4.01 tamed the obvious bugs, but 4.0 is still far outsold by its older brother, version 3.3.

Now, with DOS 5.0, it seems that DOS has gone to college, lost a little weight, learned a few manners, and gotten a bit of polish. It even gets along better with its relatives, OS/2 and Windows.

### **Memory Munching**

To get an idea of how DOS's appetite for memory has changed over the years, here's a comparison of DOS versions with the memory requirements for each.

### Version Memory Requirement (K)

- 1.0 11 1.1 12 2.0 24 2.1 26 3.0 37 3.1 38 3.2 53 3.3 54
- 4.01 65 5.0 61 (without memory manager)
- 5.0 29 (with memory manager)

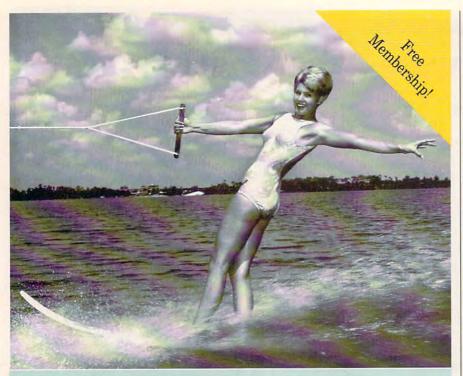

# Being online never felt so fine.

Join the online network with personality. The most interesting

conferences. 10,000 programs you can download for your own use.

All the most popular services. Two

membership plans: \$6 an hour or \$1

an hour with the 20/20 Advantage.

Join us online, the water's fine.

### Free Membership

Dial by modem,

1-800-365-4636

Press return. At password, type PC22

DFI PHI

Voice, 1-800-544-4005 617-491-3393 Circle Reader Service Number 202

You can finally display hidden files (DIR /AH), or for that matter, you can display only those files that have their archive bits set (DIR /AA)—that is, files that haven't been backed up yet. And now there's a feature wherein DIR will search more than just the current directory. Can't remember where you put RESUME? It's easy to find; DIR \RESUME /S/B does the trick.

And once you've decided on the DIR switches you'd like to use, instead of typing them each time you issue the

DIR command, you can set an environment variable. For example, to always sort on filename, you'd put SET DIRCMD=/ON in your AUTOEX-EC.BAT.

Now DIR not only shows you how much free space is on the disk but also computes the total amount of space taken by the files whose names it has just shown you. For example, type DIR \*.BAT and it will, as always, show you all the files with the BAT extension, but it will also tell you how

much space is taken up in total by those files.

And once you've found all of those BAT files, perhaps you'd like to erase some, but not all, of them. Just type ERASE \*.BAT /P. The /P means pause and verify for each file. One by one, it examines all of the files, asking if that file should be erased.

Of course, having all these new options means you may miskey now and then, which makes yet another new command, DOSKEY, all the more useful. DOSKEY remembers your last 20 or so commands. Using the up- and down-arrow keys, you can recall a previous command, edit it, and reissue it, saving tons of keystrokes.

You can even write macros and assign them to keys, the way you do with 1-2-3 and other applications. There have been public domain versions of this utility around for years, but it's nice to see it's finally part of DOS.

If you've cursed DOS's BASIC interpreter, either BASICA or GW-BASIC depending on your DOS version, DOS 5.0 has a surprise for you. The new DOS comes with a reduced-function version of Microsoft's *QuickBASIC* compiler. It even ships with a few sample programs that are a bit more interesting than the old mortgage calculator.

Space is running out, so let's see what's left. The ATTRIB command can now modify hidden and system attributes, in addition to the archive and read-only bits, which it could modify before

MODE CO80,50 shows a 50-line screen on VGA; there's a 43-line mode for EGA. MODE will also speed up your keyboard.

And all these neat new features cried out for another new feature: built-in help. Can't remember the new syntax for DIR? No problem. Just type DIR /?, and you'll get a complete listing of the options and syntax for the command.

So there you have it. Not only is MS-DOS 5.0 a stable replacement for its older brother 4.01, but it reduces the need for file recovery tools like *The Norton Utilities* (around \$100), task switchers like *Software Carousel* (around \$80), 386 memory managers (around \$100), hobby-level BASIC compilers (around \$70), and full-screen text editors (\$50 to \$400). Not a bad deal. I'd say DOS 5.0 is the software bargain of the year.

MS-DOS 5.0 Microsoft One Microsoft Way Redmond, Washington 98052 (206) 882-8080 \$99.95 Denny Atkin

### A NEW MEANING FOR ONLINE HELP

It's 9:45 on Friday night, and you can't get your new Windows spreadsheet to print sideways on your ink-jet printer. The software company's offices won't open again until Monday morning, so you can't call the technical support line.

What will you do?

You could try calling local bulletin board systems and posting a plea for help there, but the odds are pretty slim that someone else in Hattiesburg, Mississippi, is using the same hardware and software combination that's troubling you now. You'd better call a national service, where you're more likely to find someone familiar with your problem.

The first place to check is in the technical support chapter of your program's manual. If the company has an online support round table, chances are good you'll find it listed there. If not, log on to your favorite network, open your terminal program's capture buffer, and get a list of all of the special interest groups (SIGs) on the network. Log off and peruse the list offline, looking for SIGs that cover topics related to your problem. Since you won't feel the "time is money" pressure checking the list offline, you might find more areas appropriate to your problem.

Once you find a SIG that might help with your problem, all you can do is upload your problem and hope that someone answers you in time, right? Wrong! Why wait for an answer that might already be there?

Many online services will let you search message categories for occurrences of a specific word or phrase. If your service of choice has such a feature, use it to search for an appropriate word-in this

case, perhaps sideways or printing. If not, then open your capture buffer and invoke a nonstop read command of the messages in that particular category. Close the buffer, log off, and load the capture file into a text editor.

You can now use your text editor's search command to hunt quickly through the file for words that might flag a message that relates to your problem. With any luck, one of these methods will find a message relating to your problem and how to solve it.

If not, though, don't despair. Chances are you can leave a message online and still get some helpful advice before your deadline.

Check for a support area for the publisher of your spreadsheet program. If that turns up nothing online, check for a Windows support area. If you're on BIX, you'll find IBM.WIN-DOWS. On CompuServe, there's the MS Windows Advanced Forum (WINADV), the Windows New Users Forum (WINNEW), and three Windows third-party forums (WIN-APA, WINAPB, WINAPC).

If you don't have any luck there, find the general forum for your computer platform, in this case an IBM compatible. On BIX, check IBM.PC; on GEnie, go to the IBMPC Roundtable at page 615; on Compu-Serve, check the IBM Applications forum (IBMAPP); and on People/Link, GO IBM. You might also want to see if there's a SIG run by your printer manufacturer, since you're having a printing problem.

Hooray! You've found a topic discussing your spread-sheet program. The next thing to do is to compose a message describing your problem and asking for help. It's smart to leave messages in more than one area, in the hope that more people will see your message and you'll be likely to

get an answer faster.

When you type your message, make sure you provide all the necessary details. Include your hardware configuration, DOS version, software versions, and any TSRs or other applications you may be running at the time. Explain exactly what's happening when the problem occurs. The more detail you provide, the more likely someone will come up with a solution for your problem.

If you post your message in more than one SIG, though, don't leave the same long, detailed message in each one. That would be costly to you and to the people who have to read your message over and over again. In the other areas, post something along these lines: "I'm having problems printing to my Howitzer BJ-220 printer using the Aileron for Windows spreadsheet. If you think you can help, please see message 42 in the Windows/ Spreadsheets conference."

You could ask that any helpful hints be sent via electronic mail, which would be easier to check the next day, but then you'd be depriving others of information that could potentially help them later.

Next, you log off and go to bed. The following morning you log on, and someone has referred you to a new printer driver that you can download on that service. You grab the driver and install it, and your spreadsheet prints beautifully. Even if somebody didn't leave a solution to your problem, chances are good that you'll find some hints that will help you isolate the problem.

The next time your work comes to a grinding halt due to a technical problem at a weird hour, don't get ticked off; log on instead.

Send comments and suggestions to DENNYA on BIX and GEnie, DENNY on Plink, or 75500,3602 on CIS.

No matter when problems arise, the help you need can be found online.

# TIPS & TOOLS

Really Wild Cards

Sometimes you want to be able to use wildcard specifications on programs or DOS commands that don't support them. It might be convenient to enter the command TYPE \*.TXT to read a directory full of text files. But it doesn't work that way.

However, STAR.BAT does that—and one better. It allows you to use *lists* of file specifications! For example, enter the command STAR TYPE \*.TXT \*.BAS TEST.C to run the TYPE command on all text files, all BASIC files, and the C program TEST. The STAR program does its magic with the sorely neglected FOR command in batch:

**ECHO OFF** 

When I teach PC seminars the most controversial advice in the whole class is to leave the PC on all the time.

CLS REM Check for at least 2 para-IF "%1" == " " GOTO Syntax IF "%2" == " " GOTO Syntax REM %%1 is the command or REM program. Everything else REM is matched by the file REM specification. FOR %%r IN (%2 %3 %4 %5 %6 %7 %8 %9) DO %1 %%r **GOTO Bottom** :Syntax ECHO Need a program or command name and one or more file specifications. ECHO For example: ECHO STAR TYPE \*.DOC FCHO STAR OB S.BAS TIMER.BAS :Bottom

The heart of the program is its FOR loop. %1 is the name of the program or command. %2 through %9 are the command line parameters. Note that the program will quit if it doesn't find at least a pair of parameters: the program or command name, and at least one file specification. The %%r gets replaced by each file matching each file specification; in the TYPE example

above, all files ending in TXT are matched and copied into %%r file by file in directory order.

You could improve this program even further by using a SHIFT. That would give you even more than the eight file specifications offered by this version of STAR, although I've never used more than three or four.

TOM CAMPBELL IRVINE, CA

Always On

When I teach PC troubleshooting seminars, the most controversial advice in the whole three-day class is to leave the PC on all the time. Why? Here are a few short reasons:

- Turning electronic devices on and off subjects them to a power-on or ballistic surge. Light bulbs burn out mainly when you turn them on, right? The same principle is involved with your computer.
- The small motors on hard disks have a hard time starting up in the morning. Granted, leaving them on all the time will shorten their lives due to the greater demands on the motor bearings, but generally the bearings aren't the things that die. What kills hard drives is that one day they can't get started. Leave them on and avoid the start-up problem.
- Think of all the things that you use every day whose circuits are active all the time: electronic clocks, thermostats, TVs with the instanton feature. These are all fairly reliable, right?

There is a catch to leaving your PC on all the time: You have to make sure that you've got good surge protection and a good fan. With a good fan, your PC can operate in the desert at 105 degrees

and be perfectly happy.

MARK MINASI
ARLINGTON, VA

### Reet Delete

Sometimes it's nice to have DOS ask whether I'm sure I want to delete all the files in a subdirectory, but most of the time I know what I'm doing, and I'd just as soon not have to answer any questions from the operating system.

Use DOS redirection to solve this problem. Create a file called YES.TXT with a text editor or with COPY CON. In this file put the letter Y followed by a carriage return. Save it as an ASCII file.

Next, enter the following line in a batch file and save it as EMPTY.BAT.

### ERASE \*.\* < YES.TXT

Now, when you give the command EMPTY, the batch file runs and gets its input from the file YES.TXT. The Y answers the Are you sure? prompt for you. You can put the YES.TXT file anywhere on your system (I keep mine in the BATCH subdirectory) as long as you include its full path when you use it in batch files.

The following command deletes everything in a subdirectory, but this method lets you see what's going on while the files are being deleted:

### FOR %%F IN (\*.\*) DO ERASE %%F

This deletes every file in the directory, but it does so by executing the ERASE command for each file, giving you a chance to double-check the files as they are being eliminated. If you have second thoughts about tossing a certain file, use an UNERASE utility to bring it back.

TONY ROBERTS GREENSBORO, NC

# **Enhance Your Tandy**®

Hard Cards For 1000, A. SX, TX, SL, TL, SL/2, TL/2, TL/3, IBM & Compatibles 21 Meg 40 MS \$229 32 Meg 40 MS \$239 42 Meg 28 MS \$299 68 Meg 23 MS \$359 \$399 85 Meg 16 MS \$469 105 Meg 20 MS 120 Meg 19 MS \$499 210 Meg 15 MS \$689

1000 EX/HX

### **External Hard Drives**

Complete With Controller
21 Meg 40MS \$349
32 Meg 40MS \$359
42 Meg 28MS \$399
68 Meg 23MS \$429
85 Meg 16MS \$449
105 Meg 20MS \$489
120 Meg 19MS \$529
210 Meg 15MS \$699

1000 HX

### **Internal Hard Drives**

Complete with controller. Replace a Floppy
42 Meg 28 MS \$299
85 Meg 16 MS \$389
120 Meg 19 MS \$489
130 Meg 15 MS \$539
IDE 'SmartDrive' For built in

IDE 'SmartDrive' For built in Controller of TL/2, TL/3, RL, RLX 42 Meg 28 MS \$289

CD ROM For 1000's and SLOT BOX

Internal, complete with software \$349

### SLOT BOX Seven full length

slots, two 5.25" drive bays, one 3.5" drive bay. Power and hard drive lights. 200 Watt Power supply, cooling fan. Attaches to EX, HX, 1000, A, SX, TX, SL, TL, SL/2, TL/2,

RL, TL/3, and RLX \$279.00

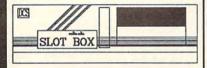

### Floppy Drive Solutions

15 Month Warranty, 30 Day Money Back Guarantee. TOLL FREE Help Line.

|                 | Internal       | External  |
|-----------------|----------------|-----------|
| 360K            | \$ 99          | \$199     |
| 1.2 Meg         | \$189*         | \$259*    |
| 720K            | \$109          | \$199     |
| 1.44 Meg        | \$189*         | \$259*    |
| * For all excep | ot 1000, A, EX | K, HX, SX |
| 720K or 360K    |                | 129       |
| External for E  | X/HX 4         | 123       |

### VGA Combinations

For SX, TX, SL, TL, SL/2, TL/2, RL, TL/3, 3000's, IBM, Compatibles

### Combo \$489

Monitor: 14" CTX
.28 Dot Pitch
Card: Paradise 256K
640 X 480, 256 Colors

Super Combo \$589 Monitor: 14" CTX

.28 Dot Pitch Card: Trident 1 Meg 1024 X 768, 256 Colors

### Memory

| 1000, A to 640 K W/Clock, Ser. | \$229 |
|--------------------------------|-------|
| 256K EX or HX to 640K          | \$189 |
| 256K 1200 or IBM to 640K       | \$189 |
| 384K SX, EX, HX, SL to 640K    | \$49  |
| TX,TL, TL/2, TL/3 to 768K      | \$49  |
| 3000NL from 512K to 640K       | \$49  |
| 1000RL to 768K                 | \$39  |
| 1000RLX to One Meg             | \$39  |

### **Memory Above 640K**

### MicroMainframe 5150T EMS Board

More Space for Spreadsheets, Windows,® and more

For 1000, A, SX, TX, SL, TL, SL/2, TL/2, RL, TL/3, RLX

1 Meg \$229 2 Meg \$289

1 Meg for 1500 or 2810 Laptops, also for Panasonic CF-170, 270, 370 \$159

### **Upgrading Your Tandy** ®

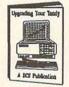

215 information packed pages on performance enhancing upgrades and installation. Covers the 1000, A, EX, HX, SX, TX, SL, TL, SL/2, TL/2, RL, and the new TL/3
\$19.95 Plus \$5.00 S&H

### **Modems and Faxes**

Hayes Compatible, Includes Software

2400 Baud Internal \$79 2400 Baud External \$99 9600 Baud Internal \$349

Fax/Modem Internal
9600 Baud Fax, 2400 Baud Modem \$159

360dpi Mouse W/Software \$49 Serial Card All Except HX/EX \$29

Serial Card EX/HX \$49

## Math Coprocessors For TX, TL, TL/2, TL/3, 80286's up

For TX, TL, TL/2, TL/3, 80286's up to 12Mhz. SALE Priced at \$139.00

**Math Sprint Socket** 

makes 80287 up to 200% faster \$59.00

### Speed up Chips

50% Faster

For Tandy 1000, A, SX, and IBM XT For 1000SL, SL/2, and AT&T

PC Sprint \$75

100% Faster. For 1000,A, IBM XT

Tandy, Hayes, IBM, AT & T, Windows, are registered Trademarks. Prices Subject to change without notice.

to change without notice.

(614) - 592-4239 Foreign (614) - 592-1527 FAX (614) - 594-4180 Local

# DCS Industries

5265 Hebbardsville Rd Athens, Ohio 45701

1-800-537-3539

U.S. and Canada

C.O.D.

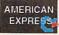

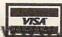

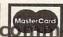

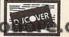

\$20

\$39

Circle Reader Service Number 120

**Graphics Batching** 

You might assume that, like most utilities, batch files won't work in graphics mode. Not true—they work just fine. Showing remarkable foresight, the designers of the PC wrote the BIOS so that all text services work equally well in either mode, and DOS displays text with the help of BIOS services. So batch files will work. To try it out, create a file called TEST.BAT:

REM TEST.BAT
PAUSE Note that text displays just fine in graphics mode.

Then fire up BASIC or GW-BASIC and run this short program:

100 REM Go to graphics mode.
110 SCREEN 2
120 REM Drop to DOS and run the
130 REM TEST.BAT program.
140 SHELL "TEST"
150 REM Wait for the user to
160 REM press Enter.
170 INPUT

TOM CAMPBELL IRVINE, CA

### Blank Echo

Here is yet another look at echoing a blank line in a batch file. You can't just type ECHO all by itself on a line, because you'll get a message like ECHO is off.

ECHO is a three-part command:

- With no arguments, it reports status: ECHO is on, or ECHO is off.
- With arguments ON or OFF, it enables or disables command echoing.
- With any other argument, it just repeats back what you tell it: ECHO Hello will just make the PC say Hello on the screen.

How, then, to create a blank line on the screen?

There are three approaches. The first is to use the ANSI.SYS escape codes to move the cursor around, creating blank lines by skipping lines. It's too much work. And if ANSI.SYS wasn't loaded by the user's CONFIG.SYS file, this approach won't work.

An easier way is just to use the ECHO command with a period (.) after it. Try it out:

©ECHO OFF ECHO The following is a blank line: ECHO. ECHO See?

(Editor's note: This technique won't work consistently in all versions of DOS.)

The third way is to hold down the Alt key and type 255 on the numeric keypad after the ECHO command. This enters a blank character after the ECHO command, which will print to the screen.

MARK MINASI ARLINGTON, VA

### The Straight and Narrow

Sometimes you need to employ DOS utilities in a batch file, but you can't ensure that they are available on the target machine. For example, this handy line displays a sorted directory:

### DIR | SORT

However, it requires that SORT.EXE appear someplace on the path. IF EXIST won't do it, because in order to use it, you must know the full pathname of the file.

FOR comes to the rescue, thanks to the fact that DOS treats the semicolon as a separator. Try this program twice. The first time, use the name of a program you know is on the path; for example, SORT.EXE. Next, try a name you know doesn't exist; for example, LUNKHEAD.TMP. In both cas-

es you should remember the extension; SORT won't work, but SORT.EXE will.

ECHO OFF
CLS
IF "%1" == " " GOTO END
SET TMP=N
FOR %%1 IN (%PATH%) DO IF
EXIST %%1 %1 SET TMP=Y
IF %TMP% == Y ECHO %1 is
on the path.
IF %TMP% == N ECHO %1 is not
on the path.
SET TMP=
:END

The SET TMP=N line means Make the value of the environment variable TMP the letter N. This is short for No. because we assume the file doesn't exist. (If you are already using TMP as an environment variable, use some other variable name in place of TMP in the example.) The next line is the heart of the program. The FOR loop searches the path directory by directory doing an IF EXIST search in each one. If the file is found, the value in TMP changes to Y. You can now query this value anytime you want in the program. The program then displays the results of the search and removes the TMP environment variable, since it's no longer needed by your environment.

TOM CAMPBELL IRVINE, CA

If you have an interesting tip that you think would help other PC users, send it along with your name, address, and Social Security number to COMPUTE's Tips & Tools, 324 West Wendover Avenue, Suite 200, Greensboro, North Carolina 27408. For each tip we publish, we'll pay you \$25—\$50 and send you a COMPUTE's PC clock radio while supplies last.

# YOUR COMMODORE OWNER'S MANUAL IS WORTH UP TO \$300 OFF AN AMIGA® COMPUTER.

system guide

he Commodore Power Up program is the easiest way to buy an already affordable Amiga® 500 computer for even less.

If you own a Commodore® 16, 64, or 128; or a Pet, Plus 4 or VIC 20, write the serial number on the cover of the original owner's manual (no photocopies) and take it to your authorized Commodore-Amiga dealer. You can save \$300 on an Amiga 500P (off the MSRP of THE AMIGA POWER UP PROGRAM Amiga 500S (off the MSRP of \$599).

The powerful Amiga 500S hooks up to your TV. It has incredible graphics-with more than 4,000 colors. Built-in sound. word processing, a fascinating program that teaches geography. And three exciting games.

The Amiga 500P includes one MB of RAM, a word processor, a clock/calendar, paint and music programs, and a challenging graphics-oriented game.

And behind every Amiga is a 24-hour toll-free hotline. Plus a one-year limited warranty with free pick-up and delivery.

Graduating high school or current college students and educators can also qualify for this offer. See your authorized Commodore dealer for details before Oct. 31st. 1991. Or call 1-800-66-AMIGA

# **PROGRAMMING POWER**

Tom Campbell

### GLOBAL WARNINGS

If you're a regular reader of this column, you're familiar with my diatribes against global variables: They make code harder to maintain and reuse, they can be dangerous, and so on. But globals offer an important feature that local variables don't: They retain their values between subroutine calls.

Of course, this can be a trap. You may find yourself dealing with an unexpected bug (then again, how many of them are expected?) in which the value of a global is supposed to change but doesn't. It can be a long time before you discover that you've created a local variable in one of your routines with the same name as the global.

Another example: In some multitasking environments, where several copies of the same program can be running at the same time, the global variable space, like the code, is a shared resource. So if you've written a word processor and user A adjusts the tab settings while user B is painstakingly editing a complex table, user B's work might suddenly take a nasty turn for the worse the next time the display is reformatted, because you've put the tab settings in a global variable.

Closer to home is *Microsoft C*, which relied on globals to such an extent that a huge number of its library routines, including common ones like scanf(), didn't work under *Windows* or OS/2 because they multitask. The list of verboten routines dwindles with each release of the compiler, but the lesson remains—not even the biggest developers are immune to questionable programming practices.

Disregarding for the mo-

ment that you probably program on a PC and don't have to worry about multiple users, there's a third kind of variable called static that gives you the best of both worlds. It has the same scope as a local variable, yet it saves the value of that variable between subroutine calls. Statics may be initialized when declared, but the initialization is performed only once—not each time the routine is called. The name static is a C term; Turbo Pascal gives these variables the confusing moniker typed constants. They're declared in the CONST section, yet, unlike normal constants, their values may be altered.

How can statics coexist with the apparently exclusive global and local types? By trickery in the compiler.

Local variables are kept on the stack, which on many machines (80x86 machines among them) can be just about anywhere in memory. Even between invocations of the same routine, that routine's stack can be in a different place, and it's tracked by a variable on the CPU called the stack pointer. Since the same local variable could be stored in a hundred different places inside of a second, you can't rely on its value.

Globals, on the other hand, sit placidly in the same place all the time. The compiler itself is therefore written to "remember" the name of a global variable during the entire compilation. It remembers a local variable only while it's generating code for the routine in which that variable was declared (as well as any nested routines, in the case of Pascal) and lets the stack pointer track its physical location in memory at runtime. As you've probably guessed, a static is stored in the same area of memory as global data, but its name is onwhile the routine it was declared in is being compiled.

This month's program is ON-PATH.EXE, which lets you find all files on the path that meet the file specification you give it. To use it, enter ONPATH filespec at the command line. Here are some examples:

# ONPATH TLINK ONPATH COMMAND.COM ONPATH README.TXT > LPT1:

Don't give it a leading directory name, as in ONPATH C: \DOS\LINK.\*. It won't work right, and if you want to restrict your search to a directory, you might as well use DIR.

The first example finds all files starting with TLINK and ending with any extension. For example, my path is PATH=E:\BAT;E:\BIN;C:\DOS; E:\WORD5;C:\WINDOWS; E:\BORLANDC\BIN;E:\GEO and the search for TLINK on my machine turned up this disquieting result:

E:\BIN\TLINK.EXE 53414 05-07-90 02:00a E:\BORLANDC\BIN\TLINK.EXE 72585 02-13-91 02:00a E:\BORLANDC\BIN\TLINK.CFG 19 03-24-91 01:52a

### 3 File(s) found.

When dozens of strange errors popped up in a program after I installed a new compiler, I discovered I needed ON-PATH. The same program had compiled just fine before. You can see the culprit above. Two different versions of the linker. Since E:\BIN came before E:\BOR-LANDC\BIN on the path, the older linker was being run first.

ical location in memory at runtime. As you've probably guessed, a static is stored in the same area of memory as global data, but its name is only meaningful to the compiler

The second example, using the filespec COM-MAND.COM, will find all copies of COMMAND.COM on your path. I found three versions of COMMAND, from

**Global variables** 

but like spicy food,

back to haunt you.

are tempting,

they can come

DOS versions 2.0, 3.2, and 3, on the path of one machine (not mine!). Note that, like DIR, ONPATH appends ".\*" as the extension if you don't provide one. ONPATH's output is redirectable, as you can see in the third example.

A static variable is used in the routine NextDirOnPath, which is passed a string to which it writes the name of the next directory on the path. If you have the very short path C:\DOS;E:\BIN, the first call will write C:\DOS to its Result parameter.

Note that NextDirOnPath thoughtfully removes trailing semicolons and backslashes. The second call writes E:\ BIN to Result, and the last call returns an empty string. NextDirOnPath must obviously save the ever-shrinking path somewhere, yet ONPATH.PAS sports no global variables.

NextDirOnPath works its magic by storing the path in a typed constant, *Turbo Pascal's* confusing name for static variables. The first time NextDirOnPath is called, the input variable Result is empty, so *Turbo's* GetEnv function is used to extract the PATH variable from your DOS environment, whereupon it's written to the static variable (or typed constant) SavedPath.

On later calls to NextDirOn-Path, Result will be a nonempty value, so GetEnv is only called the first time. A search now commences for the first semicolon. When it's found, the path up to that point is copied into Result, it's amputated from the beginning of Saved-Path, and the surviving path is automatically available for the next call to NextDirOnPath. You could have a global named SavedPath and variables named SavedPath in every routine, yet the static variable SavedPath would retain its value and be visible to this routine and this one only.

```
USES CRT, DOS; { ONPATH shows files matching %1 on the path. PROCEDURE Pause; { Pause on any key except Esc, which quits to DOS.} VAR to the CHAR; BEGIN { If a key was pressed roull it by the control of the chark of the chark 
                                                                                                                                                                             If a key was pressed, pull it off the keyboard buffer. Then check to see if it's Esc. If it is, quit to DOS, setting ERRORLEVEL to 1. If it's not Esc, wait around for another keypress; then toss that one into the bit bucket as well.
                      KeyPressed THEN
BEGIN
                               EGÍN

ch := ReadKey;

IF ch = #27 THEN

halt(1);

REPEAT

UNTIL KeyPressed;

ch := ReadKey;

UD:
    END;
END; ( PROCEDURE Pause)
 PROCEDURE NextDirOnPath(VAR Result : VAR
SemiColon : INTEGER;
CONST
SavedPath : STRING = ';
BEGIN
IF Result = '' THEN
SavedPath := GetEnv('PATH');
SemiColon := Pos(',', SavedPath);
Result := Copy (SavedPath, 1, Pos(', IF SemiColon > 0 THEN Delete (Result, SemiColon, 1)
ELSE
BEGIN Result := SavedPath; Saved
                                                                                                                                                                       : STRING); { Writes the name of { the next dir on the path to { Result, saving the remaining path in a local static variable} { which Turbo Pascal calls 'typed' constant. If the input is empty, it's the first time. Save PATH= here. Trim off any semicolon, if need (',' SavedPath); { be. } { belete trailing semicolons.
                                                                                                                                                                          ( Delete trailing backslashes.
dPath := ''; END;
    ELSE BEGIN Result := SavedPath; SavedPath := IF Pos('\', Result) = Length(Result) THEN Delete(Result, Length(Result), 1); Delete(SavedPath, 1, SemiColon); { Remove END; (PROCEDURE NextDir )
                                                                                                                                                                        ( Remove this dir name from the ) ( locally preserved pathname. )
                                                                                                                                                                         R): STRING;
{ Stolen straight out of the TP online help, this formats Value in a way similar to DIR's--with a leading 0 if the number is only one digit wide.
     FUNCTION LeadingZero(Value : INTEGER)
VAR (
   tmp : STRING;
BEGIN
 BEGIN
Str(Value:0.tmp);
IF Length(tmp) = 1 THEN
tmp:='0' + tmp;
LeadingZero := tmp;
END;
                                                                                                                                                                              STRING; DirInfo : SearchRec);
This routine displays a
filename in a manner similar
to that of DIR, except that it
precedes it with the path. That
makes it easier to see matches.
me; { Create a 40-character {
    if it's over 40.
    } Display the filename;
} { then pad with spaces {
        Right-justify the size. }
     PROCEDURE WriteFilename (InsertPath :
    VAR
Display: STRING;
Index, Len: INTEGER;
ParsedTime: DateTime;
 ParsedTime : DateTime; { make
BGIN Display := InsertPath + DirInfo.Name;
Len := Length(Display);
IF Len > 40 THEN Len := 40;
Write(Display);
FOR Index := Len TO 40 DO Write(' ');
Write(DirInfo.Size:8);
Write(' ');
UnpackTime(DirInfo.Time, ParsedTime);
WITH ParsedTime DO
BEGIN
Year := Year - 1900;
Year := Year - 1900;
                                                                                                                                                                                                        { Parse the time into three} { fields, then display it } { with leading 0s. }
                                   WriteLn(LeadingZero(hour-12), ':', LeadingZero(min), 'p');
    END; { PROCEDURE WriteFilename }
            DirInfo : SearchRec;
FilesFound, Index : INTEGER;
FileSpec, NextDir, NextName : STRING;
           MSIN
Assign(Output, ''); Rewrite(Output); ( Make ou FilesFound := 0; FilesPec := ''; NextDir := '';
NextDir := '';
IF ParamCount > 0 THEN FileSpec := ParamStr(1) FLCF
                                                                                   ''); Rewrite(Output); { Make output redirectable. }
                     BEGIN
                               Write('File or file specification to search for? Enter to quit.');
ReadLn(FileSpec);
IF FileSpec = ''THEN
Halt(1);
Halt(1);
                     END:
            END;
IF Pos('.', FileSpec) = 0 THEN { Add an implied '.*', the way FileSpec := FileSpec + '.*'; { DIR does, if no extension. NextDirOnPath(NextDir); { Get next dir name from path. WHILE NextDir <> '' DO { For each directory on the path:
                      BEGIN
                                MextName := NextDir + '\' + FileSpec; { Get full file spec.}
FindFirst(NextName, Archive, DirInfo); { Find first match. }
IF DOSError = 0 THEN { If match is found, display it. }
BEGIN
                                                 WriteFilename(NextDir + '\', DirInfo);
INC(FilesFound); { Track number of files found.
                            TNC(FilesFound); (FIGK Number of Files can END;
WHILE DosError = 0 DO (As long as matching files can be found in this directory, allow user to press Esc to quit (or space to pause. Then print (for space to pause. Then print the filename in question with (files in the path.

WriteFilename(NextDir + '\', DirInfo);
END;
END;

NextDirOnPath(NextDir); { Repeat this process for each END; { directory on the path. WriteLn(' ', FilesFound, 'File(s) found.'); END.
```

# **POINT & CLICK**

Clifton Karnes

### COLD HARD CACHE FOR YOUR GUI

Whether you're running Windows. GeoWorks Ensemble. or a more exotic graphical user interface, one thing's for sure: You need a disk cache. Why? Because all GUIs are disk-intensive. They simply can't keep everything they offer in the computer's memory, so they routinely swap program code and data from disk to memory and back. Every time your computer reads from the disk, your system slows down. Just how much depends on how fast your hard disk is.

By far, the most cost-effective way to speed up your hard disk is to use a disk cache. This is such an important tool that *Windows* actually includes a cache as standard equipment, and it automatically installs it for you.

Where your

a cache

to speed.

GUI is a tortoise.

will bring it up

GEOS doesn't come bundled with a cache, probably because its programs run so fast without one. You pay the price for speed, however, when you run a DOS program or shell to DOS. Here GEOS is a tortoise; a cache will dramatically improve its speed.

So, you need a cache. But which one? Windows users get the latest version of SMARTDrive free (it comes with most versions of MS-DOS, too), but there are other programs that claim to be better. This month I looked at two: **HyperDisk** (HyperWare, Route Box 91, Pall Mall, Tennesee 38577; 615-864-6868; \$69.00) and Power Cache Plus (Intelligent Devices, 112 Harvard Avenue, Suite 295, Claremont, California 91711; 714-920-9551; \$99.95). Both high-performance programs work with Windows, GEOS, and DOS, and both claim to be faster than SMARTDrive.

HyperDisk comes with spe-

cial versions for conventional memory, 286 systems, and 386 systems. As with most modern caches, it can cache in conventional, expanded, or extended memory, but if you're running *Windows*, you'll almost certainly want to use extended memory.

Power Cache Plus comes in two versions: PCPFAST offers faster performance, and PCPSMALL is slower but optimized to use less memory. As with HyperDisk, it can cache in conventional, expanded, or extended memory.

Power Cache Plus has one incompatibility with Windows: It can't coexist with a permanent swap file. If you run Windows in 386-enhanced mode and use a permanent swap file, you'll take a performance hit by switching to a temporary swap file, as we'll see.

To test these caches, I ran a series of benchmarks in *Windows*, DOS, and *GEOS* and found some surprising results.

For the Windows test, I created a macro using Pub-Tech's BatchWorks that opens four applications along with typical documents. I loaded Word for Windows with a 34K document, Microsoft Excel with a 15K spreadsheet, Q+E with a 190K database, and Crosstalk. After each was loaded, its window was resized (with BatchWorks), and then each was closed.

I ran the tests on a Gateway 25-MHz 386 with 4MB of RAM and a 17-ms 110MB hard drive. I set each cache for 1024K using extended memory. In 386-enhanced mode, the suite of *Windows* programs produced the following times:

No cache
HyperDisk
Power Cache Plus
SMARTDrive
2.08 minutes
1.03 minutes
1.68 minutes
1.13 minutes

Both HyperDisk and

SMARTDrive were able to work with a permanent swap file with which Power Cache Plus is incompatible. Because of this, its time suffered. When I tested HyperDisk and SMARTDrive without a permanent swap file, their times were closer to that of Power Cache Plus. Next I tested all three caches in DOS, using the database cache test supplied with Power Cache Plus. Here, the results were amazing. Power Cache Plus averaged more than twice as fast as HyperDisk, and in reading and writing random records, it was more than three times as fast. SMARTDrive and Hyper-Disk were neck and neck. Average times were:

No cache 6.79 minutes HyperDisk 4.61 minutes Power Cache Plus 2.14 minutes SMARTDrive 4.69 minutes

For GEOS. I tested each cache with a variety of operations: loading GEOS from DOS, running GeoDraw and GeoWrite, and shelling to DOS-one of GEOS's slowest operations. Since GEOS is less disk-intensive than Windows, neither cache significantly improved the performance of GEOS applications. But the time it took to shell to DOS and return was more than doubled with both caches. Cache times for these operations were almost identical for HyperDisk, SMARTDrive, and Power Cache Plus.

What does all this mean? If you're using lots of DOS applications and you don't mind not being able to use a permanent swap file in *Windows*, then *Power Cache Plus* is the choice. If you're not into DOS apps in a big way, then *Hyper-Disk* is the winner by a hair. For most of us, *SMARTDrive* will do just fine, especially if you can afford to give it 1024K of memory.

Нур

COMPUTE

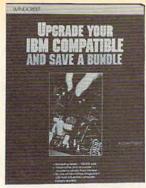

3828 \$29.95

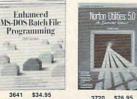

3641 \$34.95 Counts as 2 3720

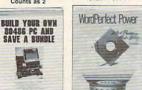

3679P \$22.95

PARADOX 3.5 NONPROGRAMMERS

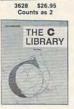

15063P \$19.95

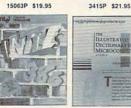

3368P \$19.95 Counts as 2 881693-9P \$29.95

USING

Quattro Pro 3

3332P \$24.95

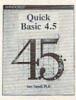

3782P \$22.95

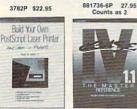

3738 \$26.95

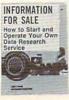

9309P \$28.95 3057P \$15.95

SELECT 5 BOOKS for only \$495

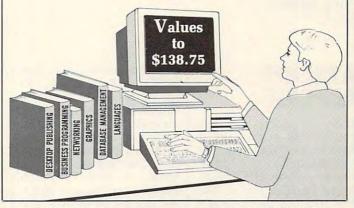

The two most comprehensive computer book clubs have joined forces to bring you the largest selection of business and personal computing references available . . . at savings up to 50% off publishers' prices!

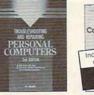

3677 \$34.95 Counts as 2 Assembly Language

for MS-DOS

3649P \$24.95

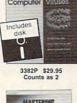

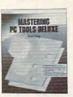

3578P \$16.95

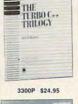

PAGEMAKER 4

FOR THE PO

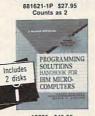

Harvard

Graphis

881629-7 \$26.95 Counts as 2

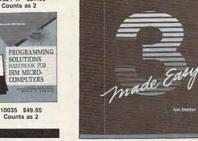

ALAN R.SIMON 9339 \$29.95 Counts as 2

Learn DOS

Guaranteed!

3331P \$14.95

15064P \$22.95

YORKING WITH

LOTUS

MACROS

3298P \$19.95

3617P \$29.95 Counts as 2

The DOS

Construction Kit

3563P \$22.95

3799P \$24.95 Counts as 2

RUNNING

MS

DOS

FIFTH EDITION

9417P \$24.95 Counts as 2

15037P \$19.95

Windows 3

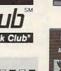

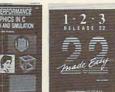

3049 \$37.95 Counts as 2

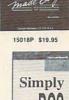

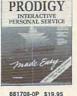

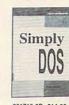

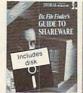

DOS Programmer's Manual

All books are hardcover unless number is followed by a "P" for paperback.

If card is missing, use this address to join:
© 1991 THE COMPUTER BOOK CLUB, Blue Ridge Summit, PA 17294-0820
Circle Reader Service Number 124

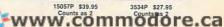

# The Computer Boo

### • • • • • • • • • • Membership Benefits • • • • • • • • • •

BILL

The Computer Book Club and the BYTE Book Club have joined forces to bring you the largest selection of business and personal computing titles available today.

- · Big Savings In addition to this introductory offer, you keep saving substantially with members' prices of up to 50% off the publishers' prices.
- Bonus Books Starting immediately, you will be eligible for our Bonus Book Plan, with savings of up to 80% off publishers' prices.
- Club News Bulletins 15 times per year you will receive the Book Club News, describing all the current selections-mains, alternates, extras-plus bonus offers and special sales, with scores of titles to choose from.
- Automatic Order If you want the Main Selection, do nothing and it will be sent to you automatically. If you prefer another selection, or no book at all, simply indicate your choice on the reply form provided. You will have at least 10 days to decide. As a member, you agree to purchase at least 3 books within the next years and may resign at any time thereafter.
- Ironclad No-Risk Guarantee If not satisfied with your books, return them within 10 days without obligation!
- Exceptional Quality All books are quality publishers' editions especially selected by our Editorial Board.

A shipping/handling charge and sales tax will be added to all orders. (Publishers' Prices Shown)

# **INTRODOS**

Tony Roberts

### **A PROMPT** RESPONSE

Over the years, the DOS prompt has taken a lot of heat. It's been called cold, unfriendly, and a lot of other names-many unprintable. It's not hard, though, to take the edge off the infamous prompt. In fact, fooling with the DOS prompt has provided many an evening of recreation for computer users.

DOS provides the PROMPT command so you can customize the prompt to your liking. In many cases, this command is either ignored or placed in the AUTOEXEC.BAT file and forgotten. A common example is the command PROMPT \$P\$G, which is found on most hard disk systems.

Although it doesn't look like much, the above command instructs the computer to print the current directory path followed by a greater than sign. It might come out looking something like C:\ DOS\ UTILITIES>.

But how did the cryptic command PROMPT \$P\$G turn into something helpful and useful? The answer is meta-Metastrings are strings. groups of characters (strings) that the program changes into something else. In the case of the PROMPT command, the dollar sign is a signal that tells the program to apply a special interpretation to whatever character follows.

The metastring \$P is transformed into the current path, and \$G is transformed into the greater than character. Your DOS manual includes a table that lists the PROMPT metastrings. Among them are codes to display the current time or date, as well as characters to move the cursor to the next line or to erase the previous character.

If you use a program such as a word processor or spread-

sheet that allows you to shell to DOS, you've probably had the experience of forgetting that your application program was running, and you've tried to run it again.

To remedy this problem, start the application via a batch file that uses the PROMPT command to remind you that you should exit back to your application. Here's how I do it for Borland's Quattro Pro:

@echo off PROMPT Spreadsheet program active. Type EXIT to return.\$ \$P\$G cd \QPRO

cd\ PROMPT \$P\$G

The metastring \$ is translated into a carriage return-linefeed, so this prompt ends up being displayed on two lines. At the end of the batch file, the prompt is restored to its normal state.

Some users like to create elaborate prompts using some of the graphics characters that are available in the upper half of the ASCII set. To use these characters, first look them up in an ASCII chart so you'll know the ASCII number of each character you want to use.

Then, to include the character in your prompt command, hold down the Alt key and punch in the ASCII code on the numeric keypad. When you release the Alt key, the character will appear onscreen.

If creating the perfect prompt has caught your fancv. you'll want to take the next step and include some ANSI escape sequences in your prompt, allowing you to add color to your creation.

To do this, you'll need to have the ANSI.SYS device driver or an equivalent (NAN-SI.SYS, GANSI.SYS, or TAN-SI.SYS) installed on your sys- I in a future column.

tem. If it's not installed, you can add the line DE-VICE=ANSI.SYS to your CON-FIG.SYS file. If the ANSI.SYS file is in a directory other than the root directory, be sure to include the complete path to it in the DEVICE statement.

With ANSI.SYS installed. you can make your prompts include boldface, flashing, or reverse type, and you can select foreground and background colors as well.

ANSI commands involve the use of another set of metastrings called escape sequences. These sequences combine an escape character (ASCII 27), a left bracket ([), an optional parameter, and a oneletter command code.

This gets pretty involved, and there isn't room here to list all the codes and parameters for colors and video modes, so I'll provide an example to get you started.

Let's take the usual \$P\$G prompt and spice it up by displaying the prompt itself in reverse video.

### PROMPT \$E[7M\$P\$G\$E[M

Notice the metastring \$E in the command above. This is the PROMPT command's way of sending the escape character. When ANSI.SYS detects the escape character followed by a left bracket character, it knows that it should interpret the characters that follow. The code 7M is the ANSI code for reverse mode. AN-SI.SYS switches the display to reverse mode, and then the PROMPT metastrings \$P\$G are expanded and printed. Finally, another escape sequence changes the video back to normal mode.

As I said, you can have a lot of fun playing with prompts. Send me your best creation in care of COM-PUTE, and I'll print a selection

Tired of that same old DOS prompt? Here's how to add a little life to your PC's command line.

# "I can't believe it's not UNIX."

-Sean Fulton, UNIX Today!

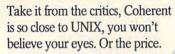

"Mark Williams Co. seems to have mastered the art of illusion; Coherent comes so fully qualified as a UNIX clone, you find yourself thinking 'I can't believe it's not UNIX.'"

-Sean Fulton, UNIX Today!, November 26, 1990

"...(Coherent) may be the best thing that has happened to UNIX yet." —William Zachmann, PC Week, November 5, 1990

"If you want to come as close as you can to real UNIX for a low price, COHERENT can't be beat."

-Warren Keuffel, Computer Language Magazine, November 1990

"If you want a UNIX-like development and learning system for less than \$100...I don't see how you can go wrong with Coherent."

 David Fiedler, BYTE Magazine, November 1990

### OVER 25,000 USERS, AND MORE EVERY DAY!

Why is Coherent now the world's best-selling UNIX clone?

|                      | MWC<br>COHERENT | SCO<br>XENIX 286 |
|----------------------|-----------------|------------------|
|                      | Version 3.2     | Version 2.3.2.   |
| No. of Manuals       | 1               | 8                |
| No. of Disks         | 5               | 21               |
| Kernel Size          | 64K             | 198K             |
| Install Time         | 20-30 min.      | 3-4 hours        |
| Suggested Disk Space | 10 meg          | 30 meg           |
| Min. Memory Required | 640K            | 1-2 meg          |
| Performance*         | 38.7 sec        | 100.3 sec        |
| Price                | \$99.95         | \$1495.00        |

\*Byte Execl benchmark, 1000 iterations on 20 MHZ 386. Hardware requirements: 1.2 meg 5¼° or 1.4 meg 3½° floppy, and hard disk. Does not run on Microchannel machines.

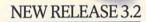

\$99.95\*

Because like the original UNIX, Coherent is a powerful, multi-user, multi-tasking development system with a complete UNIX-compatible kernel and C compiler.

Features include Lex and Yacc, a vi editor, SCSI support and UUCP capabilities.

And Coherent comes with a full set of over 200 UNIX commands including text processing, program development, administrative and maintenance functions. All of it fully documented in our highly acclaimed 1200 page manual.

### WHAT UNIX WAS MEANT TO BE.

Unlike current versions of UNIX, Coherent is lean and efficient. Small and beautifully powerful, the way UNIX was originally designed.

Coherent runs on affordable 286 as well as 386 and 486 based IBM-PCs and compatibles with space to spare. Enough space to keep DOS co-residing on your hard disk.

And it's so fast to install, so fast to learn and just so fast, Coherent leaves UNIX in the dust.

## HARD TO BELIEVE? IT KEEPS GETTING BETTER.

Coherent gives you more value from the start and keeps on giving. Like regular updates with new and enhanced features. Our write-yourown device driver kit and COHware, contributed software on diskette.

There's also on-going free technical support via telephone. An active user network and a UUCP Bulletin Board System. <u>Plus, with our new 3.2 release:</u>

- A new Korn shell with sophisticated command-line editing.
- Postscript and PCL support for troff adding access to hundreds of new fonts.
- · Improved UUCP support.
- International keyboard and character set support.

### TAKE 60 DAYS TO CONVINCE YOURSELF.

Will you agree with the critics and Coherent's 25,000-plus users?

Try it. And if you don't think Coherent is everything you ever wanted in UNIX, we'll refund your money. No problem. No hassle.

You can't go wrong. So get to a phone, FAX or mailbox now and order Coherent today. At \$99.95, it's unbelievable.

### 1-800-MARK WMS

(1-800-627-5967 or 1-708-291-6700) FAX: 1-708-291-6750 60-DAY MONEY BACK GUARANTEE!

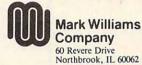

\*Plus shipping and handling. Coherent is a trademark of Mark Williams Company. UNIX is a trademark of AT&T. XENIX is a trademark of Microsoft.

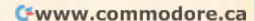

# HARDWARE CLINIC

Mark Minasi

# DON'T CATCH THE WRONG BUS

In the past four years, there's been plenty of smoke (and mirrors) about computer buses. If you're like most people, you've heard of IBM's Micro Channel, and you may know of the clonemeisters' response, EISA. They're supposed to be better somehow—aren't they?

Here's the straight and skinny on what these new buses offer and why you should care. In the process, I'll explain a whole bunch of things, including the horrifying DMA

Speed Scandal.

First things first: What's a bus? Basically, a bus is the set of connectors—the slots—on your motherboard. It's the point from which your system can be expanded.

Fortunately, the buses in the PC are well documented. That means that anyone can design and sell an add-in circuit card, and that's got a lot to do with why the PC is so popular in the first place. The entirely open nature of the PC—its bus slots, its third-party operating system (you had a choice of buying DOS, CP/M, or the p-System from IBM in 1981)—and its fully documented BIOS are the reasons why the PC is the market leader.

Ticket to Ride

The original PC had the bus that's still found on XT clones. If you count all the metal fingers in a PC bus slot, you'll find 62-and each of the 62 wires has a specific job. Some transmit data, while some communicate address information. Some warn the CPU of upcoming activity or ask the CPU to yield control of the PC, as when one circuit board talks directly to another (that's called DMA or bus mastering, and I'll discuss it soon).

On the original PC, 8 of the 62 wires transferred data. That's why the PC bus is called an 8-bit bus. The advent of the AT in 1984 saw a modification of the PC bus to double the width of the data path, leading to the so-called AT bus. This bus has a 16-bit data path, allowing it to transfer 16 bits in the time that the PC bus would take to transmit 8 bits. Data paths on computer buses are like lanes on highways; the more lanes you have, the more that can be transported (bits on buses, cars on highways). The AT bus became the standard for most clones and has been redubbed the Industry Standard Architecture, or ISA (pronounced ice-ah).

ISA has served us well to date, but it's limited in several ways. First, the 16-bit data path was nice in 1984, but it's less than optimal for 386DX and 486 computers. Both of those chips have the potential to do 32-bit data transfers, so a 32-bit bus would create a market for add-in boards that could more fully exploit the full power of those chips. Virtually all ISA machines run the bus slots at a mere 8 MHz, so even the fastest ISA machines must slow down to 8 MHz whenever communicating with an expansion board. Second, ISA uses edge-triggered interrupts. The alternative would be level-triggered interrupts. Edge-triggered interrupts are more noise-prone and so restrict how fast a PC's CPU can communicate with its expansion boards.

### The DMA Scandal

IBM decided to scrap ISA altogether with its post-1987 PS/2 line of computers. The PS/2s use an entirely new bus called *Micro Channel Architecture* (MCA).

Working from a clean slate, IBM was free to add

some nifty features to MCA. First, there's a 32-bit version of MCA as well as a 16-bit version, allowing greater speed in 386DX and 486 PS/2s than would be possible if they were ISA machines. Unfortunately, it's not much faster—the maximum clock rate for MCA slots is only 10 MHz. It also uses the cleaner level-triggered interrupts.

But it doesn't stop there. DMA is faster under MCA than under ISA, and MCA offers bus mastering. DMA is short for Direct Memory Access, an interface method that allows peripheral devices (such as disk controllers or LAN boards) to transfer data to and from memory without having to first pass the data through the CPU.

Why's that good? Consider what happens when you ask your floppy disk to read a file. The CPU tells a board called the floppy disk controller to read a block of data from the floppy; that block is 512 bytes long. Once the data has been read by the floppy controller, that 512 bytes must be moved into memory so that the floppy controller can get ready to read (or write) more data to (or from) the floppy. How does it get moved? The basic way is for the CPU to take each byte from the controller (one at a time), figure out where in memory to put that byte, and go on to the next byte. The buzzword for this kind of transfer is PIO, or Programmed Input/Output. PIO's fine, except for the fact that it's slow.

Enter DMA. With DMA, we eliminate the middleman. The floppy disk controller is temporarily empowered to talk directly to the CPU's memory—hence the name *Direct Memory Access*. DMA is solely intended for speed.

Which brings us to what I call the DMA Scandal. For pur-

computer bus is best for you—ISA, MCA, or EISA?

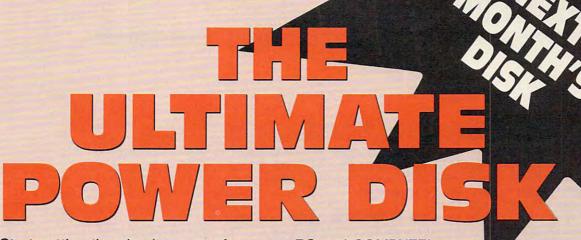

Start getting the absolute most from your PC and COMPUTE! Subscribe to COMPUTE's PC Disk today!

tions extended accordingly

Every other month—six times a year—you'll receive COMPUTE's PC Disk chockfull of ready-to-run programs, including the very best dazzling applications, powerful utilities, and eye-popping graphics. And each disk contains special programs that tie in with the Tech Support section of the magazine. You'll get a direct connection to commercial-quality, free programs and the very best in shareware, all painstakingly debugged and fine-tuned by our experts.

Here's a list of the must-have programs coming on the October PC Disk. ☐ Big Desk—Make your Windows desktop eight times larger! Directory Size—Help for an overweight hard disk. Bat the other factories for the first seed of the first seed of th cridion to Compute set they and computer and regradion to Compute set of the days and regradion to compute set of the set of the Useful Notes—Kiss that paper notepad good-bye! The state of the last of the last of the l ── VIRUSCAN—Protect your PC from viruses. Mr. Filter—Salvage damaged text files. And that's not all. To make PC Disk as easy to use as possible, each issue contains CMOS—COMPUTE's Menu Operating System—a special menuing program that allows you to fly through installation, run programs, The United Residents of MC and MY, pleases and appropria view and print documentation, get special tips on program requirements, and more. YES! Start my one-year subscription in the start of the line was a power combination. So don't delay! Subscribe now! Super programs and our special menu can be yours. All orders must be paid in U.S. funds by check drawn on a U.S. bank or by money order. MasterCard or VISA accepted for orders over \$20.00. This offer will only be filled at the COMPUTE SPORM above address and is not made in conjunction with any other magazine or disk-subscription offer Please allow 4-6 weeks for delivery of single issues or for subscription to begin. Sorry, but telephone orders cannot be accepted Disks available only for IBM PC and compatible computers. Current subscribers to COMPUTE Credit Card # Total Fictosed. or COMPUTE's PC Magazine ENO. Date will have their subscrip

City.

www.commodore.ca

poses of total backward compatibility, IBM ran the DMA on its 8-MHz AT at 4.77 MHz—the speed of the PC! Following IBM's lead, the makers of virtually all ISA machines to this day run their DMAs at 4.77 MHz. That means that when your 33-MHz ISA 386 is doing DMA, it slows down to the speed of the original IBM PC. A few no-name cloners run DMA at 10 MHz, but they're few and far between. Incredible, ain't it?

Micro Channel improves on ISA by running DMA at half the processor speed, so a 10-MHz PS/2 runs DMA at 5 MHz—basically the same as an ISA machine, but a 20-MHz PS/2 runs DMA at a more acceptable 10 MHz.

Switch Flipping

Perhaps the nicest feature of MCA is Programmable Option Select (POS). Anyone who's ever had to flip switches and move jumpers on an expansion board will appreciate this feature. When installing an expansion board, you often have to configure the board. For example, when installing an internal modem, you must set it as either COM1 or COM2. You set it by moving a jumper or flipping a DIP switch. That's annoying because it means that every time you want to reconfigure a board, you've got to pop the top on your computer, remove the circuit board, make the change, and replace it. MCA (and EISA, for that matter) allow all of these choices to be made with software—a real timesaver.

Even better, an expansion board whose configuration is software adjustable means automatic configuration. Rather than your setting the modem to COM2 because you have a mouse on COM1, why not just let the MCA configuration software sense the conflict

and resolve it automatically? That's just what the PS/2 Reference Disk does (or tries to do, but that's for another column). EISA, again, shares this capability.

### The Empire Strikes Back

Nice as these MCA features are, they come at a terrible price: ISA-compatible boards don't work in MCA machines, and MCA boards don't work in ISA machines. Further, IBM wrapped up MCA in enough legal red tape that it became quite unattractive for third-party PC vendors to clone the new bus. To legally offer an MCA clone, vendors must pay IBM a royalty equal to 5 percent of their gross sales on the machines. Five percent is usually the total profit for most makers of compatibles-as Big Blue well knows.

So Compaq and a number of other vendors (Wyse, AST, Tandy, Hewlett-Packard, Zenith, Olivetti, NEC, and Epson-the initials spell watchzone when you include Compaq) designed an alternative bus with features similar to MCA's: software-setup bus mastering, faster DMA, and 32-bit width. They call it EISA (pronounced ease-ah), for Extended Industry Standard Architecture.

Then they went IBM a hair better. They designed EISA to be backward compatible with ISA. Every EISA slot has a double-decker connector. The top part is the ISA circuitry, and the bottom part has the EISA lines. Only EISA boards have connectors that can extend down to the EISA part. (I wonder if that's where the Extended in Extended Industry Standard Architecture came from.)

EISA has a few other leads on MCA. An EISA machine can have up to 16 slots; MCA, 8. EISA can allow an existing ISA board to run its DMA at twice normal speed with no hardware changes to the ISA board (there must be some new software, however). The speed of EISA itself is, unfortunately, stuck at 8 MHz.

The EISA specification allows boards to be physically larger and draw more power than MCA. That's important because it means that EISA boards are cheaper and easier to design, and so presumably will cost less.

### All Abourd

So what's the right bus for you? Well, the vast majority of the boards out there are ISA compatible, despite the fact that the PS/2 has been around for four years. EISA boards are as scarce as hen's teeth, so even if you did buy an EISA machine, you'd have to wait for boards that exploit EISA's capabilities.

Further, 90 percent of the expansion boards wouldn't benefit from the improved throughput of MCA or EISA—talking to my printer or 9600-bps modem at 8 MHz is hardly what I'd call useful. The boards that really would benefit from better throughput are VGA boards, hard disk controllers, and LAN cards. EISA and MCA versions of these are appearing, but slowly.

So buying an ISA machine today still isn't a bad idea, particularly when you consider the cost.

On the other hand, an El-SA machine has ISA compatibility. And when the EISA boards do appear, you'll be ready. And just to make things complicated, one vendor even sells a reasonably priced EISA machine—the ALR Business VEISA. It won't be the only low-price EISA seller for long.

Heck, maybe it *is* time to upgrade . . . .

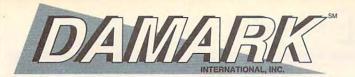

### THE "GREAT DEAL" CATALOG 1-800-729-9000 ORDER TODAY!

### 3 Bondwell

### Superslim Laptop Computer

Bondwell, famous maker of PCs and laptop computers, closed out a large quantity of these compact laptops right before the 1991 price increases. Call and order yours today-our operators are standing by to take your call.

- 80C88 8MHz microprocessor.
- 640K RAM.
- Two 720K 3.5" floppy disk drives.
- · Slim size, 1" high.
- 10.5" supertwist nonglare I CD screen resolution: 640x200.
- IBM compatible
- · Super lightweight-just 8 lbs.
- Includes removable rechargeable Ni-Cd battery pack, lasts up to 2 hours.
- Retractable keyboard legs.
- · Centronics parallel port.
- · One RS232 serial port.
- · One RGBI port.
- · Foldaway handle.

• Full size 81 key keyboard with 10 programmable

- function keys. · Includes DR-DOS
- Dim.: 13"W x 12.2"D x 2.2"H.
- Model #: B200.
- · One Year Distributor's Warranty!
- · Factory New!

Mfr. Sugg. Retail: \$1,295.00

DAMARK \$39999

Item No. B-3511-175897 S/H \$19.00

Carrying Case:

DAMARK \$399 Item No. B-3511-175911 S/H \$4.00

Extra Battery:

DAMARK \$2999

Item No. B-3511-175904 S/H \$4.00

386™-SX 16MHz Computer With 42MB **Hard Drive** and 14" VGA Color Monitor

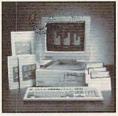

- Intel 386-SX microprocessor, running at 16 MHz, zero wait state. • 42MB hard drive.
- 1MB RAM expandable to 5MB on motherboard.
- One 5.25" 1.2MB floppy disk drive.
- One 3.5" 1.44MB floppy disk drive.
- IBM compatible. 16-bit 800x600 video card.
- Four 16-bit expansion slots.
- Two half-height exposed and one internal 3.5" drive bays. . Includes Lotus Works, DR-DOS 5.01 software. . Two serial, one parallel port.
- 101-key enhanced keyboard.
- Includes 14" VGA Color Monitor, res: 640x480, dot pitch: .41mm
- Six Month On-Site Mfr. Warranty CPU!
- · One Year Depot Mfr. Warranty Monitor!
- · Factory New!

Mfr. Sugg. Retail: \$3,698.00

DAMARK \$

Item No. B-3511-182946 S/H \$49.00

### **₩** GoldStar

386-25 Computer With 124MB Hard Drive and 14" Color VGA Monitor

 Intel 386 microprocessor running at 20MHz (full 32-hit processor). 124MB hard

drive (Drive by Western Digital, 19 MS access).

1MB RAM expandable to 10MB. • One 5.25" 1.2MB floppy disk drive. One 3.5" 1.44MB floppy

disk drive. • 14" color VGA monitor; resolution 640x480. • IBM compatible. • Expansion slots: one 32-bit. five 16-bit & two 8-bit.

1 serial port & 1 parallel port.

• 101 key keyboard. • Includes MS-DOS 3.3,

GW-BASIC, and Lotus Works software. • 80387 co-processor

socket. • Dim.: 18.5"W x 16"D x 6.1"H. One Yr. Mfr., 4 Month On-

Site Warranty! · Factory New!

Mfr. Sugg. Retail: \$3,269.00 DAMARK \$

Item No. B-3511-183555 S/H \$49.00

### COMPUTER PERIPHERALS, INC.

### **Jetfont Super Font Cards**

150 popular fonts, including the equivalent of 18 separate HP font cartridges.

For HP LaserJet or Canon laser printers and

compatibles. Font families include: TMS. Roman, Lotica Helvetica, Courier,

Presentation, Prestige Elite, bar code. OCR/EAN/UPC and others.

Specialty fonts for presentation, legal and business documents Vertical and

horizontal formats

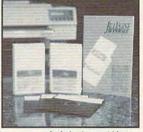

- · Includes two cartridges. · IBM compatible.
- · Five Year
- Manufacturer's Warranty!
- · Factory New!

Mfr. Sugg. Retail: \$299.99 PRICE \$7999

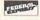

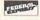

Item No. B-3511-175442 S/H \$6.00

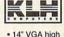

- resolution color monitor. · Resolutions:
- 1024x768. 800x600. 640x480.
- IBM
- compatible.
- . 28 dot pitch. · Dark tint non-
- glare screen. Analog RGB input signal
- 15-pin D-type connector.
- Removeable tilt-swivel base.
- Dim.: 14.4"W x
- 15.4"D x 12.3"H.
- One Year
   Mfr. Warranty!
- . Factory New!
- Included Enhanced 512K Super VGA Card features:
- 1024x786 or 800x600.
- · 16 colors.
- 512K video RAM.
- · Backward compatible: VGA/EGA/CGA/MDA.

Mfr. Sugg. Retail: \$799.00 DAMARK \$3999

Item No. B-3511-182925 S/H \$13.50

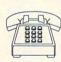

FOR FASTEST SERVICE CALL TOLL FREE

CUSTOMER SERVICE: 1-800-733-9070

TOTAL S/H DESCRIPTION ITEM# PRICE

NAME DELIVERY TO 48 U.S. CONTINENTAL STATES ONLY ADDRESS \_\_

CITY -\_STATE\_\_ \_ ZIP PHONE \_

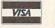

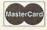

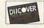

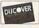

**GRAND TOTAL** 

Total S/H

in MN add 6% Sales Tax

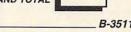

Check/Money Order \_\_\_\_ Visa\_ \_Discover \_\_\_\_ CARD NO. MasterCard \_\_\_ EXP. DATE\_ B-3511 SIGNATURE SEND TO: DAMARK INTERNATIONAL, INC., 7101 Winnetka Ave. N., P.O. Box 29900, Mpls., MN 55429-0900 Copyright 1991 DAMARK INTERNATIONAL INC. All rights reserved.

# **DISK UPDATE**

Richard C. Leinecker

# END MACROS THE RIGHT WAY

We've streamlined COM-PUTE's Menu Operating System to make it simpler to use. In the past, we've offered the option of running some of the programs directly from the menu. The menu program decompresses the files (or loads them straight off the disk if it's a 31/2-inch disk) and then executes the code. MS-DOS has some inherent problems, however, that make this impractical in most cases, so we've decided to eliminate this feature-at least for now.

If you try to run memory-resident programs, such as SCROLOCK from the April 1991 disk, your computer will crash after quitting the menu program. That's because the system can't keep track of where everything is in memory after the menu program is terminated.

Some programs may look for a configuration file or other files they need to run. That's the case with ASIC from the February disk. It attempts to run but aborts because it can't find its support files.

There's one last problem related to running programs from the menu program. We used to use a file called LAUNCH.EXE to help us run programs from the menu. If you typed LAUNCH from the command line, though, it tried to execute code that didn't exist. You won't find it on disk from this point on, but if you see it on old disks, don't run it. If you do, your computer will probably lock up, and you'll have to reboot.

**Ending Macros Gracefully** 

SuperMAC (April 1991) loads a macro file that you create with your text editor or word processor. When the program runs, it loads the file and converts it to a format that its internal routines understand. The conversion routines are designed to alert you to any problems in the macro file. If problems are found, the program quits with an error message. We've gotten calls from several people who've received these error messages, and we have some suggestions for avoiding them.

The most common problem is leaving off the carriage return at the end of the last macro. Your text editor will place a carriage return at the end if you press Enter. You can even add extra blank lines at the end of the file to make sure that at least one is there.

A second problem can occur when your editor places non-ASCII characters in the file. You have to make sure that your word processor saves the file as straight ASCII text. Make sure, too, that your editor saves the file with hard carriage returns and not just linefeeds.

If you're still having trouble, you might have to resort to more thorough measures. Make sure that the DOS program called DEBUG is in your path or in the current directory. At the DOS prompt, type DEBUG filename.MAC and press Enter. You'll see a prompt that looks like a dash. Press D and then Enter. DE-BUG will show you the first several lines of the text file as hex data. Disregard the numbers in the left column; what you're looking for is to the

When your editor inserts a carriage return, it's actually inserting two characters—a 13 and then a 10. You'll see these in the DEBUG dump as a consecutive 0D 0A pair. If you don't see several of these pairs, your editor isn't saving in the proper format. If you don't see one of these

pairs after the last macro, you haven't ended with a carriage return.

There's one more thing you can look for in the hex dump. Any character that's less than 20 hex or greater than 7F hex doesn't belong in there. If you see characters in these ranges, then your editor has inserted its own special formatting characters, and *SuperMAC* is reporting an error when it runs into these.

**Getting the Best Support** 

If you call COMPUTE's office for technical support, you'll want to be prepared so you can get the best possible response. Here are some suggestions that will help our technical staff solve your problems.

Be ready to list your computer's equipment. Many programs require certain equipment configurations to operate properly. These programs may also need you to configure the program for the equipment on which it's running.

It's especially important to know your graphics configuration for programs that run in graphics modes and your disk drive types for programs that are disk utilities or that access the drives often. Being able to accurately identify your system and its components will help give the technical support person the information needed to identify your problem.

Know the version of DOS under which your computer runs. You can get this by typing VER at the DOS prompt.

Although not always possible, the most important factor is to be right at your computer when you call so the technical representative can talk you through any problems while you're on the telephone. That may save you from having to call again because something wasn't clear.

If you've had problems with SuperMAC, you may not be formatting your files correctly.
Here's help.

# Hands-on training for today's hottest computer careers from ICS!

Prepare for a money-making job at home in your spare time.

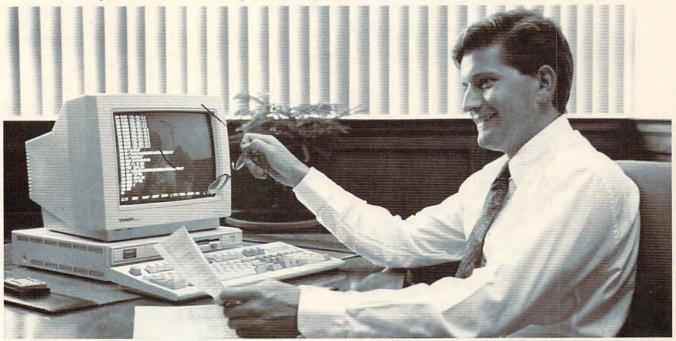

he demand for skilled computer professionals has never been greater. And now with the revolutionary ICS home-training method you can prepare for a high-paying career in this multibillion dollar industry. Respected educators and professionals designed our computer courses that include comprehensive, state-of-the-art instruction with hands-on training. You receive an IBM-compatible computer. software applications and expert instruction that gives you the competitive edge in today's computer fields.

Because we're the largest and most respected home-study school, our reputation within business and industry is well established. Major employers recognize an ICS Career Diploma or ASB Degree, Companies like IBM, DuPont, General Electric, U.S. Steel, International Paper, Ford and hundreds of other "Fortune 500" firms have all used ICS training for their employees.

### Hands-on training with an IBM-compatible computer

Your training is centered around a highperformance computer, so you get practical, real-world skills. It includes an 8086 CPU, 512K RAM, 101-key enhanced keyboard, disk drive, color monitor and much more. And you get the actual software you need for the course you choose—programming languages like BASIC, COBOL, C... applications like word processing, spreadsheets, database management, bookkeeping and others.

### Choose from any of these growing careers:

Computer Programming in BASIC:

There's big demand for programmers who are skilled in this easy-to-use, allpurpose language. Learn computer operations, graphics, applications and much more.

Computer Programming in COBOL: Learn to program in COBOL, the most widely used computer language in the world. High-paying opportunities exist in business, industry, education and government.

Personal Computer Specialist: Learn to use spreadsheets, word processors, database management software, telecommunications equipment and more. Thousands of businesses need people who are trained in this growing profession.

Computer-Assisted Bookkeeping: Get the valuable skills you need to break into this money-making field. Work for others or start your own

Associate in Specialized Business Degree in Applied Computer Science: home. You learn three programming languages-C, COBOL and BASIC. Prepare for a career in programming. systems analysis, operations or other management-level positions.

### Your career in computers begins with the FREE information we send you

Get all the facts you need on the computer career that interests you most. Send for free information that describes how comprehensive, hands-on training from ICS can start you

toward a high-paving computer career, job advancement or a business of your own. Mail the postage-paid card today. If card is not available, indicate the course of your choice on the coupon below and mail today.

SEND FOR FREE

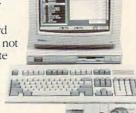

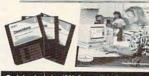

| Now you can get your ASB Degree at                        | FACTS Training Includes IBM-Compatible Computer         |
|-----------------------------------------------------------|---------------------------------------------------------|
| INTERNATIONAL CORRESPON                                   | DENCE SCHOOLS, Dept. PDZS91S                            |
| 925 Oak Street, Scranton, PA 18515                        |                                                         |
| Please send me free facts that tell how I can train at he | ome for the computer career I have chosen. I understand |
| there is no obligation and no salesman will visit. CHI    | ECK ONE BOX ONLY.                                       |
| ☐ Computer-Assisted Bookkeeping ☐ Computer I              | Programming/COBOL                                       |
|                                                           | e in Applied Computer Science                           |
| Name                                                      | Age                                                     |
| Address                                                   | Apt. #                                                  |
| City/State                                                | Zip                                                     |
| Phone ( )                                                 |                                                         |

Circle Reader Service Number 206

# **HOME OFFICE**

COMPUTE CHOICE. Double the storage capacity of your hard drive without spending a bundle.

Clifton Karnes

### **STACKER**

Face it: Your hard disk is too small. If you have a 40MB drive, you need a 60. If you're spinning a 60, you'd be better off with an 80. And on and on, ad infinitum.

As a case in point, I recently acquired a new computer with a 60MB drive, but before a month was out, I was spending every free moment trying to decide what to kick off the disk to make room for something else. This is no way to live, I told myself.

Until recently, a larger hard disk was the only way to garner more magnetic real estate. But *Stacker*, a hardware-software combo from Stac Electronics, changes all that. With it, you can literally double the capacity of your hard disk without paying a performance penalty. How is this possible? In a word, *compression*.

Stacker is a device driver with an optional coprocessor board that stores data on your hard disk in a compressed form. When you want to write something to disk, Stacker compresses the data before it's written. When you need to access the data again, Stacker decompresses the information and sends it to you.

Compression may sound complicated and dangerous, but *Stacker* works flawlessly and nearly transparently. In fact, if you're using an RLL controller (and almost everyone with a 40MB or larger drive is), your data is being compressed at the bit level already. Mainframes have been using RLL compression technology for years with no ill effects. So compression is OK as long as it is 100-percent reliable, and *Stacker* is.

Installing Stacker isn't diffi-

cult, but the more know you about your PC, the easier it will be. As I mentioned earlier, Stacker comes in two versions. One version uses a software driver coupled with a coprocessor board. The other version uses a software driver alone. The coprocessor board offers faster performance and much better compression, so it's the choice if you have a machine with an open slot. The coprocessor version also uses less conventional memory-21K RAM as opposed to 30K for the software-only Stacker.

To install the coprocessor version, you place the board in any available slot and run Install. For the software version, you simply run Install. The installation program creates a Stacker volume on your current hard disk that will hold vour compressed files. For example, if you have one hard disk labeled drive C, Stacker will create a drive D to store its compressed files. Your system will see drive D as another hard disk, but in reality, drive D is a single large file on your C drive.

Getting back to the installation, the first thing the setup program asks you for is a base address in upper memory to use

for your coprocessor card. The program supplies a default (CC00), which should work in most cases. Next, the program asks you for a size to use for Stacker's disk cache. If you want to use your own cache, you can specify a size of 0. Next, Stacker asks how much space you want to dedicate to your new Stacker volume. After that, you can exercise the option to have the program transfer all the files on your current disk to the Stacker disk, compressing them in the process. By default, Stacker leaves 1MB of disk space on the non-Stacker volume. You can specify more if you choose.

On a 60MB disk, Stacker took about 25 minutes to compress 50MB of files. When the installation was finished, I had a 120MB hard disk with about 70MB free. Not bad.

If you're running Microsoft Windows, Stacker will work without a hitch, but you do need to go through a few extra steps to install it correctly. First, if you're using a permanent swap file, you'll need to

delete it before you run the installation program. Then, when you're asked how much space to leave on your non-Stacker volume, leave enough room to re-create your swap file later. If you normally use a 4MB swap file, for example, you'll want to leave 4MB plus an extra megabyte on the drive: 5MB in all. After the Stacker installation is finished. you can rebuild your swap file on the non-Stacker volume. The only other thing you need to do is tell Windows about your Stacker coprocessor. You do this by adding the line emmexclude=cc00-cfff in the 386Enh section of your SYS-TEM.INI file.

One thing that may worry you a little about this whole business is the fact that you're depending on this coprocessor board to access all your data. What happens if it goes bad? Here, there's nothing to worry about. If for any reason the board stops working, the program defaults to the software-only version, which handles everything itself. I tested this by removing the coprocessor card and found that my system worked fine, though a little more slowly.

You can use all your usual disk utilities on the Stacker volume. If you accidentally delete a file, your undelete program should work fine. If you use Spinrite or another low-level disk diagnostic program, Stacker won't give it a moment's pause. And programs like The Norton Disk Doctor will examine your Stacker volume and treat it just like any other hard disk.

The only exception is that you can't run a defragmenting program on a *Stacker* volume. Because of the way *Stacker* organizes files, you could actu-

ally increase the volume's fragmentation. This means there's no way to defragment your Stacker volume, except by backing everything up and restoring it. Stac realizes that this is a weakness with the system, and it is planning to include its own defragmenting program with future versions.

Now we're at the bottom line, and the two bottom-line questions are, How much compression will I get? and How much will my system slow down? On my 60MB hard disk, I received an overall compression ratio of 2:1 using the coprocessor version. This means I doubled the capacity of my hard disk, from 60MB to 120MB.

As far as performance goes, I ran a large number of benchmarks comparing my Stacker and non-Stacker volumes and found some surprising results. Using a set of database benchmarks that read and write sequential and random records, I found overall performance of Stacker and non-Stacker volumes using the coprocessor to be nearly identical. When reading and writing sequential information, Stacker is faster than my native hard disk. When reading and writing random information, it is slower. As I mentioned, this all averages out.

I also tested *Stacker* and non-*Stacker* volumes without the coprocessor card, and here, the non-*Stacker* volume was about 18-percent faster than the software-only version of *Stacker*.

With Stacker and its coprocessor board, my system feels the same as it did before I installed Stacker. Even with Windows, which is probably the most disk-intensive program on the planet, I

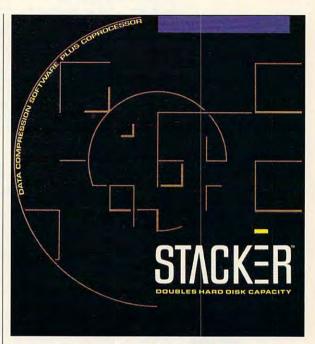

haven't noticed any performance degradation.

If you're thinking about buying Stacker, there isn't much to decide. The system is so fast and transparent, you'll immediately reap the reward of a much larger hard disk and soon forget you're using it. You do need to take into account, however, the size of your current hard disk and how much you'll gain by installing Stacker.

The larger your current hard disk, the more you'll get from Stacker. If you have a 20MB disk, Stacker can turn it into a 40, but for what Stacker costs, you could buy a new 40MB hard drive. With a 40MB disk, however, Stacker will pay for itself, and with anything larger than 40MB, Stacker will give you the most cost-effective increase in disk capacity you'll find anywhere. To increase your hard drive's capacity, you just can't go wrong with Stacker.

IBM PC and compatibles, 512K RAM, hard drive—\$229 for coprocessor version, \$149 for software-only version

STAC ELECTRONICS 5993 Avenida Encinas Carlsbad, CA 92008 (619) 431-7474

# WORKPLACE

Daniel Janal

### HOW DO I THANK THEE? WITH A NOTE, OF COURSE.

When I was growing up, sending thank-you notes for gifts was considered a sign of good taste. But like most adolescents, for me, writing them took a back seat to watching ball games. Maybe that's why relatives stopped sending me birthday and holiday presents. Maybe if I'd thanked them, the presents would still be coming.

Hmm, what a concept. Maybe it works for businesses as well. You send business prospects thank-you notes, and they send more business your way. After all, a proper thankyou note serves many functions.

For one, you can keep your name in front of prospects and clients by honestly thanking them for their time, effort, and interest. Your note will stand out while a direct-mail piece might not even register.

One editor has a tremendously positive view of me sim-

ply because I sent him a thankyou note early in our business relationship. Even though our paths rarely cross, he still tells people I'm a gentleman all because I took the time to thank him.

Why don't people bother with thank-you notes anymore? Let me count the excuses: sloppy penmanship, spelling, and grammar; lost addresses; too lazy.

Fortunately, your computer can solve these problems and more. You can use a word processor to write the letter, check the spelling, and correct the grammar. If you have horrible handwriting, you can use a font that mimics handwriting like Script or Architect. (Check with large font libraries from Adobe or with shareware sources.) If you're truly lazy, you can scan your signature into the computer and paste it onto thank-you notes.

Your note should contain certain key components: It should thank the recipient and refer to a specific incident the two of you shared. That way you avoid the look and feel of a form letter, while prompting the recipient to remember you. You then have permission to conduct business, addressing the person's requests and questions. Finally, you should end with a specific promise to follow up.

How do you remember enough about all the people you meet to follow up without getting them confused? When I meet people at trade shows and seminars, I ask for business cards and then make a note of the person's interests, my promises, and what we talked about. You don't have to write *The Great American Novel*.

How does all this save time if you have to write 50 different notes to people you met at the Gargantuan Con-

vention? Not to worry. You'll find that 90 percent of your letters fall into three categories: I'll call you to follow up, I'm sending you the product now, and I'll be sending you the product in the future. If you create three separate notes (or letters, if you have a lot to say) with such sentiments on your word processor, you'll have covered the majority of your thank-you-note recipients. Then, you can use the time you've saved to correspond even more personally with the other 10 percent.

Sort your business cards into three piles to correspond with the three note categories so you can "batch-process" the letters and virtually automate the system. Write the three basic notes, call up the first one, and either type the person's name and personal references or use the mailmerge feature of your word processor.

By storing the information in a file, you can retrieve it for reference and reprinting whenever you want. If you find mail merge confusing, you can make a copy of the master letter and manually type the information onto the copy, print it immediately, and save it for the future. Laser printing will allow you to send nicely printed letters and noteseven on fancy letterhead and odd paper sizes, such as note cards. Try printing a few sample sheets before investing in a load of paper, though. You also should print a few practice sheets until you get the margin spacing just right.

Taking the time to send thank-you notes to your clients and prospects is smart business. You'll be remembered for remembering them. By the way, thank you for reading this far. I wish I could send a note to thank each of you individually.

A computergenerated thank-you note doesn't have to look like the most recent clearinghouse sweepstakes form.

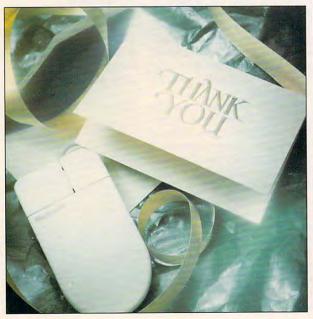

MARK WAGONER @ 1991

# Try it, For just \$4.95.\* Plug your computer into a world of information.

The easy, cost-effective information system from National Videotex, using AT&T's state-of-the-art digital network.

\*For a flat fee of \$4.95 per month, you get unlimited access to National Videotex Network, the user-friendly information exchange. This includes free access to six services provided by USA Today Decisionline, "write-your-own" classified ads, and unlimited usage of the gateway functions.

National Videotex Network users may also access the expanding number of pay-as-you-go interactive and transactional services, directories, games, stock exchanges, environmental services and more. NVTEL multi-protocol communication software available at \$14.95.

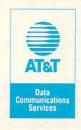

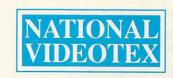

To register call 800-348-0069

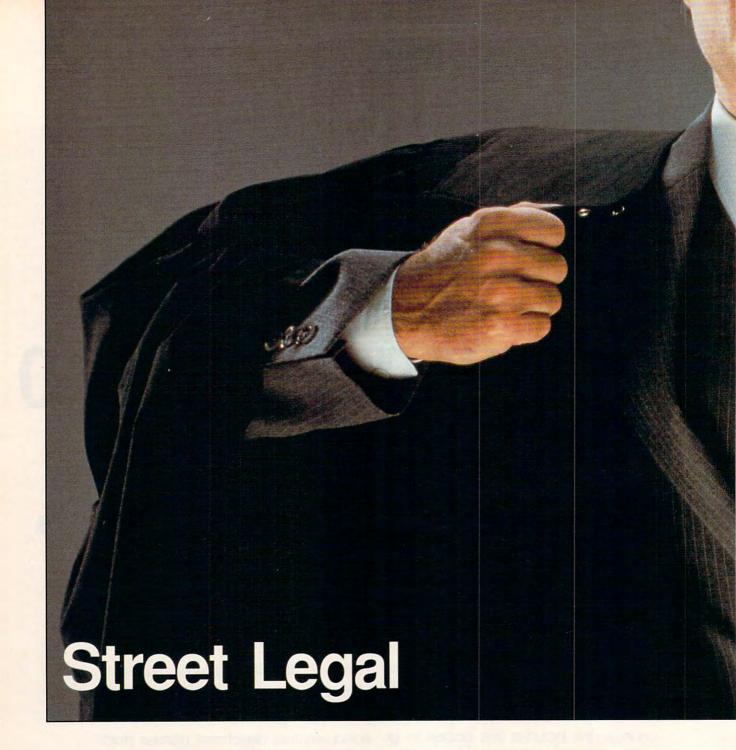

Keep
your home office
running
on the straight and
narrow.

By Rosalind Resnick and Susie Archer People who run home offices typically spend half their time worrying about getting business in the door—and the other half worrying that they've taken on too much. With all the attention paid to sales and marketing, the legal aspects of setting up and maintaining a home office are often overlooked. And yet there are many legal questions that ought to give you pause: What if you need a contract drawn up? Which legal software gives you the biggest bang for the buck? And, most basic of all, does your community even permit you to work from home?

Legal questions often defy easy answers, but that doesn't mean that you should rush out and hire a lawyer. Your PC, a modem, and a couple of self-help law books may be what you need to cut through all but the thorniest of legal problems. Here's a beginner's guide to Home Office Law 101.

Zoning

The first legal issue many home office users must confront is whether they can legally open a home office at all. Some cities and states are very strict while others take a more tolerant view

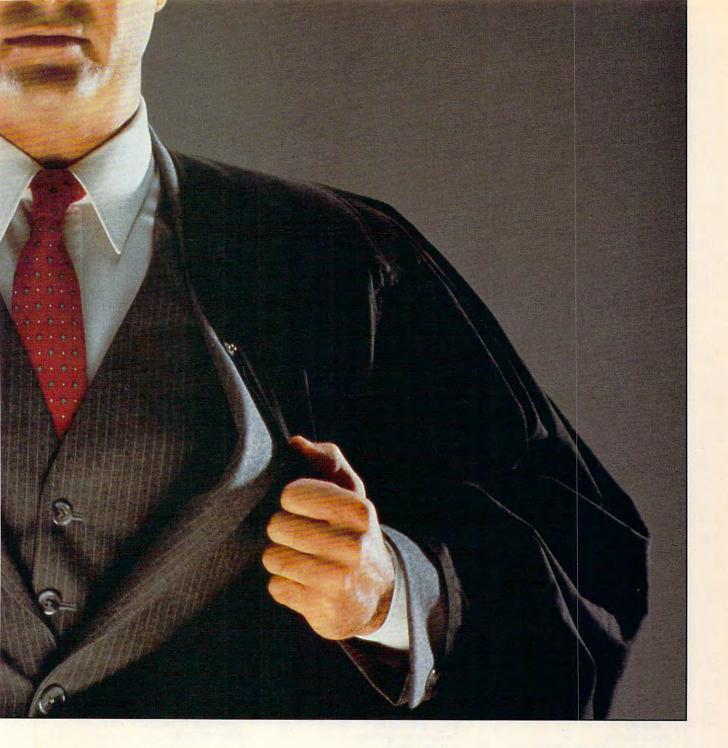

of people running businesses in residential areas. Many communities don't allow businesses to operate from a home but make exceptions for professionals such as doctors, lawyers, writers, and artists. Illegally operating a home office can result in a court order to cease all business activity, fines, and even jail. The reality, however, is that in most places home business bans are unenforced. (That doesn't mean you should break the law.)

The best way to avoid zoning hassles is to maintain good relationships with your neighbors, find out what kinds of businesses you can and can't run from home, and obtain all necessary permits and variances. To find out which home businesses are permitted, simply go to city hall and leaf through the local zoning ordinances or ask a city or county zoning official for help.

If it turns out that your business is not allowed, you can always petition the local zoning or planning board for a variance. You should try to show that what you are doing is similar to a permitted occupation, that enforcing the ordinance would strip you of your livelihood, and that your business

would not disrupt the neighborhood. It's not a bad idea to take a few neighbors with you—as long as they're on your side. Getting a building permit may require another trip to city hall.

### Permits

Thinking about turning your spare bedroom, garage, or toolshed into a cozy home office? If you're planning to do more than slap on a fresh coat of paint, you may need a building permit. You may also need to obtain an occupational license, register your business, gain permission to collect sales tax, get an employer's tax ID number from the Internal Revenue Service, and file articles of incorporation.

### Insurance

Many people who work at home don't realize that their homeowner's policy may not fully insure computer equipment used for business.

Depending on the replacement value of your home office equipment, you may want to buy an additional policy from a specialty insurer such as Safeware, the Insurance Agency via CompuServe (type GO MALL) or by calling (800) 848-3469.

Incorporation

If you're like most home business owners and your company consists of you alone or you and your spouse, you probably don't need to incorporate. As a sole proprietor, you and the business are one and the same. What the business earns is yours to keep; what the business borrows is money you owe.

As your business grows, you may want to consider a more formal company structure. But beware: A partnership can burden you with somebody else's debts. Incorporating your business may lend it an air of permanence but can also saddle you with unwanted paperwork and legal bills.

### Taxes

It's tempting to write off home office expenses on your 1040, but unless you want to risk an audit, you've got to know the rules. The IRS uses this two-part test: Is your home office used ex-

clusively and regularly for business? And if it is, is your home office either your principal place of work or a place where you meet with customers or clients in the normal course of business?

If the answer to both questions is Yes, your tax savings may be substantial. But remember that you can only deduct the portion of your expenses directly attributable to your home office.

### Lawyers

It's wise to comparison-shop when looking for legal assistance. Depending on the lawyer's expertise, reputation, and the size and location of his or her law firm, rates can range from \$50 to over \$200 per hour. Savvy legal consumers typically shop around-visiting, or at least calling, three or four lawyers and interviewing them about fees, strategy, and past experience in handling their particular type of case. Once you've decided which lawyer to hire, be sure to get a written contract. Run, don't walk, from any lawyer who promises to win your case or tries to bowl you over with legal mumbo jumbo.

Prepaid Legal Plans

One way to keep your legal bills low is to join a prepaid legal plan that offers discounts on lawyers' hourly rates plus unlimited consultations by phone or letter. LawPhone Advisory Communication Systems, a 50-state network of private attorneys, charges \$60 for a three-month membership plus a \$15-amonth continuation fee or \$180 for an entire year. Members get free telephone consultations with a plan attor-

ney; letters written on their behalf; reviews of contracts, leases, and other legal documents; and a 25-percent break on legal fees.

**Legal Software** 

For those home office professionals who want to brave the legal jungle alone, there's plenty of software available. Only a handful of programs are capable of generating documents other than wills. It's Legal (Parsons Technology), Personal Lawyer (BLOC Publishing), and Hyatt Legal Services Home Lawyer (MECA Ventures) are general-purpose legal programs that spit out commonly used legal documents.

### Online Advice

A lot of law-related information can be gleaned online at minimal cost. America Online and PC-Link offer information in their Small Business Resource area on topics such as "Obtaining Good Legal Advice and Controlling Legal Costs" and "Keeping Your Business Out of Legal Hot Water." CompuServe offers law-related information in its Legal (LAWSIG) and Work at Home (WORK) forums. Forum members who log on to LAWSIG can browse through such libraries as Computer Law and Software and Lawyer-to-Lawyer, an information exchange for attorneys.

### How-To Books

Since online searches can be expensive, it's a good idea to invest in a few self-help legal guides. Three we recommend are listed in the List of Products and Services box.

### LIST OF PRODUCTS AND SERVICES

America Online
Quantum Computer Services
8619 Westwood Center Dr.
Vienna, VA 22182
(703) 448-8700

The Best Lawyers in America, \$95.00 Steve Naifeh and Gregory White Smith Woodward/White 129 First Ave. SW Aiken, SC 29801 (803) 648-0300

CompuServe P.O. Box 20212 Columbus, OH 43220 (800) 848-8990

Everybody's Guide to the Law, \$11.95 Melvin Belli and Allen P. Wilkinson HarperCollins 10 E. 53rd St. New York, NY 10022 (212) 207-7000 Hyatt Legal Services Home Lawyer, \$119.95 MECA Ventures 327 Riverside Ave. Westport, CT 06880 (203) 222-9150

It's Legal, \$49.00 Parsons Technology P.O. Box 3120 Cedar Rapids, IA 52406 (800) 223-6925

LawPhone P.O. Box 607 Lanham, MD 20706 (800) 255-3352

Personal Lawyer, \$59.95 Personal Lawfirm, \$99.95 (includes Personal Lawyer documents) BLOC Publishing 800 SW 37th Ave., Ste. 765 Coral Gables, FL 33134 (305) 445-0903 Prodigy 445 Hamilton Ave. White Plains, NY 10601 (800) 284-5933

Safeware, the Insurance Agency P.O. Box 02211 Columbus, OH 43202 (800) 848-3469

Using a Lawyer, \$8.95 Kay Ostberg Random House 201 E. 50th St. New York, NY 10022 (212) 751-2600

# PC Productivity Manager

Work at your peak potential!
Break free of cumbersome MS-DOS restrictions and limitations!
Single keypresses or mouse clicks do it all for you with COMPUTE's super new PC Productivity Manager.

Packed with 38 PC batch-file extensions and power utilities, this easy-to-use disk includes individual help menus for every program. You don't have to be a computer maven—just press F1 for Help anytime!

The power utilities alone are worth many times the cost of this disk. Imagine! Programs to speed up your keyboard, edit disk files, edit and search memory, find a specific text string in disk files—plus memory-resident programs such as a popup calculator, a programmer's reference tool, an editable macro key program, and a graphic screen-capture utility, and more all included on this jam-packed disk.

Our batch-file extensions add new commands to standard batch-file language. Now you can easily create menus, draw boxes, and write strings in your choice of colors anywhere on the screen—all with simple, easy-to-use commands. Then, add some zest to your batch files with a command that lets you play a series of notes!

Plus handy system tools let you delete an entire subdirectory with one command, find out if the system has enough memory for an application before it runs, cause the computer to remember the current directory so that you can come back to it later, and much, much, more.

> ORDER YOUR PC PRODUCTIVITY MANAGER TODAY!

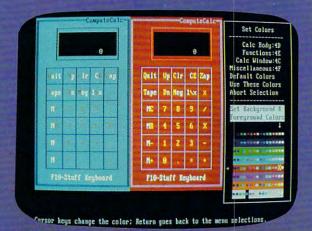

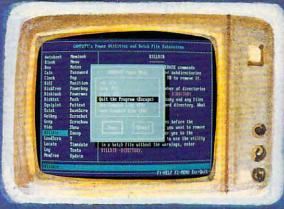

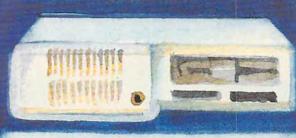

☐ YES! Please send me \_\_ 5¼ inch disk(s) (\$14.95 each) \_\_ 3½ inch disk(s) (\$15.95 each).

Subtotal
Sales Tax (Residents of NC and NY please add appropriate sales tax for your area.Canadian orders, add 7% goods and services tax. )
Shipping and Handling (\$2.00 U.S. and Canada, \$3.00 surface mail, \$5.00 airmail per disk.)
Total Enclosed
Check or Money Order MasterCard VISA

\_\_ Check or Money Order \_\_ MasterCard \_\_ VISA

(MasterCard and Visa accepted on orders with subtotal over \$20.)

# **ARTS & LETTERS**

Robert Bixby

# SHOWDOWN AT THE OK COREL

It's little wonder that CoreIDRAW! so dominates its market, claiming over two-thirds of high-end illustrator sales, while its nearest competitor has less than a tenth.

Four major factors account for this dominance: It's easier to learn and use; it uses wire-frame representation, vastly speeding the screen-refresh process; it features associated tools for converting raster graphics to vector and for importing, exporting, and editing fonts; and it subscribes to the popular Pantone color-matching system, making it very attractive to professionals.

A fifth item is special effects. CoreIDRAW! can now create blends as quickly and easily as Arts & Letters, which it surpassed by bringing out envelope distortion first. Text and graphics can also be extrud-

ed (extended into the third dimension) with the option of adding perspective. Speaking of which, you can now use an automatic routine to make your drawn objects appear to be on a plane oblique to the screen.

CoreIDRAW!'s documentation has always been good. Its onscreen tool box adds to the speed of learning, and nearly all of its processes are completely logical. The only ones that might throw a newcomer off are determining how to edit existing text and how to draw with Bezier curves. Both are fully covered in the documentation.

CoreIDRAW! gives you the option of viewing a wire-frame representation or a wire frame and a preview side by side. This almost completely eliminates the waiting encountered while Arts & Letters or Micrografx Designer recomposes the screen.

MOSAIC, CoreITRACE, and WFNBOSS are programs shipped with CoreIDRAW!. MOSAIC changes the way you load graphics and clip art via disk. It changes the Open

Drawing dialog box to a picture 'gallery containing thumbnail bitmaps of the CorelDRAW! drawings. Instead of depending on hastily conceived names to identify files, you can locate the file in the MOSAIC gallery and double-click on it, and it's loaded.

CoreITRACE is an autotracing utility that traces black-and-white, color, or gray-scale images into an EPS format CoreIDRAW! can import. It's not as fast or sensitive as Micrografx Designer's, and you have to leave the drawing program to use it. Still, it's better than many, and it's free with CoreIDRAW!. WFNBOSS can convert various font types

for use in your CorelDRAW! renderings, and it allows you to export Corel's fine stable of fonts for use as downloadable fonts.

The Adobe Type 1 fonts exported by WFNBOSS don't work with Adobe Type Manager programs shipped through late spring 1991, but a phone call to Corel Systems yielded assurances that registered users should have received an updated version as early as last June, fixing this problem.

As I mentioned, Corel-DRAW! subscribes to the Pantone color-matching system. You can specify a spot color by number, and your printer will be able to come up with the exact color ink to match. You can also freely mix process colors using several different mixing schemes and save your palette.

With the latest version of *CoreIDRAW!*, you can now create bitmap and vector fills of your own or import any TIF or PCX file as a new pattern.

Envelope distortion is a new topic that may seem strange to first-time users. Essentially, it creates an enveloping rectangle around a selected object. This rectangle can then be distorted by dragging its handles. There are three set forms of distortion and a freehand tool. The feature makes your drawing flexible—as though it were on a piece of Silly Putty. By stretching and bending, you can distort it almost infinitely.

CoreIDRAW! is a treasure chest of powerful tools. It's so powerful, in fact, a printer manufacturer told me it makes Post-Script printers look bad because artists can easily overwhelm the PostScript interpreters in so many printers.

Next month I'll talk about more powerful add-ons and tools for making graphic arts and desktop publishing pursuits even more fun.

Horse, created by
Steve Lyons of
Fairfax, California,
winner of the
Grand Prize World in
the CoreIDRAW!
International Design
Contest,
demonstrates the
versatility
of CoreIDRAW!.

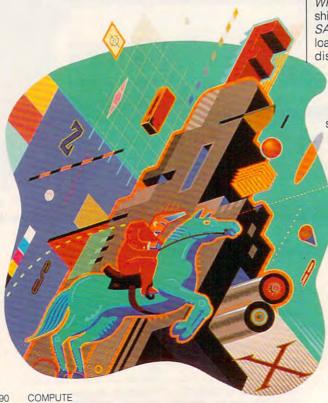

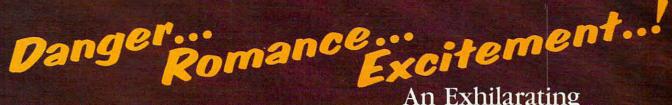

EXPERIENCE THE POWER OF **FULL MOTION** VIDEO AND SOUND

An Exhilarating Fast Paced Interactive Mystery Guaranteed to **Entertain You!** 

THURSDAY

New CASE:

. MARSHALL ALEXANDER · DAUGHTER MISSING - MINING ON MARS

I DON'T HIM!

251 THURSDAY SEPT 8

SEPT. 2039

110

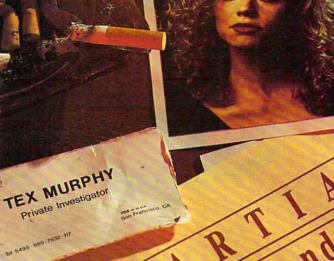

memorandum

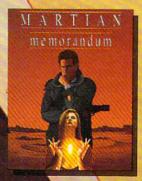

- The FIRST EVER Multimedia **Entertainment Product**
- Fully Animated TALKING Characters
- INTRIGUING Story Line
- IN DEPTH Character Development
- On Demand HINT SCREENS
- Rich MUSICAL SCORE Digitized Sound Effects
- Supports ALL Major Sound Boards
- The Most Vivid, LIFELIKE GRAPHICS Ever Seen
- A Humorous, Thrilling Adventure With A KNOCKOUT ENDING!

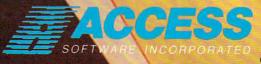

### MARTIAN MEMORANDUM

is now available at your local Dealer or CALL 1-800-800-4880 to order now. 4910 W. Amelia Earhart Drive, Salt Lake City, Utah 84116

Circle Reader Service Number 175

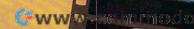

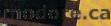

# DISCOVERY

COMPUTE CHOICE, Catch up on the classics in their originaland foreign-language.

Anthony Moses

### TRANSPARENT **LANGUAGE**

To paraphrase Mark Twain, everyone wants to know a foreign language, but nobody wants to learn one. When you consider how languages are usually taught, it's no wonder. Most of us encounter a second language in a high school class with lots of tedious rote memorization but few rewards. And all that many of us can do with that language in our postacademic days is to tell someone where the pen of our aunt is, as long as it's on the table. Years later, we may toy with the idea of going back and refreshing our knowledge of the language, but we've forgotten too much. Besides, with our schedules, it would be years before we'd ever be able to read anything worthwhile: Balzac, Cervan-Virgil, Maupassant, Flaubert, Ovid-all closed books to us until we can do significantly more than successfully locate our aunt's Bic.

Transparent Language creator Michael Quinlan had a similar problem: How could he relearn the German he had lost years ago-and relearn it well enough to read what he wanted? And then, while he and his wife, Lynn, were teaching their four-year-old son to read, he had the chance to watch how a mind first learns a language. He concluded that perhaps the best way to acquire language skills is to accommodate the way the brain naturally works-not by memorizing an abstract grammatical system first, but by actually using the language in an environment that provides the support of specific knowledge whenever needed. Quinlan re-

alized that the computer was uniquely empowered to be that environment. He began to design Transparof

ent Language.

The philosophy of Transparent Language is that you can learn to read a language by actually reading something in that language-preferably, something enjoyable. One thing that makes learning to read a foreign language so difficult is that, for a long while, you probably won't be dealing with anything worth reading. The common instructional approach begins with a simple core vocabulary and grammar upon which you gradually build. The textbook reading samples reflect this, remaining at a cautious, low-vocabulary (and high-tedium) level. Few people can long bear reading denatured stories about where Marie or Gaius or Esteban place their writing implements. Worse, a graded reading sample can limit your progress by making no demands upon you. The normal linguistic environment of a child is rich and challenging; the interest-

ing stuff going on over his or her head and is motivated to learn the language in order to get the goodies. Quinlan's idea was, simply, to provide some goodies worth getting by immersing the reader in an interesting work as soon as possible and making reading it practicable.

On the surface, the Transpar-Language program seems quite simple; the top half of the screen displays the text of an actual literary work in German, French, Latin, or Spanish, supported by five ancillary windows at the bottom. As you scroll through the text, moving the highlight from word to word (or, in the case of idiomatic constructions, phrase to phrase), the windows provide a literal equivalent for the highlighted item, a translation of each sentence or clause into idiomatic English, and additional commentary (such as tracing words to child is aware that there's a lot their roots or commenting up-

on their grammatical or syntactic functions). If you prefer to read the text without these helps, you can opaque the help windows; but if, while reading, you don't recognize a word, you can glance at the definition window. If a phrase or an entire sentence is incomprehensible, check the idiomatic translation—and then go on reading. Just as you'll improve your tennis game only if you keep playing tennis, no matter how badly at first, your reading comprehension will advance only if you stick to reading. The odds are that you'll remember the words the next time you encounter them because you're learning them in the context of natural language usage.

If this process somehow seems familiar, perhaps it's because this is how you learned to read in the first place. You got the information you needed as you needed it, from an experienced reader, without necessarily understanding its place in a comprehensive grammatical scheme. And while such a knowledge of grammar is, of course, useful, it's not essential. As any language instructor could tell you, a good writer or reader may have trouble dealing with grammar exercises, while a student who breezes through grammar drills may have no intuitive feel for the languageand in language, the feel is the important thing. Language use is a right-brain activity; unfortunately, most language instruction comes in a left-brain format that, though easily memorized, cannot be as easily applied in concrete languageuse situations. Quinlan intends Transparent Language to operate more on the rightbrain model, supplying connotation (or felt meaning) as well as denotation (or dictionary meaning) for the words you read—and therefore making it more likely that you will incorporate the words into a living vocabulary.

This is Transparent Language's advantage over some other forms of computerassisted language acquisition. While there are already a number of programs that purport to help you improve your foreign language skills, most of these, as Quinlan observes, "are still mired in the textbook model." They provide drills, such as multiple-choice or true-false exercises, or operate as foreign-language phrase books. While these certainly have their legitimate uses—fine-tuning your language skills or serving as stopgaps until you can actually learn the language, for example—they are of little help in developing a fluent linguistic ability. They also fail to take full advantage of the computer's power to consolidate and present a lot of information instantaneously, a weakness that Transparent Language seems to have overcome.

The Transparent Language starter set includes the master program and four sample stories in German, Spanish, Latin, and French, along with an audio cassette of the stories and an easy-to-read User's Guide. The accompanying catalog of other titles currently available from the Transparent Language company includes such worthies as short stories by Guy de Maupassant, "The Windmill Adventure" from Cervantes' Don Quixote, a portion of Hoffmann's The Nutcracker and the Mouse King (the source for Tchaikovsky's popular ballet), excerpts from

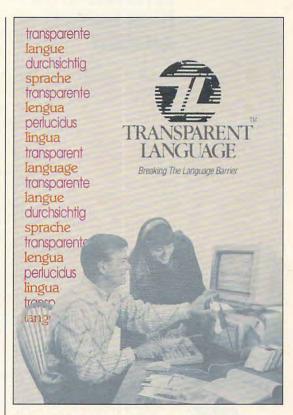

Ovid's Metamorphoses, and a number of other works you probably never imagined yourself reading in their original languages. The works are available in both 51/4- and 31/2-inch disks, as well as audio cassette versions to help you with hearing and pronouncing the language.

As a complement to the classroom, *Transparent Language* has a lot to offer in extending the student's reading skills and building his or her self-confidence. For self-motivated former foreign language students, *Transparent Language* is the best available alternative to digging out the grammar books and dictionaries. Don't fret over the locations of relatives' fountain pens; read a work of literature in a foreign tongue instead.

IBM PC and compatibles, 512K RAM; hard drive optional, mouse supported—\$95

TRANSPARENT LANGUAGE 9 Ash St. P.O. Box 575 Hollis, NH 03049 (800) 752-1767 (sales and support) (800) 244-8952 (in New Hampshire)

# **PATHWAYS**

Steven Anzovin

# WHO NEEDS A KEYBOARD WITH THESE GADGETS AROUND?

Carpal tunnel syndrome. Typist's neck. Weak back and abdominal muscles. Ailments of the computer age. And there in front of you sits the main culprit: your keyboard.

Mice aren't much better. They're often clumsy, and mouse fatigue is increasingly common. So I gave my keyboard and mouse to my 18-month-old daughter, who loves to type, and then checked out some alternatives.

The Wacom SD-510c graphics tablet for PCs and Macs (Wacom, Park 80 West, Plaza 2, Saddle Brook, New Jersey 07662; 201-265-4226; \$695) is receiving a lot of press as a breakthrough tool for graphic artists. What's new about the Wacom is that the pen is cordless and pressure sensitive.

With the right paint soft-

The Wacom graphics tablet. Will this device make the mouse obsolete?

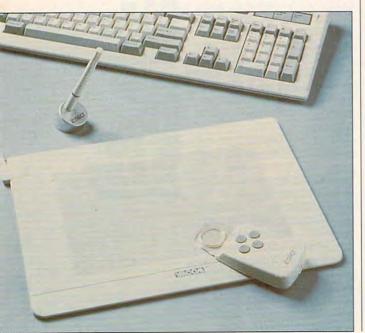

ware, such as *Oasis* from Time Arts (1425 Corporate Center Parkway, Santa Rosa, California 95407; 707-576-7722; \$795; Macs only), you can get the look and feel of traditional media like acrylics, pastels, and watercolors. For example, you can emulate a watercolor brush stroke, with the color lightening and brush width thinning as you reduce pen pressure.

The PC version of the tablet works with any software that accepts a mouse, making it an excellent alternative for people more comfortable with a pen. It's small enough for your lap, and the pen only weighs a few grams.

As a drawing tool, the Wacom tablet has no peer, but pressure-sensitive input devices have real potential for use in a Windows-style GUI. For example, little gadgets at the corners of windows could let you page through a document faster or slower by varying the pen pressure or let you send a window to the back, bring it to the front, or even park it in the middle.

And why not adapt the Wacom pressure-sensitive technology for foot control of a computer? I'd like to see a "gas pedal" to increase my computer's speed when I'm in a hurry and a "brake" to keep the machine from outrunning my thoughts.

The Mac world offers more alternative input devices PC users should ask for. One geewhiz tool is the Voice Navigator II from Articulate Systems (600 West Cummings Park. Suite 4500, Woburn, Massachusetts 01801: 617-876-5236: \$795). Once you've trained it. you can speak any command or menu option into its microphone, and your Mac will obey instantly. The Voice Navigator has real potential as a mouse replacement, especially for people who need free hands. With this in mind, can verbal text entry be far behind?

If your Mac isn't powerful enough, you can really "play with power" with Transfinite System's Gold Brick (P.O. Box N, MIT Branch Post Office, Cambridge, Massachusetts 02139-0903; 617-969-9570; \$169-\$245). This tiny interface lets you connect any Nintendo controller to a Mac through the ADB port. It works just like a mouse and even emulates some keyboard actions.

Hooking up a Nintendo to your Mac may sound odd, but keep in mind that toys like the Power Glove, Brøderbund's UFORCE, and Nintendo's Power Pad are inexpensive and built like tanks, perfect for applications where ruggedness and replaceability are important

The Gold Brick already has some unusual applications. At the Speech-Language Pathology Lab at Northeastern University, experimenters Linda Farrier and Harriet Fell are using a Mac, a Gold Brick, and a Power Pad to develop a system called the Baby Babble Blanket, which allows speechdisabled babies to make meaninaful sounds and initiate verbal interactions. The Mac issues digitized sounds—babbling or any other noise, including words-according to how and where the baby moves around on the Power Pad, Farrier says the system could also be used as a biofeedback device for adults in physical

Wacom pen in left hand, Power Glove on right, and barking commands into the Voice Navigator, I tried to write this column but found that none of these gadgets could do the job sufficiently. I managed to rescue my keyboard and mouse from my daughter, but I'll never feel quite the same about them again.

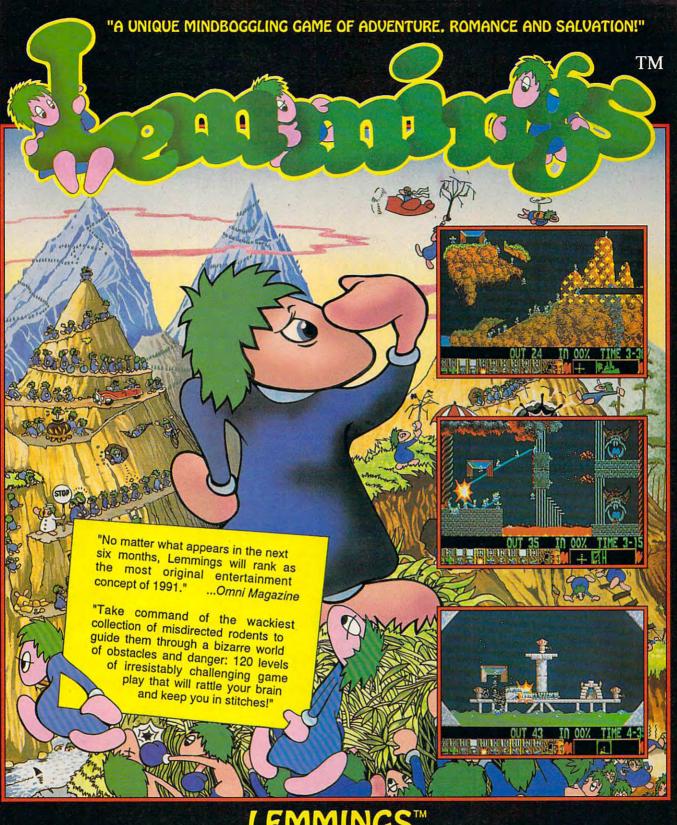

PC COMPATIBLE AMIGA **ATARI ST** (COMING SOON) **CDTV & MACINTOSH** 

from

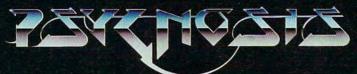

Available from your local dealer or call: (617) 739 7478 **PSYGNOSIS** 29 SAINT MARYS COURT **BROOKLINE MA 02146** 

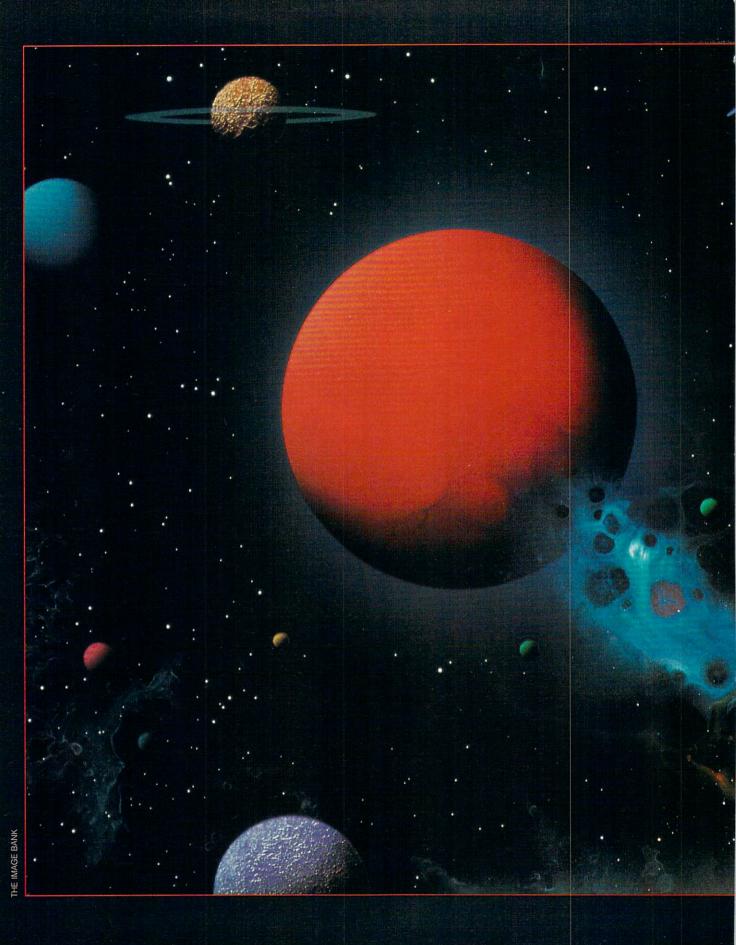

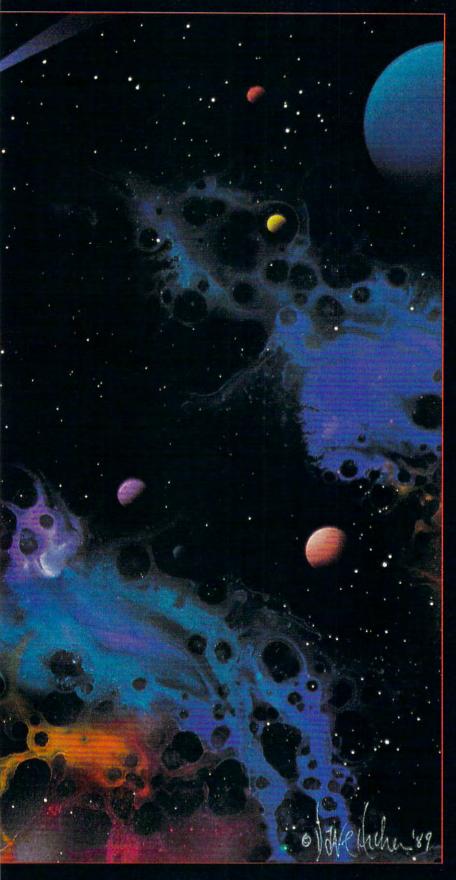

Reach for the stars with your personal computer.

# Great Heavens Above

BY LAMONT WOOD

alileo probably would have been the first person to suggest a software program for tracking the heavenly bodies had he only been born a few centuries later. As Galileo, Copernicus, and the rest of the stargazing pioneers knew, you can easily get lost in the night sky. The random spread of stars can defeat any attempt to learn the evershifting planetary positions and dozens of star patterns that at first glance look nothing like the constellations they're supposed to form.

In the old days, the undaunted could venture into the night with star-chart wheels showing the stars' nightly positions, usually for the wrong latitude and with confusing orientations. And then there were clouds, mosquitoes, jiggling\_telescopes, and eventually, an urban sky glow to drown out all but the brightest stars.

Now there's a better way—astronomy software that literally lets you explore the sky during the day—even indoors. You can learn the sky and solar system as if they were your own neighborhood, which in a way, they are.

Here we'll take a look at several leading astronomy packages for the PC. Each package was examined on a 16-MHz 386 machine with a VGA monitor. No coprocessor was used. First let's

go over some basic terminology.

Positions and sizes in the sky are measured in degrees, where a degree is about the width (not length) of your index finger at arm's length. Brightness is measured on a magnitude scale, where 1 is about as bright as any star gets and 6 is about as faint a star as

sky), has a clumsier menu-driven interface, and provides no screen shots of celestial objects. According to Zephyr, it runs slower because things are calculated with more precision. The basic version comes with stars to magnitude 6.5, and there's an expanded version, for about \$30 more and 8MB more of

the positions of the four Galilean moons, a favorite of many backyard astronomers. (Io, Ganymede, Castillo, and Europa, lined up with Jupiter's equator and changing positions nightly, can be seen with a small telescope.) There's even an overhead view so you can identify each moon

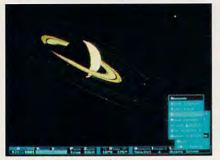

Dance of the Planets allows you to view the solar system from outer space, as in this view of Saturn, January 1991.

Figure 3.4

Figure 4.0 per 1.0 per 1.0

EZCosmos lets you search the constellations as if you were on your back with your feet facing north.

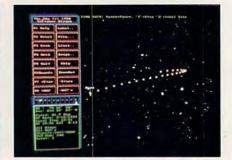

The\_Sky is meant to be used outdoors. The retrograde motion of Mars is shown with the program's time-skip feature.

you can see on a very dark night without a telescope. The programs ask for your location in longitude and latitude, not only to figure rising and setting times, but also to calculate the appearance of solar and lunar eclipses. You're also urged to use a coprocessor to speed up orbital calculations.

For the beginner, EZCosmos from Future Trends seems like the best bet at \$69.95. The screen shows the sky as it would look if you were on your back with your feet to the north. Placing the cursor on an object and pressing Enter will bring up identifying information about the object. Additionally, there are screen graphics (in the Compu-Serve GIF format) of 41 objects, including the planets and prominent galaxies and nebula you can call up. (Alas, for the beginner who might be misled, these are time-lapse photos taken through a big telescope—more colorful and detailed than what you would see through a backyard telescope.)

EZCosmos finds and displays named objects and allows you to speed up the pace of time and watch the planets move against the stars. (At intervals, Mars actually stops and moves backward.) Also, you can focus on the sun and watch for eclipses.

While this program does make it easy to take a grand tour of the universe, it isn't for the serious backyard astronomer. It doesn't offer stars dimmer than sixth magnitude, and it can't zoom in to a field narrower than one degree—a field twice the diameter of the full moon.

LodeStar Plus II from Zephyr Services (\$199.95) at first seemed like the same thing, only it's slower (taking more than a minute to draw the full

disk space, which has an SAO (Smithsonian Astrophysical Observatory) star catalog of 270,000 stars that reach all the way to 12th magnitude.

As with *EZCosmos*, you can place the cursor on an object, have the system identify it, and then zoom in to a specific magnification—this time up to 999.9 powers, covering a field barely one-tenth of a degree in diameter. The only way to get a printout is by pressing PrintScreen, and you need a CGA monitor for that to work.

LodeStar—especially the expanded version—would seem to be best for the serious amateur who wants to plan an observation session or perhaps identify the contents of an astrophoto, cases in which precision matters more than speed.

Meanwhile, *The\_Sky* 4.1, from Software Bisque, is meant to be used outdoors. Its control menus are shown in red so using the computer won't wreck your night vision. You can point and click your input from an onscreen keyboard chart without having to fumble at the keyboard in the darkness.

The star field is painted almost instantly on the screen—no tedious waits. You can zoom in on anything within view by moving the mouse cursor to the field you want to see and drawing a box and clicking. It was quite a thrill to zoom in on clusters like Pleiades.

The\_Sky will take you down to twotenths of a degree, where the moon or sun takes up most of the screen. However, only an outline disk is shown; no attempt is made to show the actual solar bodies. You're supposed to look for those yourself through your telescope.

In addition to showing the planets, The\_Sky has a special display to show and its actual location in orbit, which isn't evident from the edge-on view you get from Earth. You can also watch this miniature solar system in action by speeding up the pace—orbital movement is evident even with five-minute increments.

There's also a special eclipse display that shows lunar and solar eclipses for your location. You see the way the moon and sun will move across each other with the times of first and last contact and the times of maximum coverage. Earth's umbra during a lunar eclipse is seen in red—the color the moon actually appears during a total lunar eclipse.

The\_Sky comes in three different packages: At \$75 for Level I, you'll see up to 10,000 stars and deep-sky objects at magnitude 5.5; for \$99 you can get the Level II version and see up to 45,000 stars and other celestial objects at magnitude 7.9; Level III, for \$175, shows 272,000 stars and objects to magnitude 9.

A telescope-link kit is also available for \$699. You mount sensors on the two axes of your telescope, and after you calibrate your telescope's setting on two selected stars, your cursor will point in exactly the direction of your telescope. It's pricey, but with the link kit, you can look at scores of objects in one evening with no time lost due to endless blind searches.

If *The\_Sky* is intended for the serious amateur astronomer, *Dance of the Planets* from A.R.C. Science Simulation is intended for the serious amateur astrophysicist. Priced at \$195, it shows the celestial globe and stars therein, but that's incidental.

The opening screen shows a